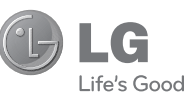

M A G Y A R H R V A T S K I Б Ъ Л Г А Р С K И S R P S K I **Általános tudakozó** МАКЕДОНСКИ

<LG ügyfélinformációs központ>

#### **06-40-545454**

\* Hívás előtt ellenőrizze a telefonszámot.

#### **Общи запитвания**

<Център за информация за клиенти на LG>

**0700-1-5454** \* Уверете се, че номерът е правилен, преди да го наберете.

#### **Opći upiti**

<LG centar za podršku korisnicima>

**(01) 55-3-55-54**

\*Prije pozivanja provjerite broj i pripremite vaš upit.

LG Electronic

**CE0168** 

**Használati útmutató Korisnički priručnik** Ръководство за потребителя **Korisničko uputstvo** Упатство за користење

GM360

**www.lg.com**

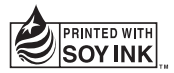

**GM36C** 

GM360

**P/NO : MMBB0383416(1.1) WR**

Bluetooth QD ID B016467

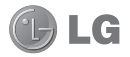

Gratulálunk a különleges, kompakt kialakítású és a legkorszerűbb digitális mobilkommunikációs technológiát alkalmazó LG GM360 mobiltelefon megvásárlásához.

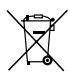

#### **A régi készülék ártalmatlanítása**

- **1** A terméken látható áthúzott, kerekes szeméttároló azt jelzi, hogy a termék a 2002/96/EK EU-irányelv hatálya alá esik.
- **2** A leselejtezett elektromos és elektronikai terméket a háztartási hulladéktól elkülönítve kell begyűjteni, a kormány vagy az önkormányzatok által kijelölt módon és helyen.
- **3** Régi készülékeinek megfelelő leselejtezése segíthet megelőzni az esetleges egészségre vagy környezetre ártalmas hatásokat.
- **4** Ha további információra van szüksége régi készülékeinek ártalmatlanításával kapcsolatban, tanulmányozza a vonatkozó környezetvédelmi szabályokat, vagy lépjen kapcsolatba az üzlettel, ahol a terméket vásárolta.

Az útmutató tartalma a szoftvertől és az adott szolgáltatótól függően részben eltérhet az Ön telefonjától.

# Tartalom

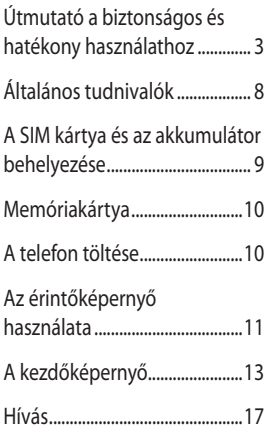

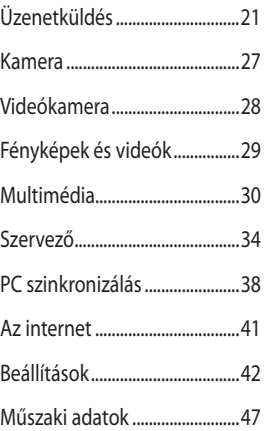

 $\overline{2}$ 

# Útmutató a biztonságos és hatékony használathoz

Kérjük, olvassa el ezeket az egyszerű útmutatásokat. Ha nem követi az útmutatásokat, veszélyes vagy törvénytelen helyzeteket idézhet elő.

#### **A rádiófrekvenciás energiára vonatkozó előírások**

A rádiófrekvenciás sugárzás és a fajlagos abszorpciós tényező (SAR) adatai. A GM360 típusú készüléket úgy tervezték és gyártották, hogy megfeleljen a rádiófrekvenciás sugárzásra vonatkozó biztonsági követelményeknek. A tudományos irányelveken alapuló előírások biztonsági ráhagyással számolnak annak érdekében, hogy minden személy biztonságát szavatolják életkortól és egészségi állapottól függetlenül.

- A mobiltelefonok sugárzásával kapcsolatos irányelvek a fajlagos energiaelnyelési tényező (SAR) néven ismert mértékegységet alkalmazzák. A SAR-méréseket szabványosított módszerekkel végzik, miközben a telefon a legmagasabb hitelesített energiaszintjén sugároz minden általa használt frekvenciasávban.
- Bár az egyes LG telefontípusok eltérő SAR-értékeket mutatnak, azok kivétel nélkül megfelelnek

a rádiófrekvenciás sugárzásra vonatkozó nemzetközi előírásoknak.

- A nemzetközi irányelvekben (ICNIRP; Nemzetközi Nemionizáló Sugárvédelmi Bizottság) meghatározott SAR-határérték 10 gramm emberi szövetre vonatkozó átlaga 2 W/kg.
- A jelen telefontípus DASY4 rendszerrel fül mellett mért legmagasabb SAR-értéke 1,33 W/kg (10 g), a testet ért terhelés pedig 1,31 W/kg (10 g).
- A nemzetközi irányelvekben (IEEE) meghatározott SAR-határértékének 1 gramm feletti emberi szövetre vonatkozó átlagértéke 1.6 W/kg.

#### **A termék kezelése és karbantartása**

## **FIGYELMEZTETÉS**

Csak az ennek a telefontípusnak megfelelő akkumulátorokat, töltőket és tartozékokat használjon. Bármely más típus használata érvénytelenítheti a telefonra vonatkozó jótállást vagy garanciát, és veszélyes is lehet.

• Ne szerelje szét a telefont. Ha javításra van szükség, vigye szakszervizbe.

# Útmutató a biztonságos és hatékony használathoz

A garanciális javítások az LG döntése alapján történhetnek az alkatrészek vagy panelek újra vagy felújítottra cserélésével, feltéve, hogy ezek teljesítménye azonos a kicserélt alkatrészekével.

- Tartsa távol a telefont az elektromos berendezésektől, pl. a televíziótól, a rádiótól és a számítógéptől.
- Tartsa távol a készüléket sugárzó hőforrásoktól, pl. radiátoroktól vagy sütőktől.
- Ne eitse le.
- Ne tegye ki a készüléket rázkódásnak vagy ütésnek.
- Kapcsolja ki a telefont azokon a helyeken, ahol ezt speciális szabályok írják elő. Ne használja a telefont például kórházakban, mert az zavarhatja az érzékeny orvosi berendezéseket.
- Töltés közben ne nyúljon a telefonhoz nedves kézzel. Áramütés érheti, vagy telefonja súlyosan károsodhat.
- Ne töltse a készüléket gyúlékony anyag mellett, mivel a készülék felforrósodhat és tűzveszélyessé válhat.
- A készülék külsejét száraz ruhával tisztítsa (ne használjon semmiféle

tisztítófolyadékot, benzolt, hígítót vagy alkoholt).

- Ne töltse a telefont puha felületű bútoron.
- A telefont jól szellőző helyen kell tölteni.
- Ne tegye ki nagy mennyiségű füstnek vagy pornak a készüléket.
- Ne tartsa telefonját hitelkártyáinak vagy elektronikus belépőkártyáinak közelében, mivel az megváltoztathatja a mágnescsíkokon lévő információt.
- Ne érjen a képernyőhöz éles tárggyal, mert megrongálhatja a telefont.
- Ne tegye ki a készüléket folyadék vagy nedvesség hatásának.
- A tartozékokat, például a fülhallgatót, óvatosan használja. Ne érintse meg fölöslegesen az antennát.

### **Hatékony telefonhasználat**

#### **Elektronikus berendezések**

Minden mobiltelefon okozhat interferenciát, ami befolyásolhatja a teljesítményt.

• Ne használja mobiltelefonját engedély nélkül orvosi készülékek közelében. Ügyeljen arra, hogy

4

ne tartsa a telefont szívritmusszabályozó készülékhez közel, pl. felső ingzsebben vagy mellényzsebben.

- A mobiltelefonok zavarhatják a hallókészülékeket.
- Enyhe interferenciát okozhat a TV készülékek, rádiók, számítógépek stb. esetén.

#### **Közlekedésbiztonság**

Tájékozódjon az adott térségben a vezetés közbeni mobiltelefonhasználatra vonatkozó előírásokról és szabályokról.

- Vezetés közben ne használjon kézben tartott mobiltelefont.
- Teljes figyelmét fordítsa a vezetésre.
- Ha lehetséges, használjon kihangosítót.
- Ha a vezetési feltételek ezt megkívánják, álljon félre autójával, mielőtt hívást kezdeményezne, vagy fogadna.
- A rádiófrekvenciás (RF) energia zavarhatja a jármű bizonyos elektromos rendszereinek, például az autórádiónak vagy a biztonsági berendezéseknek a működését.
- Ha gépkocsiját légzsákkal szerelték fel, ne tegyen az útjába

beépített vagy hordozható vezeték nélküli készüléket. A légzsák meghibásodhat, vagy a nem megfelelő működés következtében súlyos sérülést okozhat.

• Ha az utcán zenét hallgat, ügyeljen arra, hogy a hangerő ésszerű szintre legyen beállítva, hogy észlelhesse az Ön körül zajló eseményeket. Ez különösen az úttest közelében fontos.

### **A halláskárosodás megelőzése**

Ha huzamosabb ideig nagy hangerővel használja a készüléket, halláskárosodás léphet fel. Ezért azt javasoljuk, hogy a készüléket ne a füléhez közel kapcsolja ki és be. Javasoljuk továbbá, hogy a zenehallgatás és a hívások hangerejét ésszerű szintre állítsa.

### **Üveg alkatrészek**

A mobiltelefon egyes részei üvegből készültek. Az üveg eltörhet, ha kemény felületre ejti a telefonkészüléket, vagy azt erős ütés éri. Ha eltörne az üveg, ne érintse meg, és ne próbálja meg eltávolítani. Ne használja a mobiltelefont mindaddig, míg az üveget szakszervizben ki nem cserélik.

# Útmutató a biztonságos és hatékony használathoz

### **Robbantási terület**

Ne használja a telefont robbantási területen. Tájékozódjon a korlátozásokról, és kövesse az előírásokat vagy szabályokat.

#### **Robbanásveszélyes területek**

- Ne használja mobiltelefonját benzinkutaknál.
- Ne használja a készüléket üzemanyag vagy vegyi anyagok közelében.
- Ne szállítson és ne tároljon éghető gázokat, folyadékokat vagy robbanóanyagokat járművének abban a részében, ahol a mobiltelefont és annak tartozékait tárolia.

### **Légi utazás**

A vezeték nélküli berendezések interferenciát okozhatnak a repülőgépben.

- Mielőtt beszállna a repülőgépbe, kapcsolja ki mobiltelefonját.
- A személyzet engedélye nélkül a földön se használja.

### **Gyermekek**

Tartsa a telefont kisgyermekektől távol, biztonságos helyen. A készülék kisméretű alkatrészeket tartalmaz, amelyek leszerelésük esetén fulladást okozhatnak.

### **Segélyhívások**

Előfordulhat, hogy a segélyhívások nem érhetők el minden mobilhálózatból. Ezért a segélyhívásokat illetően soha ne hagyatkozzon kizárólag mobiltelefonjára. Forduljon a hálózati szolgáltatójához.

#### **Akkumulátorhasználat és karbantartás**

- Feltöltés előtt nem szükséges teljesen lemeríteni az akkumulátort. Más akkumulátorrendszerektől eltérően itt nincs memóriahatás, ami veszélyeztetné az akkumulátor teljesítményét.
- Csak LG akkumulátorokat és töltőket használjon. Az LG töltőket úgy tervezték, hogy maximalizálják az akkumulátor élettartamát.
- Az akkumulátort ne szedje szét, és ne okozzon benne rövidzárlatot.

6

- Tartsa tisztán az akkumulátor fém érintkezőit.
- Ha akkumulátora már nem nyújtja a kívánt teljesítményt, cserélje ki. Az akkumulátor a csere előtt több száz alkalommal újratölthető.
- A maximális használhatóság érdekében hosszabb használaton kívüli időszak után töltse fel újra az akkumulátort.
- A töltőt ne tegye ki közvetlen napsugárzásnak, és ne használja magas páratartalmú helyen, pl. fürdőszobában.
- Ne hagyja az akkumulátort forró vagy hideg helyen, mert ez ronthatja a készülék teljesítményét.
- Ha az akkumulátort nem a megfelelő típusúra cseréli, az akkumulátor felrobbanhat.
- Az akkumulátort a gyártó útmutatásai szerint selejtezze ki. Kérjük, lehetőség szerint hasznosítsa újra. Ne kezelje háztartási hulladékként.
- Ha ki kell cserélni az akkumulátort, vigye el a készüléket a legközelebbi hivatalos LG Electronics márkaszervizbe vagy márkakereskedőhöz.
- A töltő fölösleges áramfogyasztásának elkerülése érdekében mindig húzza ki a töltő csatlakozóját az aljzatból, miután a telefon teljesen feltöltődött.
- Az akkumulátor tényleges élettartama függ a hálózati beállításoktól, a készülék beállításaitól, a használati szokásoktól, valamint az akkumulátor állapotától és a környezeti feltételektől.

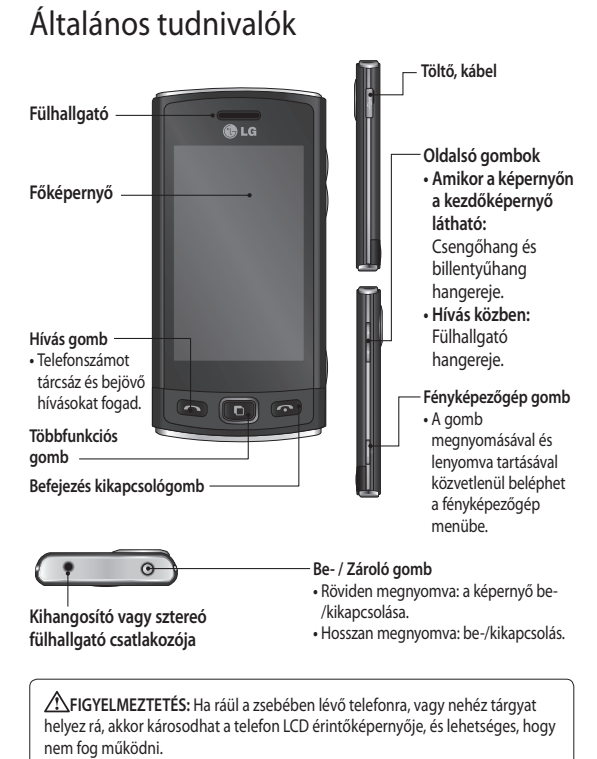

#### LG GM360 | Használati útmutató

# A SIM kártya és az akkumulátor behelyezése

**1 Az akkumulátor fedelének eltávolítása**

 Csúsztassa lefelé az akkumulátor fedelét, majd távolítsa el.

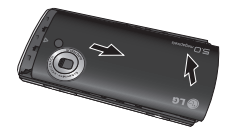

#### **2 A SIM kártya behelyezése**

 Csúsztassa be a SIM kártyát a SIM kártya tartóba és győződjön meg arról, hogy a kártya aranyszínű csatlakozói lefelé nézzenek. A SIM kártya behelyezése előtt ellenőrizze, hogy az akkumulátor el lett-e távolítva a készülékből. Az SIM kártyát finoman kifelé húzva távolítsa el.

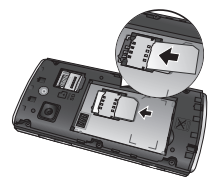

### **FIGYELMEZTETÉS**: Ne

használja a körmét az akkumulátor eltávolításához.

**FIGYELEM:** Ne távolítsa el az akkumulátort, amikor a telefon be van kapcsolva, mert az károsíthatja a telefont.

#### **3 Az akkumulátor behelyezése**

 Először illessze be az akkumulátor bal oldalát a rekesz felső részébe. Győződjön meg róla, hogy az akkumulátor érintkezői illeszkednek-e a telefon csatlakozóival. Nyomja az akkumulátor jobb oldalát lefelé, amíg a helyére nem kattan.

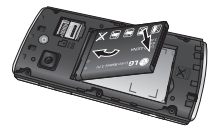

#### **A memóriakártya behelyezése**

Telefonja memóriáját MicroSD memóriakártya használatával bővítheti.

**MEGJEGYZÉS:** A memóriakártya opcionális tartozék.

**1** Nyissa fel a memóriakártya fedelét. Csúsztassa a memóriakártyát a nyílásba, míg az a helyére pattan.

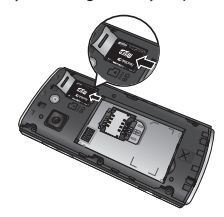

**2** Győződjön meg arról, hogy az aranyszínű csatlakozó lefelé néz-e.

# Memóriakártya A telefon töltése

Távolítsa el a töltő csatlakozójának fedelét a GM360 készülék oldalsó részén. Csatlakoztassa az úti töltőt (a töltőt) és a tartozék USB-kábelt. Csatlakoztassa az USB-kábelt a telefonhoz, majd csatlakoztassa a hálózati aljzathoz. A GM360 készüléket addig kell tölteni, amíg meg nem jelenik a képernyőn az "Akkumulátor feltöltve" üzenet. **MEGJEGYZÉS**: Az akkumulátort a hosszabb élettartam érdekében

az első alkalommal teljesen fel kell tölteni. Hagyja figyelmen kívül az első "Akkumulátor feltöltve" üzenetet, és töltse tovább a telefont egy éjszakán át.

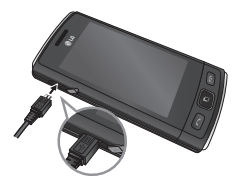

# Az érintőképernyő használata

#### **Tippek az érintőképernyő használatához**

- Valamely elem kiválasztásához érintse meg az ikon középpontját.
- Ne nyomja túl erősen. Az érintőképernyő elég érzékeny ahhoz, hogy finom, de határozott érintéseket is érzékeljen.
- Használja az ujja hegyét a kívánt opció megérintéséhez. Ügyeljen rá, hogy ne érjen hozzá más gombokhoz.
- A GM360 minden alkalommal aktiválja a képernyőzárat, amikor nem használja a készüléket.

### **Az érintőképernyő vezérlése**

A GM360 érintőképernyőjén lévő vezérlők az éppen végzett feladattól függően dinamikusan változnak.

#### **Alkalmazások megnyitása**

Az alkalmazások az ikonjuk megérintésével nyithatók meg.

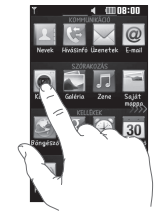

#### **Görgetés**

Görgetéshez húzza jobbra vagy balra az ujját. Egyes képernyőkön, például a híváselőzmények listájában fel- vagy lefelé is lehet görgetni.

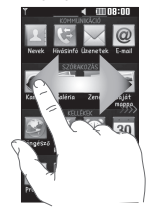

# Az érintőképernyő használata

#### **Képernyőre rajzolás zárolása**

Képernyőre rajzolás zárolása beállíthat egy jelzést a 9 kiterjesztett, parancsikonhoz rendelt alkalmazáshoz. A lezárt képernyőre rajzolt jel lehetővé teszi a telefon feloldását, így az alkalmazások közvetlenül megnyithatók. E funkció beállításához

1 válassza a **H** - Kijelző -Képernyőre rajzolás zárolása pontot **2** Húzza át a kívánt jelet a képernyő aljáról azokhoz az alkalmazásokhoz, amelyekhez hozzá kívánja rendelni őket.

**TIPP!** Rajzoljon "?" formát, hogy elérhesse a Képernyőre rajzolás zárolása menüt.

**TIPP!** Ez a funkció csak a lezárt képernyő esetén elérhető.

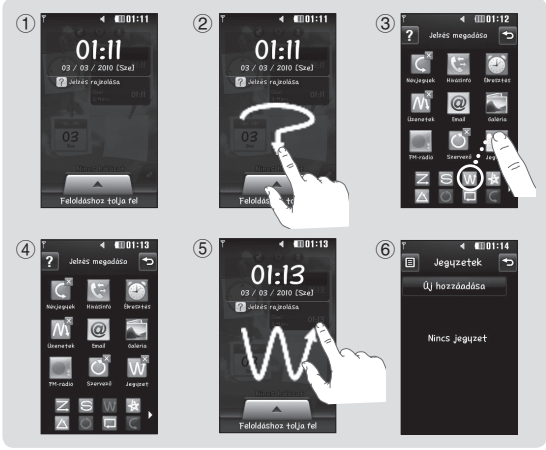

LG GM360 | Használati útmutató

# A kezdőképernyő

Bármelyik kezdőképernyőn rákattinthat vagy elmozdíthatja azokat az elemeket, amikre éppen szüksége van.

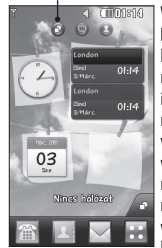

**Widget kezdőképernyő -** A képernyő jobb alsó részén található ikon megérintésével megjelenik a mobil widget panel. A widget elhúzásával megtörténik annak regisztrálása, és a widget az elhúzás helyén létrejön.

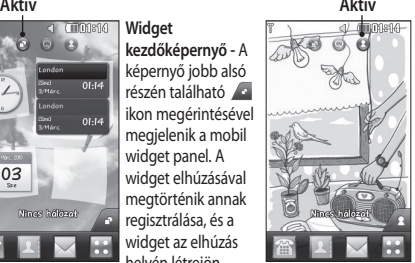

**Gyorshívás kezdőképernyő -** A ikon megérintését követően megjelenik a gyorshívási lista. A kezdőképernyőről közvetlenül hívást kezdeményezhet, üzenetet küldhet vagy névjegyet szerkeszthet.

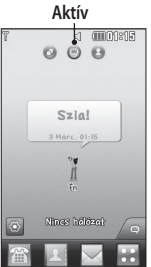

**Livesquare kezdőképernyő -** A Livesquare képernyőről egyszerűen hívhat fel és küldhet üzeneteket azokra a számokra, melyekhez avatárt rendelt hozzá. A hívási, az üzenetküldési vagy a telefonkönyv funkció használatához válassza ki az avatárt és a használni kívánt **gyorsgomb** ikonját.

**TIPP!** A felhasználói kezelőfelület háromféle kezdőképernyőn alapul. A kezdőképernyők között gyorsan és egyszerűen válthat, ha végighúzza ujját a kijelzőn balról jobbra vagy jobbról balra.

# A kezdőképernyő

### **Gyorsgombok**

A kezdőképernyőn található gyorsgombok egyszerű, egy érintéssel használható hozzáférést biztosítanak a leggyakrabban használt funkciókhoz.

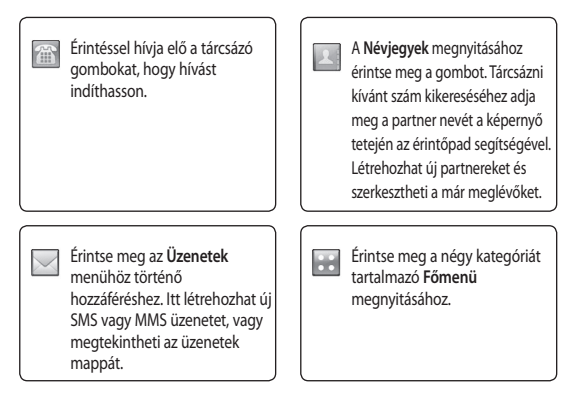

### **Állapotsáv**

Az állapotsáv különböző ikonok használatával jelzi pl. a jelerősséget, az új üzeneteket és az akkumulátor töltöttségét, valamint tájékoztat arról, hogy a Bluetooth vagy a GPRS funkció aktív-e.

Az alábbi táblázat tartalmazza az állapotsávban előforduló ikonok jelentését.

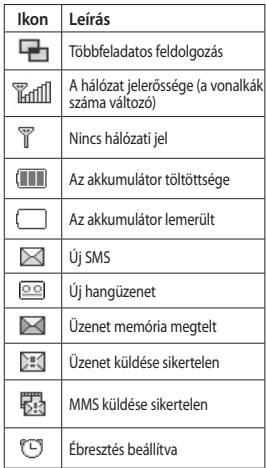

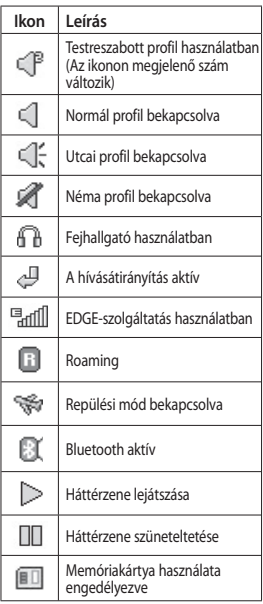

# A kezdőképernyő

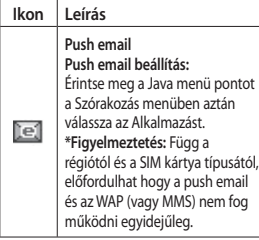

#### **Állapot megváltoztatása az állapotsávon**

Az Állapot áttekintése opció megnyitásához érintse meg az állapotsáv közepét. Az opció kijelzi az Idő, a Hálózat, a Szolgáltatásazonosító, az Akkumulátor, a Készülékmemória, a Külső memória, a Profil, az MP3 és a Bluetooth aktuális állapotát. Beállíthatia a Profil típusát, elindíthatia/ szüneteltetheti az MP3-lejátszást, illetve bevagy kikapcsolhatja a Bluetooth funkciót.

### **A Többfeladatos feldolgozás funkció használata**

A Többfeladatos menü megnyitásához nyomja meg a Többfeladatos gombot

. Itt láthatja az összes futó alkalmazást, amelyeket egyetlen érintéssel elérhet.

Amennyiben futó alkalmazás van a háttérben (pl. játék vagy FM-rádió), a **International megjelenik az állapotsávon.** 

16

# Hívás

#### **Híváskezdeményezés**

- **1** A billentyűpad kinyitásához érintse meg a **g** gombot.
- **2** Írja be a számot a billentyűpad segítségével.
- **3** A hívás kezdeményezéséhez érintse meg a  $\log$  gombot.
- **4** A hívás befejezéséhez nyomja meg az Intelligens gombot.

**TIPP!** Nemzetközi hívás kezdeményezésekor a + jel beviteléhez nyomja meg és tartsa lenyomva a  $\boxed{0+}$  gombot.

**TIPP!** A véletlen híváskezdeményezés elkerülése érdekében zárja le az érintőképernyőt a be/kikapcsoló gombbal.

### **Partner hívása**

- **1** A kezdőképernyőn érintse meg a gombot a **Névjegyek** menü megnyitásához.
- **2** Érintse meg a képernyő tetején látható névmezőt, és a billentyűpad segítségével adja meg a hívni kívánt partner nevének első néhány betűjét.
- **3** A leszűkített listán érintse meg a felhívni kívánt partner neve

mellett megjelenő Hívás ikont. Ha egy partnerhez ha több telefonszám is tartozik, a készülék az alapértelmezett számot fogja hívni.

**4** Vagy érintse meg a partner nevét, és ha több telefonszám is tartozik hozzá, válassza ki a kívánt számot. Az alapértelmezett szám hívásához a **icol**ikont is megérintheti.

### **Hívás fogadása és elutasítása**

Amikor cseng a telefonja, az Intelligens gomb megnyomásával fogadhatja a hívást.

A csengetés elnémításához csúsztassa felfelé a fedelet. Ezzel ha le volt zárva, feloldja a telefont, majd érintse meg a **Kanada ikont.** Ez akkor igen hasznos, ha elfelejtette lenémítani a telefonját például egy értekezlet előtt. Bejövő hívást a « gomb megérintésével utasíthat el.

### **Gyorshívás**

Gyakran hívott partnereihez gyorshívási számot rendelhet hozzá.

**1** A KOMMUNIKÁCIÓ fülön válassza a **Névjegyek**, majd a **Gyorshívás** lehetőséget.

# Hívás

- **2** A hangposta már be van állítva az 1-es gyorstárcsázási számra. Ez nem változtatható meg. Érintéssel rendeljen hozzá egy másik gyorshívási számot a partnerhez.
- **3** Megnyílik a Névjegyek listája. Telefonszámának egyszeri megérintésével válassza ki azt a partnert, akihez az adott gyorstárcsázási számot hozzá szeretné rendelni. Névjegy kereséséhez érintse meg a névmezőt, és adja meg a partner nevének első betűjét.

#### **Második hívás kezdeményezése**

- **1** Az első hívás közben érintse meg a gombot, és írja be a hívni kívánt számot.
- **2** A hívás kapcsolásához érintse meg a **qombot**.
- **3** Mindkét hívás megjelenik a képernyőn. Az első hívás zárolva lesz, a hívó fél pedig tartásban.
- **4** A hívások közötti váltáshoz érintse meg a  $\bigcirc$  gombot, vagy nyomja meg a várakoztatott hívás számát.
- **5** Az egyik vagy mindkét hívás befejezéséhez érintse meg a

gombot, és válassza a **Vége** opciót, majd a **Mind**, a **Tartásban lévő**, vagy az **Aktív** gombot.

**TIPP!** Bármely bejegyzést megérintve a hívásnaplóban megtekintheti az adott hívás dátumát, időpontját és időtartamát.

**MEGJEGYZÉS:** Minden Ön által kezdeményezett hívás díja Önt terheli.

#### **Hívásinfó megtekintése**

A KOMMUNIKÁCIÓ fülön érintse meg a **Hívásinfó** lehetőséget.

**TIPP!** Bármely bejegyzést megérintve a hívásnaplóban megtekintheti az adott hívás dátumát, időpontját és időtartamát.

#### **Hívásátirányítás**

- **1** Érintse meg a **Hívásbeállítások** opciót a BEÁLLÍTÁSOK fülön.
- **2** Érintse meg a **Hívásátirányítás** opciót.
- **3** Válassza ki, hogy minden alkalommal át akarja-e irányítani a hanghívásokat, vagy csak akkor, amikor foglalt a vonal, amikor nincs válasz, vagy amikor Ön nem érhető el.

18

- **4** Adja meg a számot, melyre a hívásokat át szeretné irányítani.
- **5** Az aktiváláshoz érintse meg a **Kérés** gombot.

**MEGJEGYZÉS:** A hívásátirányítás költségekkel jár. A részleteket illetően lépjen kapcsolatba a szolgáltatójával.

**TIPP!** A hívásátirányítás kikapcsolásához válassza az **Összes deaktiválása** gombot a **Hívásátirányítás** menüben.

#### **Híváskorlátozás**

- **1** Érintse meg a **Hívásbeállítások** opciót a BEÁLLÍTÁSOK fülön.
- **2** Érintse meg a **Híváskorlátozás** opciót.
- **3** Válasszon egyet, vagy akár mindet az alábbi hat opció közül:

 **Összes kimenő hívás**

 **Kimenő nemzetközi**

 **Kimenő nemzetközi kivéve hazai**

 **Összes bejövő**

- **Bejövő hívások külföldön**
- **Összes deaktiválása**

**4** Írja be a híváskorlátozáshoz megadott jelszót. A szolgáltatásról a szolgáltatójától kaphat további felvilágosítást.

#### **TIPP!** A

**Hívásbeállítások** menü **Fix hívószámok** opciójának kiválasztásával bekapcsolhatja és összeállíthatja a telefonjáról hívható számok listáját. Szüksége lesz a szolgáltatótól kapott PIN2 kódra. Csak a fix hívószámok listáján található számok lesznek hívhatóak telefonjáról.

#### **Az általános hívásbeállítások módosítása**

- **1** Érintse meg a **Hívásbeállítások** opciót a BEÁLLÍTÁSOK fülön.
- **2** Görgessen az **Általános beállítások** opcióra, és érintse meg. Itt a következő opciókat állíthatia be:

 **Hívás elutasítása** - Csúsztassa a kapcsolót BE állásba a Visszautasítási lista kijelöléséhez. A szövegdoboz megérintésével választhat az összes hívás, a bizonyos partnerek vagy csoportok, illetve az ismeretlen

## Hívás

vagy hívóazonosítóval nem rendelkező hívók (akik nincsenek a partnerlistán) lehetőségek közül. A beállítás módosításához érintse meg a **Mentés** gombot.

 **Saját szám küldése** - Kiválaszthatja, hogy kimenő hívás esetén telefonszámát kijelezze-e a hívott fél készüléke.

 **Automatikus újrahívás** - Csúsztassa a kapcsolót balra, **BE** állásba, vagy jobbra, **KI** állásba.

 **Fogadás módja** - Válassza ki, hogy a Küldés gombbal vagy másik gombbal szeretné-e fogadni hívásait.

 **Hívásidő emlékeztető** - Csúsztassa a kapcsolót balra, **BE** állásba, így hívás közben percenként hangjelzést hall.

 **Bluetooth fogadás módja** - Válassza a **Fülhallgató-mikrofon készlet** opciót, hogy a hívást Bluetooth fejhallgató segítségével fogadhassa, vagy válassza a **Készülék** opciót, hogy a készülékén található gomb megnyomásával tudja fogadni a hívásokat.

 **Új szám mentése** - Válassza az **Igen** gombot új szám mentéséhez.

20

# Üzenetküldés

### **Üzenetek**

A GM360 modell az SMS és MMS üzenetek kezelését egyetlen intuitív és könnyen használható menüben egyesíti.

### **Üzenetküldés**

- **1** A KOMMUNIKÁCIÓ fülön érintse meg az **Üzenetek** opciót. Új üzenet létrehozásához érintse meg az **Új üzenet** opciót.
- **2** Kép, videó, hang, sablon stb. hozzáadásához érintse meg a **Beszúrás** opciót.
- **3** Címzett megadásához érintse meg a képernyő alján a **Címzett** lehetőséget. Ezután adja meg a számot, vagy a partner kiválasztásához érintse meg a ikont. Akár több partnert is hozzáadhat.
- **4** Ha elkészült, érintse meg a **Küldés** gombot.

**FIGYELMEZTETÉS**: Ha képet, videót vagy hangot ad hozzá SMS üzenetéhez, az automatikusan MMS üzenetként lesz kezelve, és ennek megfelelően számolják fel a költségeket.

## **Szövegbevitel**

A szövegbevitelnek öt módja van: **Billentyűpad, Billentyűzet**, **Kézírás képernyő**, **Kézírás mező**, **Osztott kézírás mező**.

A bevitel módját a és a **Beviteli mód** opció megérintésével választhatja ki.

A T9 üzemmód bekapcsolásához érintse meg a 19 · ikont. Az ikon csak akkor jelenik meg, ha beviteli módként a **Billentyűpad** lehetőséget választotta.

Az írás nyelvét a **ikon** megérintésével választhatja ki.

A<sup>123</sup><sup>or</sup> ikon megérintésével válthat a számok, szimbólumok és a szövegbeviteli módok között. A nagy- vagy kisbetűs írás között a **Shift** billentyűvel válthat.

## **T9 üzemmód**

A T9 üzemmód beépített szótár segítségével felismeri a beírt szavakat a megérintett billentyűk sorrendje alapján. Megjeleníti azt a szót, amelyet feltételezhetően be szeretne írni, illetve alternatívákat kínál fel.

# Üzenetküldés

### **Kézírás felismerése**

Kézírás módban egyszerűen írhat a képernyőn, a GM360 pedig az üzenetbe konvertálja a kézírását. A kívánt nézettől függően válassza a **Kézírás képernyő** vagy a **Kézírás mező** lehetőséget.

### **E-mail beállítások**

A KOMMUNIKÁCIÓ fülön érintse meg az **E-mail** opciót.

Ha még nem állította be az e-mail fiókját, az e-mail beállítási varázsló elindításával tegye meg.

A beállításokat a **El** ikon kiválasztásával ellenőrizheti és szerkesztheti. A további beállításokat is ellenőrizheti, ezek a fiók létrehozásakor automatikusan lettek megadva.

## **E-mailek lekérése**

Automatikus vagy manuális is megtekintheti, érkezett-e új e-mail a fiókjába. A manuális ellenőrzéshez:

- **1** A KOMMUNIKÁCIÓ fülön érintse meg az **E-mail** opciót.
- **2** Érintse meg a használni kívánt fiókot.

### **E-mail küldése az új e-mail fiókról**

- **1** Új e-mail megnyitásához érintse meg az **Új e-mail** opciót.
- **2** Írja meg az üzenetet.
- **3** Érintse meg a **Küldés** gombot; ezzel elküldi az e-mailt.

#### **Az e-mail beállítások módosítása**

- **1** A KOMMUNIKÁCIÓ fülön érintse meg az **E-mail** opciót.
- 2 Érintse meg a **国** ikont, maid válassza az **E-mail beállítások** lehetőséget, ahol a következő beállításokat módosíthatia: **E-mail fiókok Preferált e-mail**
	- **E-mail válasz engedélyezése**  - Engedélyezheti az olvasást visszaigazoló üzenetek küldését.

**Visszaigazolás kérése** - Kiválaszthatja, hogy kér-e olvasásvisszaigazolási üzeneteket.

 $22$ 

**Lekérés időköze** - Megadhatja, hogy a GM360 milyen gyakran ellenőrizze, hogy érkezett-e új email üzenete.

**Lekérni kívánt szám** - Megadhatja, mennyi e-mailt kíván egyszerre letölteni.

 **Üzenet beillesztése továbbítás és válasz esetén** - Válassza ezt a lehetőséget, ha válaszába be kívánja illeszteni az eredeti üzenetet.

 **Melléklet hozzáadása** - A válasznál választhatja az eredeti melléklet hozzáadását.

 **Automatikus fogadás külföldön** - Eldöntheti, hogy szeretné-e automatikusan lekérni üzeneteit külföldi tartózkodása (barangolás) alatt.

 **Új e-mail értesítés** - Kiválaszthatja, hogy kér-e értesítést, amikor új email üzenete érkezik.

 **Aláírás** - A funkció **bekapcsolásával** e-mailes aláírás hozható létre.

 **Prioritás** - Kiválaszthatja e-mail üzenetei prioritási szintjét.

 **Levélküldési méret** - Az elküldendő e-mailek maximális méretének kiválasztása.

 **E-mail számláló** - Adja meg a kívánt dátumot. A funkcióval ellenőrizheti az adott időszak alatt elküldött e-mailjeit.

#### **Üzenet mappák**

Az Üzenetek menüben öt mappa található.

**Bejövő üzenetek** - Minden fogadott üzenet a Bejövő mappába kerül.

**Piszkozatok** - Ha nincs ideje befejezni az üzenetet, ide mentheti az addig leírtakat.

**Kimenő üzenetek** - Ideiglenes tárhely a küldésre várakozó üzenetek részére. **Elküldött elemek** - Minden elküldött üzenet ebbe a mappába kerül.

**Saját mappák** - Saját mappákat hozhat létre az üzenetek tárolására.

#### **MMS üzenetek beállításainak módosítása**

A KOMMUNIKÁCIÓ fülön érintse meg az **Üzenetek** opciót. Görgessen a **Beállítások**, majd az **MMS** lehetőségre. A következő beállításokat módosíthatia:

**Fogadás módja** - Választhat a **Hazai hálózat** és a **Roaming hálózat** lehetőségek közül. Ha a **Kézi** opciót

# Üzenetküldés

választja, csak értesítést kap MMS üzeneteiről, majd eldöntheti, hogy le kívánja-e tölteni azok teljes tartalmát. **Kézbesítési jelentés** - Kérheti és/vagy engedélyezheti kézbesítési jelentések küldését.

**Olvasási visszaigazolás** - Kérheti és/vagy engedélyezheti az üzenetek elolvasásáról szóló visszaigazolások küldését.

**Prioritás** - Kiválaszthatja multimédia üzenetei prioritási szintjét.

**Érvényességi időtartam** - Kiválaszthatja, hogy az üzenetközpont meddig tárolja az üzeneteit.

**Diavetítés időtartama** - Megadhatja a diák megjelenítésének alapértelmezett időtartamát.

**Létrehozás módja** - Válassza ki, hogy a multimédia üzenetek létrehozása szabad vagy korlátozott legyen-e.

**Kézbesítés ideje** - Megadhatja, mennyi idő telhet el az üzenet kézbesítéséig.

**MMS profil** - Kiválaszthat vagy hozzáadhat egy MMS központot.

### **Közösségi oldalak (Social network services - SNS)**

A GM360 közösségi funkciójának köszönhetően élvezheti és kezelheti közösségi oldalait. Frissítheti a közösségi oldalon megadott adatait, illetve megnézheti barátai frissítéseit.

Érintse meg a **Társasági oldalak** menüt, majd válasszon közösségi oldalt (pl. Facebook, Twitter és Myspace).

**TIPP!** A Facebook olyan egyszerűen hozzáférhető kezelt alkalmazás, melyet a telefonra gyárilag töltöttek fel. A Twitter Java technológiával működő Java alkalmazás. Az egyéb alkalmazások a WAP (Wireless Application Protocol) szolgáltatásokat veszik igénybe.

**MEGJEGYZÉS**: A közösségi oldalakra vonatkozó (SNS) funkció adatfüggő alkalmazás. Az online szolgáltatásokhoz való csatlakozásért és azok igénybevételéért külön költséget számíthatnak fel. Az adatátvitel költségeiről tájékozódjon szolgáltatójánál.

24

#### **Facebook**

**Kezdőlap**: Bejelentkezés után megtekintheti ismerőse állapotfrissítését. Fűzzön az új állapothoz megjegyzést vagy tekintsen meg másokat. Érintse meg az Opciók lehetőséget, és válassza a Frissítés, Hírfolyam szűrő (Állapotfrissítések, Fénykép), Törlés vagy Kijelentkezés lehetőséget. Megjegyzést a + ikon kiválasztásával is írhat.

**Adatlap**: Az aktuális állapotot az Üzenőfal > Állapotfrissítések lehetőséget kiválasztva adhatia meg. Részletes adatainak megtekintéséhez és a fénykép feltöltéséhez érintse meg az Album > Fénykép feltöltése lehetőséget. Válasszon a Létező kép vagy a Fénykép készítése lehetőségből, majd adjon meg képaláírást a képekhez. **Ismerősök**: A közösségi oldalakon megtalálhatja ismerőseit és megtekintheti állapotukat. A Facebook oldalon a Keresés lehetőséggel kereshet ismerősöket.

**Üzenet**: Megjeleníti a közösségi oldalra érkező üzeneteit. Megtekintheti a Bejövő/Elküldött mappát, és üzenetet írhat a közösségi oldal tagjainak.

**TIPP!** A Facebook Feed Widget használata A Facebook feed widget hozzáadható a kezdőképernyőhöz. Húzza át a Facebook feed widgetet a widgettálcáról, majd nyomja meg az **OK** gombot. Ha a Facebook widget regisztrálva van a kezdőképernyőn, az a közösségi oldalról a legutolsó

három hírcsatornát jeleníti meg. A Facebook alkalmazáshoz közvetlenül, a feed widget megérintésével is hozzáférhet.

**TIPP!** A Névjegy mentése opcióval a Facebook engedélyezi hogy megtekintse a személyes információkat a nevet, képeket stb. A felhasználó ezeket az adatokat nem szerkesztheti csak a Frissítés használatával tudja updatelni.

További információkért olvassa el a Linkbook menüpontot.

# Üzenetküldés

### **Linkbook**

Ha az SNS aktív, akkor le tudja menteni a személyes adatokat a Facebook-ról. Használja a Mentés opciót a Facebook-on. Minden infót megtekinthet a névjegy információk közt.

Ha az SNS állapota nem aktív akkor ezek az adatok nem jelennek meg a névjegyzékben.

#### **Push email**

A push email alkalmazást a JAVA menü, Alkalmazások menüpontból tudja megnyitni. Az alkalmazás használata adatforgalmat generál ami többletköltséggel jár. Az alkalmazás angol nyelvű, magyar neyelven nem elérhető. Az alkalmazás használatához a pontos idő beállítása szükséges. Az alkalmazás egy harmadik fál által működtetett és szolgáltatott alkalmazás, az LG Electronics ezért semmilyen felelősséget nem vállal.

# Kamera

#### **Gyors fényképfelvétel készítése**

- **1** A telefon jobb oldalán nyomja meg a **g**ombot.
- **2** Amikor a fényképezőgép a tárgyra fókuszál, a fénykép elkészítéséhez érintse meg a **ikont** a képernyő közepének jobb oldalán. A felvételt úgy is elkészítheti, hogy erősen megnyomja a telefon oldalán található **de a** qombot.

**TIPP!** A kamera vagy videó üzemmód közötti váltáshoz csúsztassa fel- vagy lefelé a kamera vagy videó ikont a kereső közepének jobb oldalán.

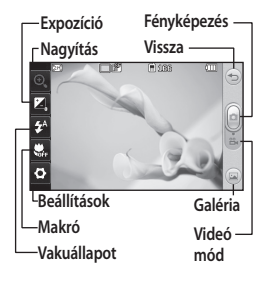

### **A fénykép elkészítése után**

Az elkészült fénykép megjelenik a képernyőn. A kép neve végigfut a képernyő alján.

**E**rintse meg a fénykép üzenetben, e-mailben vagy Bluetooth kapcsolaton keresztül történő elküldéséhez.

 A fénykép beállítása a kezdőképernyőre háttérképként.

 Érintse meg a fénykép szerkesztéséhez.

 Érintse meg a kép nevének szerkesztéséhez.

 Az elkészült felvétel törlése. Az **Igen** gomb megnyomásával erősítheti meg a döntést. Megjelenik a "Törölve" üzenet.

 Érintse meg, ha be kíván lépni a galériába.

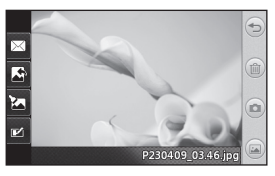

# Videókamera

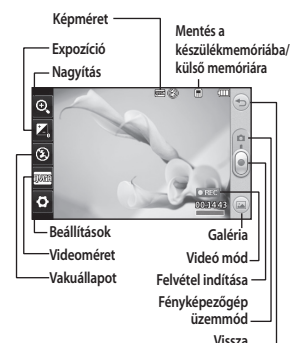

### **Gyors videofelvétel készítése**

**1** Tartsa lenyomva néhány másodpercig a telefon jobb oldalán található kamera gombot.

**TIPP!** A kamera vagy videó üzemmód közötti váltáshoz csúsztassa fel- vagy lefelé a kamera vagy videó ikont a kereső közepének jobb oldalán.

- **2** Vízszintesen tartva a telefont fordítsa a lencsét a videó tárgya felé.
- **3** Nyomja meg a kamera gombot a telefonon a felvétel elindításához.
	- A piros pontot  $\blacksquare$  is megnyomhatja.
- LG GM360 | Használati útmutató
- **4** A kereső alsó részén megjelenik a **Rec** felirat, amely alatt egy időmérőn látható a videó hossza.
- **5** A videó szüneteltetéséhez érintse meg a  $\overline{\mathfrak{m}}$ , a folytatáshoz pedig a o qombot.
- **6** A felvétel befejezéséhez érintse meg a képernyőn a g gombot, vagy nyomja meg másodszor is a **gombot**.

**A videofelvétel elkészítése után**

A videó lejátszása.

 A videó elküldése **Üzenet vagy E-mail** formájában, illetve **Bluetooth** kapcsolaton keresztül.

 Érintse meg a kép nevének szerkesztéséhez.

 Az elkészült videó törlése. Az **Igen** gomb megnyomásával erősítse meg a döntést. A kereső újra megjelenik.

Új videó készítése.

**Mentett videók és képek megtekintése.** 

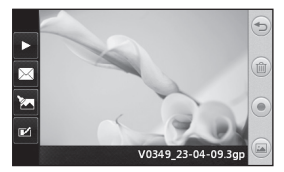

# Fényképek és videók

#### **Fényképek és videók megtekintése**

- **1** Érintse meg a **Galéria** lehetőséget a SZÓRAKOZÁS fülön. Vagy érintse meg a gombot a kamera előnézeti képernyőjén. Megtekintheti képeit és videofelvételeit.
- **2** A képernyőn megjelenik a galéria.
- **3** A videó vagy a fénykép megnyitásához érintse meg azt.
- **4** A videó lejátszásához érintse meg a **D** gombot. A lejátszás szüneteltetéséhez érintse meg a **II** gombot.

**TIPP!** Balra vagy jobbra pöccintve megtekintheti a többi fényképet vagy videót.

#### **FIGYELMEZTETÉS:** Ha

a multimédia fájlt nem a telefonnal vette fel, akkor lehetséges, hogy bizonyos funkciók nem működnek megfelelően.

#### **Fényképek megtekintése diavetítésként**

A diavetítés mód egyesével megjeleníti a galériában található összes fényképet diavetítés formájában. A videókat nem lehet diavetítésként megjeleníteni.

- **1** A **Galériában** érintse meg a ikont, görgessen a **Diavetítés** lehetőségre és érintse meg.
- **2** A diavetítés elkezdődik.

A diavetítésen belül a következő opciók vannak:

Visszatéréshez érintse meg a  $\widehat{\equiv}$  ikont.

 A diavetítés megállítása egy bizonyos fényképnél.

**A lejátszás folytatásához érintse** meg újra.

Véletlenszerű lejátszás.

 A diavetítés sebességének növelése vagy csökkentése.

#### **Fénykép beállítása háttérképként**

- **1** Érintse meg a **Galéria** lehetőséget a SZÓRAKOZÁS fülön.
- **2** Érintse meg azt a képet, melyet háttérképként szeretne beállítani.
- **3** Érintse meg a képernyőt a menü megnyitásához.
- **4** Érintse meg a **gombot**.
- **5** A **i**konnal lecsökkentheti a kép méretét.
- **6** Ha elégedett a választott képpel, érintse meg a **Beállítás** gombot.
- **7** Válassza ki a módosítani kívánt opciót: **Összes**, **Widget** vagy **Gyorshívás**.

# Multimédia

A telefon memóriájában bármilyen multimédia fájlt tárolhat, így minden képhez, hanghoz, videóhoz és játékhoz könnyen hozzáférhet. A fájlokat memóriakártyára is mentheti. A memóriakártya használatával helyet szabadíthat fel a telefon memóriájában. A fájlok a SZÓRAKOZÁS fül **Saját mappa** menüjében találhatók.

#### **Kép használata**

Háttérképnek, képernyőzárnak vagy akár a hívó fél azonosításához is kiválaszthat képeket.

- **1** Érintse meg a SZÓRAKOZÁS fülön a **Saját mappa** lehetőséget, majd válassza a **Képek** opciót. Válassza ki a kívánt képet. Érintse meg a **i a** ikont.
- **2** Érintse meg a **Használat** ikont, és válasszon az alábbi lehetőségek közül:  **Kezdőképernyő képe** - Beállítás háttérképként a kezdőképernyőn.

 **Képernyőzár háttere** - A képernyőzár bekapcsolásakor látható kép beállítása.

 **Azonosító kép** - Képet rendelhet a partnerlistán szereplő személyekhez, így a kép jelzi a hívó személyét.

 **Kezdőkép** - A telefon bekapcsolásakor megjelenő kép kiválasztása.

 **Kikapcsolási kép** - A telefon kikapcsolásakor megjelenő kép kiválasztása.

#### **Kép áthelyezése vagy másolása**

Képeket helyezhet át vagy másolhat a telefon memóriája és a memóriakártya között. Erre azért lehet szükség, hogy a memóriát szabadítson fel az egyes tárhelyeken, vagy azért, nehogy elvesszenek a tárolt képek.

- **1** Érintse meg a SZÓRAKOZÁS fülön a **Saját mappa** lehetőséget, válassza a **Képek** opciót, majd érintse meg a **i**ikont.
- **2** Válassza az **Áthelyezés** vagy a **Másolás** lehetőséget.
- **3** A képeket megjelölheti/törölheti a jelölésüket, ha egymás után megérinti őket. Jelölje meg a képet, amit másolni vagy áthelyezni szeretne, majd érintse meg a**Másolás/Áthelyezés**opciót.

30

#### **Hang használata**

- **1** Érintse meg a SZÓRAKOZÁS fülön a **Saját mappa** lehetőséget, majd válassza a **Hangok** opciót.
- **2** Válassza ki a kívánt hangot. Megjelenik egy visszaigazolási üzenet.
- **3** Érintse meg az **Igen** gombot.A lejátszás elindul.
- **4** Érintse meg a **国** gombot, és válassza a **Használat** lehetőséget.
- **5** Válasszon a **Csengőhang**, **Üzenethang**, **Kezdőhang** és **Kikapcsolási hang** lehetőségek közül.

#### **Zene**

Az LG GM360 beépített zenelejátszóval rendelkezik, így lejátszhatja összes kedvenc zeneszámát. A zenelejátszóhoz a SZÓRAKOZÁS fülön a **Zene** lehetőség megérintésével férhet hozzá. Innen számos mappához hozzáférhet: **Utoljára játszott** - A legutóbb játszott dalok lejátszása.

**MEGJEGYZÉS:** A zenefájlok nemzetközi egyezmények és állami szerzői jog alatti védelem alatt állhatnak. Elképzelhető, hogy reprodukálásához vagy lemásolásához engedélyt, licencet kell vásárolnia. Néhány országban az állami törvények tiltják a szerzői jog által védett anyag magán célra történő lemásolását. Fájlok letöltése vagy másolása előtt ellenőrizze az adott országban érvényben lévő, az ilyen anyagok felhasználására vonatkozó törvényi előírásokat.

**Összes szám** - A telefonon található összes zeneszám, kivéve a telefonra előre feltöltött alapértelmezett zenét. **Előadók** - Zenetárát böngészheti előadók szerint.

**Albumok** - Zenetárát böngészheti albumok szerint.

**Műfajok** - Zenetárát böngészheti műfajok szerint.

**Lejátszási listák** - Az összes létrehozott lejátszási listát tartalmazza.

**Számok léptetése** - Hallgassa a dalokat véletlenszerű sorrendben.

# Multimédia

#### **Zene átvitele a telefonra**

A legegyszerűbben Bluetooth kapcsolaton vagy szinkronizáló kábelen keresztül vihet át zenét telefonjára.

Az LG PC Suite programot is használhatja. Átvitel Bluetooth kapcsolaton keresztül:

- **1** Győződjön meg róla, hogy mindkét készüléken be van kapcsolva a Bluetooth funkció, és érzékelik egymást.
- **2** Válassza ki a zenefájlt a másik eszközön, és válassza a küldést Bluetooth kapcsolaton keresztül.
- **3** Ha a fájl küldésre készen áll, telefonján el kell azt fogadnia az **Igen** gomb megérintésével.
- **4** A fájl megjelenik a **Zene** > **Minden szám** mappában.

### **Lejátszási lista létrehozása**

A **Lejátszási listák** mappából válogatott dalokból saját lejátszási listát hozhat létre.

- **1** Érintse meg a **Zene** lehetőséget a SZÓRAKOZÁS fülön.
- **2** Érintse meg a **Lejátszási listák**, majd az **Új lejátszási lista** lehetőséget, adja meg a lejátszási lista nevét, végül érintse meg a **Mentés** gombot.
- **3** A**Minden szám** mappában megtalálja a készülékén található összes dalt. Válasszon ki minden dalt, amelyet a lejátszási listába szeretne helyezni, a zeneszámok címe mellett megjelenik egy pipa.
- **4** Érintse meg a **Kész** gombot.

## **FM-rádió**

Az LG GM360 rendelkezik FM-rádióval, így menet közben is ráhangolhat kedvenc állomásaira.

Hallgathatja a rádiót fejhallgató nélkül. Ha szeretne fejhallgatót használni, csatlakoztassa azt a telefon fejhallgató-csatlakozójához.

#### **Állomáskeresés**

A telefonon kézi vagy automatikus keresés segítségével állíthatja be a rádióállomásokat. Ezután ezeket a készülék külön csatornaszámokra menti, így nem kell újra behangolnia azokat. Először csatlakoztassa a fejhallgatót a telefonhoz, mivel ez antennaként működik.

#### **Az automatikus hangoláshoz:**

- **1** A SZÓRAKOZÁS fülön görgessen az **FM-rádió** lehetőséghez, érintse meg, majd érintse meg a  $\blacksquare$  ikont.
- **2** Érintse meg az **Automatikus keresés** opciót. Megjelenik egy visszaigazolási üzenet. Válassza az **Igen** lehetőséget, ezután az állomásokat a készülék automatikusan megkeresi és egy csatornához rendeli.

**MEGJEGYZÉS:** Állomást manuálisan is behangolhat a képernyő közepén megjelenő és használatával. Az állomások automatikus megkereséséhez nyomja meg és tartsa lenyomva a  $\blacklozenge$  és a  $\blacktriangleright$  gombot.

#### **Csatornák visszaállítása**

- **1** A SZÓRAKOZÁS fülön görgessen az **FM-rádió** lehetőséghez, érintse meg, majd érintse meg a  $\blacksquare$  ikont.
- **2** Válassza a **Csatorna visszaállítása** opciót a jelenlegi csatorna visszaállítására, vagy az **Összes csatorna visszaállítása** opciót, hogy minden csatornát visszaállítson. Minden csatorna visszaáll a kezdeti 87,5 Mhz frekvenciára.

# Szervező

#### **Esemény hozzáadása a naptárban**

- **1** A KELLÉKEK fülön érintse meg a **Szervező** lehetőséget, és válassza ki a **Naptár** opciót.
- **2** Válassza ki azt a napot, amelyhez eseményt szeretne hozzáadni.
- **3** Érintse meg a **E** majd az **Esemény hozzáadása** lehetőséget.
- **4** Érintse meg a **Kategória** lehetőséget, majd válasszon a **Találkozó**, **Évforduló** vagy a **Születésnap** lehetőségek közül.
- **5** Adja meg az esemény **Tárgyát**.
- **6** Ellenőrizze és adja meg az esemény kezdetének dátumát és időpontját.
- **7** Állítsa be az **Ébresztést** és az **Ismétlést**.
- **8** Válassza a **Mentés** gombot, és az esemény elmentésre kerül a naptárba. Az eseménnyel megjelölt napokat négyzet alakú kurzor jelzi, és az esemény kezdeti időpontjában bekapcsol a figyelmeztető hangjelzés, hogy teendőit eszébe juttassa.

**TIPP!** A Születésnap widget a ikon kiválasztásával érhető el. Az alkalmazás megjeleníti az összes születésnapot amit a Névjegyzékben a névjegyhez rendelt.

#### **Jegyzet hozzáadása**

- **1** A KELLÉKEK fülön érintse meg a **Jegyzet** elemet.
- **2** Érintse meg az **Jegyzet hozzáadása** menüpontot.
- **3** Írja be a jegyzetet, majd érintse meg a Mentés gombot.
- **4** A jegyzet a **Jegyzet** alkalmazás képernyőjén lesz látható.

### **Az ébresztés beállítása**

- **1** A KELLÉKEK fülön érintse meg az **Ébresztés** elemet. A listán alapértelmezettként **Widget ébresztő** jelenik meg, amely nem törölhető.
- **2** Érintse meg az **Új ébresztés**  gombot.
- **3** Az **Idő** mezőben állítsa be az ébresztő megszólalásának időpontját.
- **4** Az **Ismétlés** mezőben válassza ki az ébresztés ismétlésének módját:
- **5** Válasszon az **Ébresztés típusa** lehetőségei közül.
- **6** Az **Ébresztő csengőhangja** lehetőségnél válasszon a mappában található hangok közül.
- **7** Az ébresztéshez jegyzetet is társíthat a **Jegyzet** mezőben.
- **8** Végül beállíthatja a szundítási időt 5, 10, 20, 30 percre vagy 1 órára, vagy ki is kapcsolhatja.
- **9** Ha beállította az ébresztést, érintse meg a **Mentés** gombot.

**MEGJEGYZÉS:** Legfeljebb 5 ébresztést állíthat be, a **Widget ébresztőt** is beleérve.

**TIPP!** Az ébresztés beállításához csúsztassa a **BE-**/**KI**kapcsoló gombot az ébresztésre.

## **Diktafon**

A diktafonnal hangjegyzeteket vagy egyéb hangfájlokat rögzíthet. A KELLÉKEK fülön érintse meg a **Diktafon** elemet és a **ill** ikont, majd a beállítások módosításához válassza a **Beállítások** lehetőséget:

## **Hangfelvétel készítése**

- **1** Érintse meg a **Q** gombot a felvétel indításához.
- **2** Érintse meg a **II** gombot a felvétel szüneteltetéséhez.
- **3** Érintse meg a **q** gombot a felvétel befejezéséhez.
- **4** Érintse meg a **b** gombot a felvétel meghallgatásához.

## **A számológép használata**

- **1** A KELLÉKEK fülön érintse meg az **Eszközök** elemet.
- **2** Válassza a **Számológép** opciót.
- **3** Számokat a billentyűpad számgombjaival adhat meg.
- **4** Egyszerű műveletek végrehajtásához érintse meg a kívánt funkciót (+, -, ×, ÷), majd az = jelet.

# Szervező

**5** Bonyolultabb számolásokhoz érintse meg a + gombot, majd válasszon a **sin**, **cos**, **tan**, **log**, **ln**, **exp**, **sqrt**, **deg** vagy **rad** stb. műveletek közül.

## **Átváltás**

- **1** A KELLÉKEK fülön érintse meg az **Eszközök** elemet.
- **2** Válassza az **Átváltás** opciót.
- **3** Válassza ki az átváltani kívánt egységet: **Pénznem**, **Terület**, **Hosszúság**, **Tömeg**, **Hőmérséklet**, **Térfogat** vagy **Sebesség**.

### **Város hozzáadása a Világórához**

- **1** A KELLÉKEK fülön érintse meg az **Eszközök** elemet.
- **2** Válassza a **Világóra** opciót.
- **3** Érintse meg a ■, majd a **Város hozzáadása** opciót.
- **4** Görgessen végig a világtérképen, érintse meg a választott területet, majd a térképen válassza ki a várost.
- **5** Vagy érintse meg a ill ikont, és írja be a keresőmezőbe a kívánt város nevét.

## **A stopper használata**

- **1** A KELLÉKEK fülön érintse meg az **Eszközök** elemet.
- **2** Válassza a **Stopper** opciót.
- **3** Az időzítő indításához érintse meg a képernyő alján látható **Indítás** parancsot.
- **4** A részidő méréséhez érintse meg a **Részidő** gombot.
- **5** Az időmérő leállításához érintse meg a **Leállítás** gombot.
- **6** Érintse meg a **Folytatás** gombot a stopperóra újraindításához attól az időponttól, ahol megállította, vagy indítsa újra az időt a **Visszaállítás** lehetőséggel.

36

LG GM360 | Használati útmutató

### **Képernyő kép**

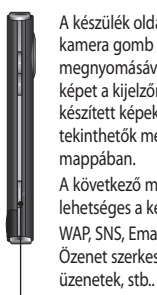

A készülék oldalán található kamera gomb kétszeri megnyomásával készíthet képet a kijelzőről. A készített képek a Galériában tekinthetők meg vagy a Saját mappában. A következő menükben lehetséges a kép készítés: WAP, SNS, Email szerkesztő, Özenet szerkesztő, Fogadott

Kamera gomb

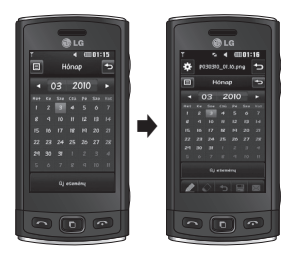

A kamera gomb kétszeri megnyomásával elkészítheti a képet a kijelzőről.

# PC szinkronizálás

Telefonját szinkronizálhatja számítógépével, hogy meggyőződjön róla, hogy minden fontos részlet és dátum egyezik. Egyszersmind fájljairól is biztonsági mentést készíthet.

### **Az LG PC Suite szoftver telepítése a számítógépre**

- **1** A kezdőképernyőn érintse meg a **Be** ikont, majd a BEÁLLÍTÁSOK fülön válassza a **Kapcsolatok** elemet.
- **2** Válassza az **USB-kapcsolat módja** elemet, és érintse meg a **PC Suite** lehetőséget.
- **3** USB-kábellel kösse össze a telefont és a számítógépet, majd várjon egy kicsit. Megjelenik a telepítési útmutató üzenete.
- **4** Kövesse a képernyőn megjelenő utasításokat az LG PC Suite szoftver telepítése varázsló bezárásáig.
- **5** A telepítés befejezése után az LG PC Suite ikon megjelenik az Asztalon.

## **A telefon csatlakoztatása a számítógéphez**

- **1** A kezdőképernyőn érintse meg a **BE** ikont, majd a BEÁLLÍTÁSOK fülön válassza a **Kapcsolatok** elemet.
- **2** Válassza az **USB-kapcsolat módja** opciót.
- **3** Érintse meg a **PC Suite** elemet.
- **4** USB-kábellel kösse össze a telefont és a számítógépet, majd várjon egy kicsit. A PC Suite automatikusan elindul.

### **A telefonon tárolt információk biztonsági mentése és visszaállítása**

- **1** A fent leírtak szerint csatlakoztassa telefonját a számítógéphez.
- **2** Az Eszközök menüben kattintson a **Biztonsági mentés** és **Visszaállítás** elemre.
- **3** Jelölje ki a biztonsági mentésre szánt vagy visszaállítani kívánt tartalmat. Jelölje ki azt a helyet, ahová biztonsági mentéssel a fájlokat helyezni szeretné, vagy ahonnan információt szeretne visszaállítani. Kattintson az **Indítás** ikonra.

38

LG GM360 | Használati útmutató

**4** Megtörténik az adatok biztonsági mentése vagy visszaállítása.

## **A telefonon tárolt fájlok megtekintése számítógépen**

- **1** Az előzőekben részletezett módon csatlakoztassa telefonját a számítógéphez.
- **2** Kattintson a **Fényképek** ikonra.
- **3** A telefonon tárolt képfájlok áttöltődnek a számítógépre. Ha rákattint a Telefon memória opcióra, megjelennek a fényképek.
- **4** Kattintson a **Videók** ikonra.
- **5** A telefonon tárolt videofájlok áttöltődnek a számítógépre. Ha rákattint a Telefon memória opcióra, megjelennek a fényképek.

**TIPP!** A telefon tartalmának számítógépen való megtekintése segít a fájlok és a dokumentumok rendszerezésében és a szükségtelenné vált tartalom eltávolításában.

### **A névjegyek szinkronizálása**

- **1** Csatlakoztassa a telefont a számítógéphez.
- **2** Kattintson a **Névjegyek** ikonra.
- **3** A számítógép most importálja, majd megjeleníti a telefonkészülékre mentett összes névjegyet. (A Névjegyek szinkronizálása gombra kattintva lehet áttölteni a telefonon tárolt névjegyeket)
- **4** Kattintson a Fájl lehetőségre, majd válassza ki az **Export** opciót. Ekkor kiválaszthatja, hogy hová kívánja menteni partnereit.

### **Üzenetek szinkronizálása**

- **1** Csatlakoztassa a telefont a számítógéphez.
- **2** Kattintson az **Üzenetek** ikonra.
- **3** A telefonján tárolt összes üzenet megjelenik a képernyőn mappákba rendezve.
- **4** A **Feladó**, **Tartalom** és **Kézbesítés dátuma** szerint csoportosított üzenetek újrarendezéséhez kattintson az oszlopok címére.

### **A telefon használata zeneszinkronizálóként**

Készülékét kizárólag zenefájlok szinkronizálására használhatja zeneszinkronizálóként. Zene szinkronizálását Windows Media Player 10/11, valamint a

# PC szinkronizálás

készülékmemória és egy külső memóriakártya segítségével egyaránt végezheti.

- **1** Csatlakoztassa le a telefont a számítógépről.
- **2** A kezdőképernyőn válassza a ikont, majd a BEÁLLÍTÁSOK fülön a **Kapcsolatok** opciót.
- **3** Válassza az **USB-kapcsolat módja** opciót.
- **4** Érintse meg a **Zeneszinkronizálás** gombot.
- **5** Csatlakoztassa a telefont a számítógéphez. A telefonon megjelenik a **Kapcsolódva** felirat.

40

# Az internet

### **Internet hozzáférés**

- **1** A KELLÉKEK fülön érintse meg a **Böngésző** elemet.
- **2** A **Kezdőlap** kiválasztásával közvetlenül elérheti a böngésző kezdőlapját. Ehelyett választhatja a **Cím megadása** opciót is, ahol beírhatja a kívánt URL-címet, majd válassza a **Csatlakozás** parancsot.

**MEGJEGYZÉS:** A szolgáltatás igénybevétele többletköltség felszámítással jár. Az adatátvitel költségeiről tájékozódjon szolgáltatójánál.

## **Könyvjelzők hozzáadása és hozzáférés a könyvjelzőkhöz**

Kedvenc webhelyeit hozzáadhatja a könyvjelzőkhöz, és a weboldalakat mentve gyors és egyszerű hozzáférést biztosíthat azokhoz.

- **1** A KELLÉKEK fülön érintse meg a **Böngésző** elemet.
- **2** Válassza a **Könyvjelzők** opciót. Megjelenik a képernyőn a Könyvjelzők listája.
- **3** Új könyvjelző hozzáadásához érintse meg a **Könyvjelző hozzáadása** lehetőséget. A megfelelő mezőben adja meg a

könyvjelző nevét és URL-jét.

- **4** Érintse meg a **Mentés** gombot. A Könyvjelző meg fog jelenni a könyvjelzők listáján.
- **5** A könyvjelző eléréséhez egyszerűen csak érintse meg a könyvjelző melletti Kapcsolódás ikont, vagy érintse meg a könyvjelző címét, majd a **Kapcsolódás** parancsot. Kapcsolódik a könyvjelzőhöz.

## **Oldal mentése**

- **1** A fent leírtak szerint nyissa meg a kívánt weboldalt.
- **2** Érintse meg a **国** gombot, és válassza az **Oldal mentése** opciót.
- **3** Nevezze el a honlapot, hogy könnyen felismerje.
- **4** Válassza a **Mentés** opciót.

### **Hozzáférés a mentett oldalakhoz**

A KELLÉKEK fülön érintse meg a **Böngésző** elemet. Ezután válassza ki a **Mentett oldalak** lehetőséget. Itt tekintheti meg a mentett oldalakat.

### **A böngészőelőzmények megtekintése**

A KELLÉKEK fülön érintse meg a **Böngésző** elemet. Ezután válassza ki az **Előzmények** lehetőséget.

41

# Beállítások

### **Profilok testreszabása**

Ezután a listán található minden hang és riasztás opciót megváltoztathat, például a **Csengőhangot** és a **Hangerőt**, az **Üzenethangok** beállításait stb.

### **A képernyő beállításainak módosítása**

A BEÁLLÍTÁSOK fülön érintse meg a **Kijelző** lehetőséget.

### **Képernyőbeállítások**

 **Háttérkép** - Válassza ki a kezdőképernyő vagy a képernyőzár témáját.

 **Widget kezdőképernyő-sablon** - Válasszon ki egy kezdőképernyősablont.

 **Livesquare** - A funkciók ellenőrzéséhez érintse meg a **Livesquare útmutató** lehetőséget.

 **Témák** - Válassza ki a fekete vagy fehér opciót.

 **Főmenü** - Válassza ki a főmenü stílusát, **Cikkcakk**, **Görgetés** vagy **Képernyőről képernyőre**.

 **Képernyőzár** - Válassza ki a feloldási módot.

 **Képernyőre rajzolás zárolása**

- Válassza ki a jelzés típusát a

42 LG GM360 | Használati útmutató képernyőzárhoz.

 **Tárcsázás** - A szám színének beállítása.

 **Betűméret** - A betűméretet beállítása. Négy lehetőség közül választhat: **Kicsi**, **Közepes**, **Nagy** és **Nagyon nagy**.

**MEGJEGYZÉS:** Minél hosszabb ideig van bekapcsolva a háttérvilágítás, annál gyorsabban merül le az akkumulátor. Ez azt eredményezheti, hogy a telefont gyakrabban kell feltölteni.

 **Fényerő** - A képernyő fényerejének beállítása.

 **Üdvözlő üzenet** - Kapcsolja **BE** vagy **KI**, illetve írja be az üdvözlő üzenetet a szövegmezőbe.

 **Hálózat neve** - Válassza a Be vagy a Ki gombot.

 **Indítás/Kikapcsolás** - Témát választhat a be- és a kikapcsolási képernyőhöz.

### **A telefon beállításainak módosítása**

### **Telefonbeállítások**

 **Dátum és Idő** - Beállíthatja a dátumot és időt, illetve kiválaszthatja az időbeállítás automatikus frissítését,

vagy bekapcsolhatja a nyári időszámítást.

### **Energiatakarékosság**

- Kiválaszthatja a gyári energiatakarékos beállítások bevagy kikapcsolását, illetve a Csak éjszaka lehetőséget.

 **Nyelvek** - Megváltoztathatja a GM360 megjelenítési nyelvét.

 **Billentyűzár** - A billentyűzet automatikusan lezáródik a kezdőképernyőn.

 **Biztonság** - Módosíthatja a biztonsági beállításokat, beleértve a PIN kódokat és a készülékzárat is.

 **Memória infó** - A részletes leírást lásd **A memóriakezelő használata** c. részben.

 **Gyári beállítás** - Az összes beállítása visszaállítása a gyári alapértelmezett értékre.

 **Információ** - A **Súgó** opció kiválasztásával megtekintheti a GM360 készülék műszaki adatait. A **Készülékadatok** kiválasztásával pedig frissítheti a szoftvert.

### **A memóriakezelő használata**

A GM360 készülék három memóriatípust képes kezelni: a készülékmemóriát, a SIM kártyát és külső memóriakártyát.

A memóriakezelő használatával megtekintheti az egyes memóriatípusok használatát, és láthatia a szabad memóriaterületek nagyságát.

A BEÁLLÍTÁSOK fülön érintse meg a **Telefon**, majd a **Memória infó** elemet.

**Készülék közös memóriája** -

Megtekintheti a GM360 készüléken a Képek, Hangok, Videók, MMS és E-mail üzenetek, Java alkalmazások és egyebek számára elérhető memóriát.

### **Készülék fenntartott memóriája**

- Megtekintheti a készülékén elérhető memóriaterületek nagyságát SMS üzenetek, Partnerek, Naptár, Feladatlista, Jegyzetek, Ébresztő, Hívásnapló, Könyvjelzők és Egyebek számára.

**SIM** - Megtekintheti a SIM kártyáján elérhető memóriát.

**Külső memória** - Megtekintheti a külső memóriakártyáján elérhető memóriát (lehetséges, hogy a memóriakártyát külön kell megvásárolnia).

# Beállítások

**Elsődleges tárolási hely** - A készülék memóriája és a külső memória közül válassza ki, hova szeretné az egyes elemeket menteni.

## **A kapcsolódási mód beállításainak módosítása**

**Hálózati beállítások**

 **Hálózatválasztás** - Automatikus beállítás esetén a GM360 automatikusan megkeresi a hálózatot és regisztrálja a készüléket a hálózaton. A legjobb minőségű szolgáltatás érdekében ezt javasoljuk.

Ha a Kézi beállítást választja, választhat az éppen elérhető összes hálózat közül egyet, amelyre regisztrálja a telefont.

**Preferált listák** - Megadhat preferált hálózatot a csatlakozáshoz. Automatikus hálózatkeresés esetén egyszerűen válasszon egy hálózatot a listáról, vagy adjon hozzá új hálózatot manuálisan.

**Internet profilok** - Ebben a menüben tekinthetők meg az Internet profilok. Az alapértelmezett konfigurációk nem törölhetők vagy szerkeszthetők az adott országtól függően.

**Hozzáférési pontok** - A hálózat üzemeltetője már tárolta ezeket az adatokat. Az alábbi menü használatával további hozzáférési pontokat határozhat meg.

**GPRS adatkapcsolat** - Válassza ki, mikor szeretné, hogy készüléke csatlakozzon a hálózatra csomagadatokért.

**USB-kapcsolat módja** - A lehetőségek közül válasszon ki egy adatszolgáltatást, és szinkronizálja a GM360 készüléket az LG PC Suite szoftverrel, hogy telefonjáról fájlokat másolhasson át. A szinkronizálással kapcsolatos további információkat lásd a **PC Sync** programban. Ha zenéit a Windows Media Player programmal szeretné szinkronizálni, válassza ki a menüből a **Zeneszinkronizálás** opciót. **A Zeneszinkronizálás** funkció csak zenei tartalmakkal használható.

### **Bluetooth beállítások módosítása:**

A BEÁLLÍTÁSOK fülön érintse meg a **Bluetooth** opciót. Ezután válassza a , majd a **Beállítások** lehetőséget.

**A következő beállításokat módosíthatja:**

44

LG GM360 | Használati útmutató

 **Láthatóság** - Válasszon a **Látható**, a **Rejtett** vagy az **1 percig látható** opció közül.

 **Eszköz neve** - Nevezze el GM360 készülékét.

 **Támogatott szolgáltatások**

- Kiválaszthatja, hogyan használja a Bluetooth funkciót különböző szolgáltatásokkal összefüggésben.

 **Távoli SIM-mód** - Be- vagy kikapcsolhatja.

 **Saját cím** - Megtekintheti Bluetooth címét.

### **Párosítás másik Bluetooth eszközzel**

A GM360 másik eszközzel történő párosításakor jelszóval védett kapcsolatot hozhat létre.

- **1** Ellenőrizze, hogy készülékén a Bluetooth **Bekapcsolt** és **Látható** állapotban van-e. A **Beállítások** menüben megváltoztathatja láthatóságát.
- **2** Érintse meg a **Keresés** opciót.
- **3** A GM360 eszközkeresést hajt végre. Amikor a keresés befejeződik, a **Frissítés** opció jelenik meg a képernyőn.
- **4** Válassza ki a párosítandó eszközt, és adja meg a jelszót, majd érintse meg az **OK** gombot.
- **5** A telefon ekkor kapcsolódik a másik eszközhöz, amelyiken ugyanazt a jelszót kell megadnia.
- **6** A jelszóval védett Bluetooth kapcsolat készen áll.

### **A Bluetooth fejhallgató használata**

- **1** Ellenőrizze, hogy készülékén a Bluetooth **Be**kapcsolt és **Látható** állapotban van.
- **2** A fejhallgató párosítási módba állításához és más eszközökkel való párosításához kövesse a használati utasításában foglaltakat.
- **3** Érintse meg az **Eng. kérése csatlakozás előtt** vagy a **Mindig csatlakozzon** lehetőséget, és érintse meg az **Igen** gombot a Kapcsolódáshoz. A GM360 automatikusan Fejhallgató profilra kapcsol.

# Beállítások

### **Szoftverfrissítés**

### **LG mobiltelefon szoftverfrissítési program**

A program telepítésével és használatával kapcsolatos további információkért keresse fel a http:// update. lgmobile.com weboldalt. Ezzel a funkcióval az interneten keresztül gyorsan és kényelmesen a legújabb verzióra frissítheti a szoftvert anélkül, hogy fel kellene keresnie a szervizközpontunkat. Mivel a mobiltelefon szoftverfrissítési programja a frissítés alatt teljes odafigyelést követel meg, kérjük, hogy feltétlenül ellenőrizze a frissítés megkezdése előtt megjelenő, az egyes lépésekhez tartozó megjegyzéseket és utasításokat. Az USB-adatkábel vagy az akkumulátor eltávolítása szoftverfrissítés közben a telefon súlyos károsodását okozhatja. Mivel a gyártó nem vállal felelősséget a szoftverfrissítés közben történt adatvesztésért, javasoljuk, hogy jegyezzen fel előre minden fontos információt az adatok megőrzése érdekében.

**Megjegyzés**: Ez a szolgáltatás Magyarországon még nem elérhető.

46

LG GM360 | Használati útmutató

# Műszaki adatok

### **Általános**

Terméknév: GM360 Rendszer: GSM 850 / E-GSM 900 / DCS 1800 / PCS 1900

### **Üzemi hőmérséklet**

Max.: +55 °C (kisütés) +45 °C (töltés)

 $Min \cdot -10^{\circ}C$ 

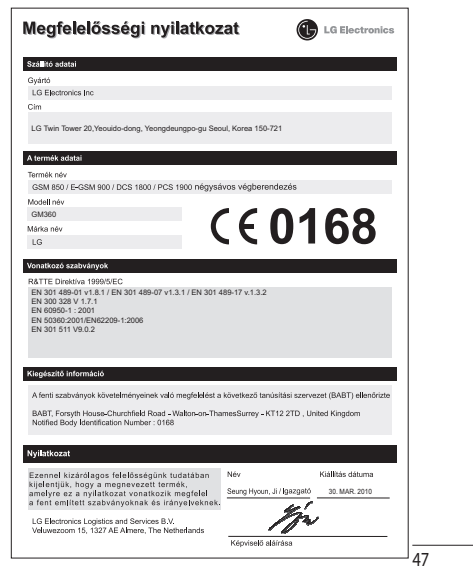

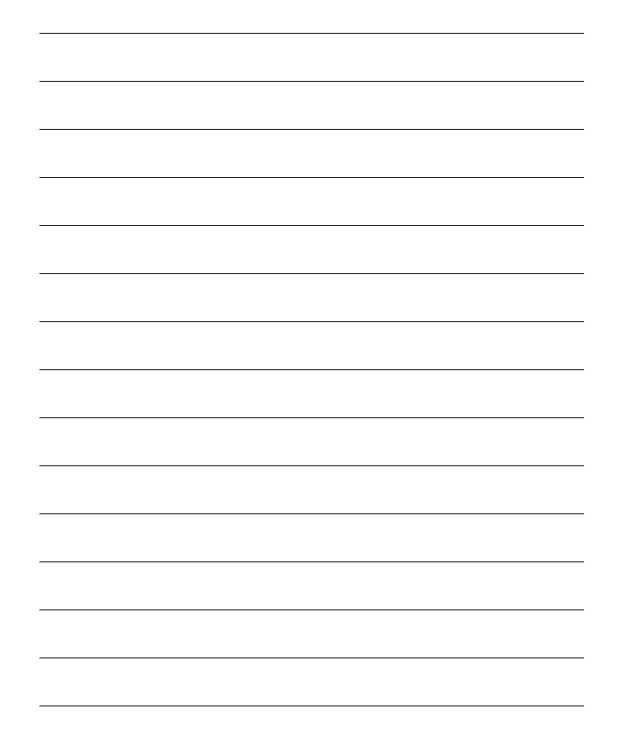

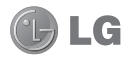

Čestitamo Vam na kupnji naprednog i kompaktnog telefona GM360 tvrtke LG, dizajniranog za rad s najnovijom digitalnom tehnologijom mobilnih komunikacija.

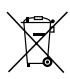

### **Odlaganje starog aparata**

- **1** Ako se na proizvodu nalazi simbol prekrižene kante za smeće, to znači da je proizvod pokriven europskom direktivom 2002/96/EC.
- **2** Električni i elektronski proizvodi ne smiju se odlagati zajedno s komunalnim otpadom, već na posebna odlagališta koja je odredila vlada ili lokalne vlasti.
- **3** Pravilno odlaganje starog proizvoda spriječit će potencijalne negativne posljedice po okoliš i zdravlje ljudi.
- **4** Podrobnije informacije o odlaganju starog proizvoda potražite u gradskom uredu, službi za odlaganje otpada ili u trgovini u kojoj ste kupili proizvod.

Neki dijelovi ovog priručnika razlikovat će se od Vašeg telefona ovisno o softveru telefona ili o Vašem davatelju usluga.

# GM360 Korisnički priručnik

# Sadržaj

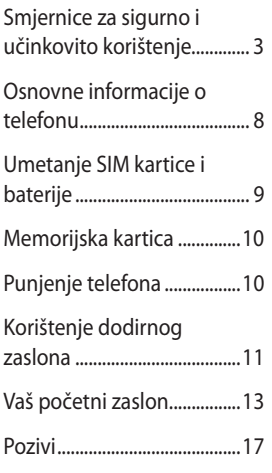

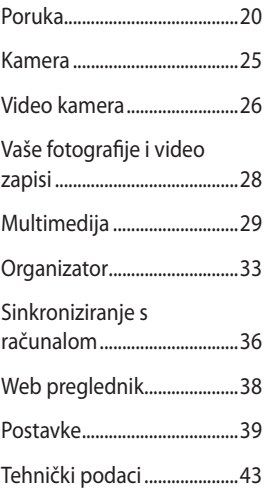

 $\overline{2}$ LG GM360 | Korisnički priručnik

# Smjernice za sigurno i učinkovito korištenje

Pročitajte ove jednostavne smjernice. Nepridržavanje ovih smjernica može biti opasno ili nedopušteno.

## **Izloženost energiji radiofrekventnog zračenja**

Izloženost radiovalovima i informacije o specifičnoj brzini apsorpcije (SAR). Model mobilnog telefona GM360 dizajniran je kako bi bio usklađen s primjenjivim sigurnosnim ograničenjima kod izloženosti radiovalovima. Ta su ograničenja dio opsežnih smjernica koje utvrđuju dopuštene razine energije RF zračenja za širu populaciju.

- Standard o izloženosti zračenju za mobilne uređaje koristi mjernu jedinicu poznatu pod nazivom specifična brzina apsorpcije ili SAR. Ispitivanja specifične brzine apsorpcije provedena su za uobičajene radne položaje pri čemu uređaj emitira s najvećom dopuštenom snagom na svim ispitivanim frekvencijama.
- Iako mogu postojati razlike u SAR razini između različitih modela telefona tvrtke LG, svi su oni dizajnirani kako bi zadovoljili važeće smjernice o izloženosti radiovalovima.
- Ograničenje SAR razine koju preporučuje Međunarodna komisija za zaštitu od neionizirajućih zračenja (ICNIRP) iznosi 2 W/kg na 10 g tkiva.
- Najviša SAR vrijednost za ovaj model testirana prema DASY4 za korištenje na uhu je 1,33 W/kg (10 g), a kada se nosi uz tijelo 1,31 W/kg (10 g).
- Informacije o SAR podacima za stanovnike onih država/regija koje su usvojile SAR ograničenje i preporučuje ih Institut inženjera elektrike i elektronike (Institute of Electrical and Electronics Engineers, IEEE) iznosi 1,6 W/kg na prosječno jedan (1) gram tjelesnog tkiva.

# **Njega i održavanje proizvoda**

# **UPOZORENJE!**

Koristite samo baterije, punjače i dodatnu opremu odobrenu za korištenje s ovim modelom telefona. Korištenje bilo koje druge opreme može dovesti do prestanka dopuštenja i jamstva telefona te može biti opasno.

# Smjernice za sigurno i učinkovito korištenje

- Nemojte rastavljati ovaj uređaj. Ako je potreban popravak, prepustite ga stručnom servisnom osoblju. Popravci u okviru jamstva, prema odluci tvrtke LG mogu uključivati zamjenu dijelova ili tiskanih ploča koje su nove ili popravljene, pod uvjetom da je njihovo funkcionalnost jednaka onoj dijelova koji se mijenjaju.
- Držite ga podalje od električnih uređaja poput televizora, radija i osobnih računala.
- Uređaj držite podalje od izvora topline poput radijatora ili kuhala.
- Nemojte ga ispuštati da padne.
- Nemojte izlagati uređaj mehaničkim vibracijama ili udarcima.
- Isključite telefon tamo gdje to nalažu posebne odredbe. Na primjer, nemojte koristiti telefon u bolnicama jer bi mogao utjecati na osjetljivu medicinsku opremu.
- Ne uzimajte telefon mokrim rukama za vrijeme punjenja. To može uzrokovati strujni udar i ozbiljno oštetiti telefon.
- Ne punite mobitel blizu zapaljivih materijala jer se mobitel može zagrijati i stvoriti opasnost od vatre.
- Za čišćenje vanjštine telefona koristite suhu krpicu (ne koristite otapala poput benzena, razrjeđivača ili alkohola).
- Ne punite mobitel na mekanom pokućstvu.
- Mobitel se treba puniti na prozračnom mjestu.
- Nemojte izlagati ovaj uređaj prekomjernoj količini dima ili prašine.
- Telefon nemojte držati pokraj kreditnih kartica ili putnih karata jer bi mogao utjecati na informacije na magnetskim vrpcama.
- Ne dodirujte zaslon oštrim predmetom jer tako možete oštetiti telefon.
- Nemojte izlagati telefon tekućini ili vlazi.
- Pažljivo koristite dodatke, kao što su slušalice. Nemojte dodirivati antenu bez potrebe.

## **Učinkovit rad telefona**

### **Elektronički uređaji**

Kod svih mobilnih telefona mogu se pojaviti smetnje koje mogu utjecati na njihov rad.

LG GM360 | Korisnički priručnik

<sup>4</sup>

- Mobilni telefon nemojte koristiti u blizini medicinske opreme bez dopuštenja. Izbjegavajte zadržavanje telefona u blizini elektronskih stimulatora srca, npr. u džepu na prsima.
- Mobilni telefoni mogu uzrokovati smetnje kod nekih slušnih uređaja.
- Manje smetnje mogu nastati kod televizora, radiouređaja, računala itd.

### **Sigurnost u vožnji**

Provjerite zakone i propise o upotrebi mobilnog telefona na područjima kroz koja vozite.

- Telefon nemojte držati u ruci tijekom vožnje.
- Svu pozornost posvetite vožnji.
- Ako je dostupan, koristite handsfree komplet.
- Zaustavite se i parkirajte prije upućivanja ili odgovaranje na poziv ako to zahtijevaju uvjeti vožnje.
- Energija RF zračenja može utjecati na neke elektronske sustave u vašem vozilu, kao što su glazbeni uređaj i sigurnosna oprema.
- Ako je vaše vozilo opremljeno zračnim jastukom, ne zaklanjajte ga instaliranom ili prijenosnom bežičnom opremom. Zračni jastuk mogao bi neispravno funkcionirati ili uzrokovati ozbiljne ozljede.
- Ako glazbu slušate dok ste vani i u pokretu, glasnoću postavite tako da čujete i zvukove iz okoline. to je osobito važno u blizini križanja.

## **Izbjegavanje oštećenja sluha**

Do oštećenja sluha može doći ako ste dulje vrijeme izloženi jakom zvuku. Zbog toga preporučujemo da slušalice ne uključujete i ne isključujete dok su u blizini ušiju. Također, preporučujemo da glasnoću glazbe i poziva postavite na umjerenu razinu.

### **Stakleni dijelovi**

Neki dijelovi vašeg mobitela su od stakla. Staklo se može slomiti ako mobitel padne na tvrdu površinu ili primi jači udarac. Ako se staklo slomi, nemojte ga dirati niti pokušati ukloniti. Uređaj nemojte koristiti dok staklo ne zamijeni ovlašteni serviser.

# Smjernice za sigurno i učinkovito korištenje

## **Područje eksplozija**

Ne koristite telefon na područjima gdje postoji mogućnost eksplozije. Poštujte ograničenja i slijedite sve propise i pravila.

### **Potencijalno eksplozivne atmosfere**

- Nemojte koristiti telefon na benzinskoj stanici.
- Nemojte koristiti telefon u blizini goriva ili kemikalija.
- Nemojte prevoziti ili spremati zapaljivi plin, tekućinu ili eksplozive u odjeljak vašeg vozila u kojem se nalazi mobilni telefon i dodatna oprema.

## **U zrakoplovu**

Bežični uređaji mogu uzrokovati smetnje u zrakoplovu.

- Prije ulaska u zrakoplov isključite mobilni telefon.
- Nemojte ga koristiti u prizemljenom zrakoplovu bez dopuštenja posade.

## **Djeca**

Držite telefon na sigurnom mjestu, izvan dohvata djece. Telefon sadrži i male dijelove koji mogu, ako se odvoje, predstavljati opasnost od gušenia.

## **Hitni pozivi**

Neke mobilne mreže možda ne omogućuju hitne pozive. Stoga se kod poziva u nuždi ne biste trebali oslanjati isključivo na svoj mobilni telefon. Pojedinosti zatražite od lokalnog davatelja usluga.

### **Informacije o bateriji i održavanje**

- Prije ponovnog punjenja baterija se ne treba isprazniti u potpunosti. Za razliku od drugih sustava baterija, ne postoji efekt memorije koji bi mogao negativno utjecati na rad baterije.
- Koristite samo baterije i punjače tvrtke LG. Punjači tvrtke LG su dizajnirani kako bi maksimizirali trajanje baterije.
- Bateriju nemojte rastavljati ili je izlagati kratkom spoju.
- Održavajte čistoću metalnih kontakata baterije.

6

LG GM360 | Korisnički priručnik

- Zamijenite bateriju kada njezin rad više ne zadovoljava. Prije potrebe za zamjenom baterija se može ponovo puniti više stotina puta.
- Kako biste maksimizirali njezinu korisnost, napunite bateriju ako se nije koristila duže vrijeme.
- Punjač baterije nemojte izlagati izravnom sunčevom zračenju niti ga koristiti kod visoke vlažnosti zraka, na primjer u kupaonici.
- Bateriju nemojte ostavljati na vrućim ili hladnim mjestima jer to može smanjiti njezinu učinkovitost.
- Umetnete li neodgovarajuću zamjensku bateriju, može doći do opasnosti od eksplozije.
- Iskorištene baterije odlažite sukladno uputama proizvođača. Reciklirajte baterije kad god je to moguće. Ne bacajte ih u kućni otpad.
- Ako trebate zamijeniti bateriju, za pomoć se obratite najbližem servisnom centru ili distributeru tvrtke LG Electronics.
- Kada je punjenje gotovo, punjač uvijek isključite iz utičnice kako ne bi dodatno trošio struju.
- Stvarno trajanje baterije ovisi o konfiguraciji mreže, postavkama proizvoda, uzorcima korištenja, stanju baterije te uvjetima u okruženju.
- Proizvođači pacemakera preporučuju da je najmanja udaljenost mobilnog uređaja od pacemakera bude 15 cm kako bi izbjegli moguću interferenciju sa pacemakerom. Da bi se to postiglo koristite telefon na uhu koje je na suprotnoj strani od pacemakera i ne nosite ga u gornjem džepu.

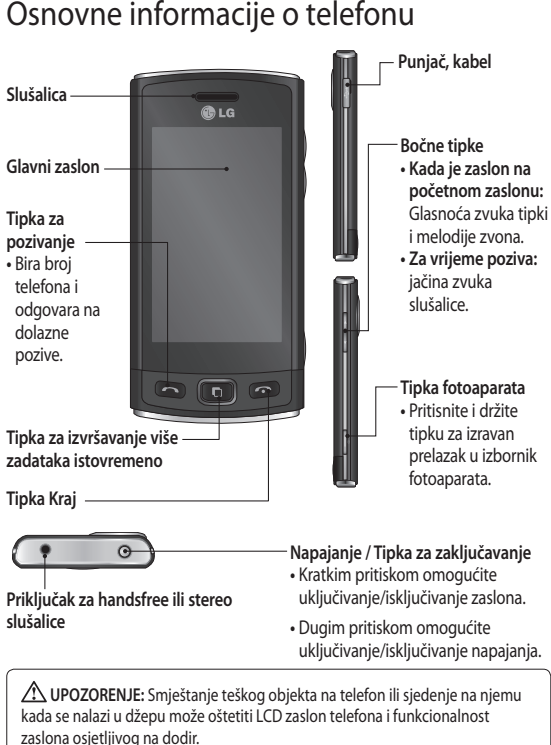

LG GM360 | Korisnički priručnik

8

# Umetanje SIM kartice i baterije

**1 Skinite poklopac baterije**

 Pomaknite poklopac baterije prema donjem dijelu telefona i skinite ga.

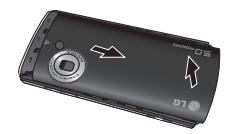

### **2 Umetnite SIM karticu**

 SIM karticu gurnite u držač za SIM karticu te provjerite jesu li zlatni kontakti na kartici okrenuti prema dolje. Prije no što umetnete SIM karticu, provjerite je li baterija izvađena iz telefona. SIM karticu izvadite tako da je lagano povučete prema van.

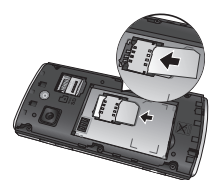

**UPOZORENJE:** Prilikom vađenja baterije nemojte koristiti nokte.

**UPOZORENJE**: Bateriju nemojte vaditi dok je telefon uključen jer može doći do oštećenja telefona.

### **3 Umetnite bateriju**

 Najprije lijevu stranu baterije umetnite u gornji rub odjeljka za bateriju.

Provjerite jesu li kontakti baterije u ravnini s kontaktima na telefonu. Pritisnite desnu stranu baterije dok ne sjedne na svoje mjesto.

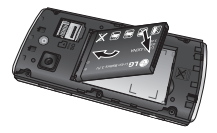

# Memorijska kartica Punjenje telefona

### **Umetanje memorijske kartice**

Memorijski prostor telefona možete proširiti pomoću memorijske kartice **MicroSD.** 

**NAPOMENA:** Memorijska kartica je neobavezna dodatna oprema.

**1** Otvorite poklopac memorijske kartice. Memorijsku karticu umetnite u utor dok ne sjedne na svoje mjesto.

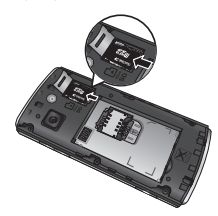

**2** Zlatna kontaktna površina mora biti okrenuta prema dolje.

Skinite poklopac utičnice za punjač na bočnoj strani uređaja GM360. Priključite putni adapter (punjač) i isporučeni USB kabel. Priključite USB kabel u telefon i utaknite ga u utičnicu za napajanje. GM360 se mora puniti sve dok se na zaslonu ne prikaže poruka "Baterija je puna".

**NAPOMENA:** Baterija se na početku mora dokraja napuniti kako bi se produljio vijek trajanja baterije. Zanemarite prvu poruku "Baterija je puna" i telefon nastavite puniti preko noći.

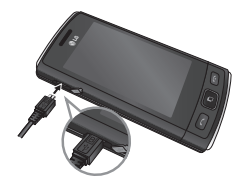

10 LG GM360 | Korisnički priručnik

# Korištenje dodirnog zaslona

### **Savjeti o dodirnom zaslonu**

- Kako biste odabrali stavku, dodirnite središte ikone.
- Ne pritišćite prejako. Zaslon je dovoljno osjetljiv za prepoznavanje laganih, odmjerenih pritisaka.
- Željenu opciju dodirnite vrškom prsta. Pazite da ne dodirnete okolne tipke.
- Kada se GM360 ne koristi, pojavit će se zaključani zaslon.

### **Upravljanje dodirnim zaslonom**

Komande na dodirnom zaslonu uređaja GM360 dinamično se mijenjaju ovisno o zadatku koji obavljate.

### **Otvaranje aplikacija**

Želite li otvoriti aplikaciju, jednostavno dodirnite njenu ikonu.

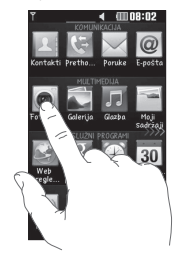

### **Pomicanje**

Za pomicanje je povucite od jedne do druge strane. Na nekim zaslonima, primjerice na popisu prethodnih poziva, možete se pomicati i gore-dolje.

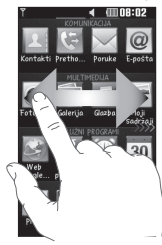

# Korištenje dodirnog zaslona

### **Gesta na zaključanom zaslonu**

Gesta na zaključanom zaslonu - postavite pokret za 9 proširenih aplikacija prečaca. Pokret na zaključanom zaslonu korisnicima omogućuje otključavanje telefona i izravno izvođenje aplikacija putem povlačenja prsta po zaslonu. Za postavljanje ove značajke

1 odaberite Izbornik - Postavke zaslona - Gesta na zaključanom zaslonu.

2 Željenu gestu povucite s donjeg dijela zaslona i ispustite je na aplikaciju kojoj je želite dodijeliti.

**SAVJET!** Iscrtajte oblik ? za prelazak na izbornik pokreta za zaključavanje zaslona na zaključanom zaslonu.

**Napomena!** Funkcija je moguća jedino na zaključanom zaslonu.

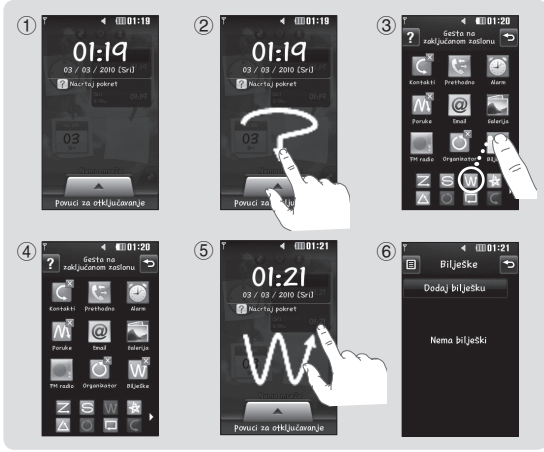

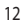

LG GM360 | Korisnički priručnik

# Vaš početni zaslon

Možete odmah povući i pritisnuti ono što vam je potrebno kod obje vrste početnih zaslona.

### **Aktivno**

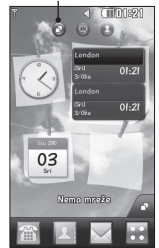

**Početni zaslon widgeta -** Kada dodirnete u donjem desnom dijelu zaslona, prikazuje se ploha s mobilnim widgetima. Kada registrirate widget niegovim povlačeniem, widget će se prikazati na mjestu na koje je ispušten.

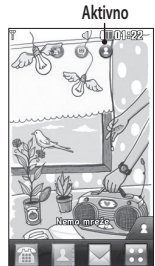

**Početni zaslon za brzo biranje -** Kada dodirnete  $\blacksquare$ . prikazuje se popis za brzo biranje. Na ovom početnom zaslonu možete izravno pozivati, uređivati kontakt ili mu poslati poruku.

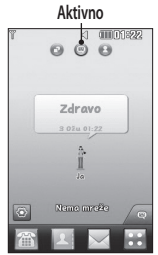

**Početni zaslon za Livesquare** - na početnom zaslonu za Livesquare možete jednostavno uputiti poziv i poslati poruku na broj koji je dodijeljen avataru. Želite li koristiti funkciju pozivanja, slanja poruke ili kontaktiranja, odaberite avatar i odaberite željenu ikonu **tipke za brzi pristup**.

**SAVJET!** Korisničko sučelje temelji se na tri vrste početnih zaslona. Za prebacivanje između različitih početnih zaslona jednostavno brzo prijeđite preko zaslona slijeva nadesno ili zdesna nalijevo.

# Vaš početni zaslon

# **Tipke za brzi pristup**

Tipke za brzi pristup na početnom zaslonu omogućuju vam da najčešće korištenim funkcijama pristupite pritiskom samo jednog gumba.

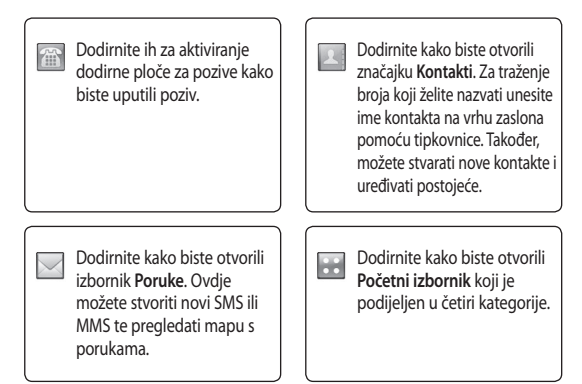

 $\overline{14}$ LG GM360 | Korisnički priručnik

## **Statusna traka**

Pomoću različitih ikona statusna traka prikazuje informacije poput onih o jačini signala, novoj poruci i preostalom trajanju baterije, kao i je li Bluetooth ili GPRS aktivan.

U tablici u nastavku navedena su značenja ikona koje se mogu vidjeti u statusnoj traci.

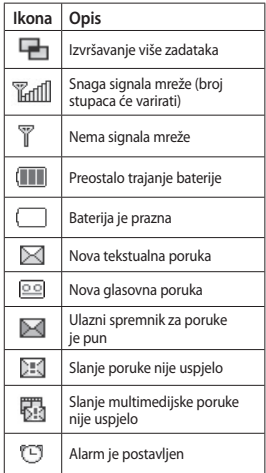

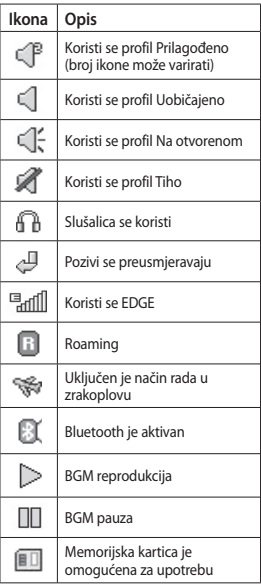

# Vaš početni zaslon

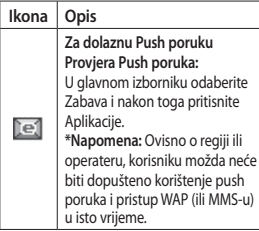

### **Promjena statusa sa statusne trake**

Dodirnite središte statusne trake kako biste otvorili Sažetak statusa. Prikazuje trenutni status opcija Vrijeme, Mreža, SVC ID, Baterija, Memorija telefona, Vanjska memorija, Profil, MP3s i Bluetooth. Ovdje možete postaviti vrstu profila, reproducirati/pauzirati MP3 zapise te aktivirati/deaktivirati Bluetooth.

## **Upotreba funkcije za izvršavanje više zadataka**

Pritisnite tipku za izvršavanje više zadataka **za otvaranje izbornika** Izvršavanje više zadataka. Ovdje možete pregledati sve aplikacije koje se izvode i pristupiti im jednim dodirom.

Ako se u pozadini izvodi neka aplikacija (npr. igra ili FM radio), na statusnoj traci će se prikazivati  $\Box$ .

LG GM360 | Korisnički priručnik

# Pozivi

## **Upućivanje poziva**

- 1 Dodirnite **Za otvaranje** tipkovnice.
- **2** Unesite broj pomoću tipkovnice.
- **3** Dodirnite **za uspostavu poziva.**
- **4** Za prekidanje poziva pritisnite tipku Smart.

### **SAVJET!** Za unos

znaka + prilikom upućivanja međunarodnog poziva pritisnite i zadržite 0+

**SAVJET!** Pritisnite tipku za napajanje kako biste zaključali dodirni zaslon i spriječili slučajno pozivanje.

## **Upućivanje poziva iz kontakata**

- **1** Na početnom zaslonu pritisnite za otvaranje **Kontakata**.
- **2** Dodirnite okvir Ime na vrhu zaslona i pomoću tipkovnice unesite par prvih slova imena kontakta kojeg želite nazvati.
- **3** Na filtriranom popisu dodirnite ikonu poziva koja se nalazi pored kontakta koji želite pozvati. Postoji li više brojeva za taj kontakt, za poziv će se koristiti onaj koji je određen kao primarni.

**4** Možete i dodirnuti ime kontakta i odabrati broj koji želite koristiti postoji li više brojeva za taj kontakt. Možete dodirnuti i **kako biste** uputili poziv na zadani broj.

## **Odgovaranje ili odbijanje poziva**

Kada telefon zazvoni, za prihvat poziva dodirnite tipku Smart. Želite li isključiti zvuk zvona, gurnite poklopac prema gore. Na taj način ćete otključati telefon ako je zaključan; nakon toga dodirnite . To je praktično ako ste tijekom sastanka zaboravili promijeniti svoj profil u Tiho. Dodirnite **kako biste odbili** dolazni poziv.

## **Brzo biranje**

Kontakt koji često pozivate možete dodijeliti broju za brzo biranje.

- **1** U kartici KOMUNIKACIJA odaberite **Kontakti** i zatim odaberite **Brzo biranje**.
- **2** Govorna pošta je već postavljena kao broj brzog biranja 1. To ne možete promijeniti. Dodirnite bilo koji drugi broj kako biste mu dodijelili kontakt brzog biranja.
- **3** Otvorit će se vaši Kontakti. Jednim dodirom telefonskog

# Pozivi

broja odaberite kontakt koji želite dodijeliti tom broju. Za pronalazak kontakta dodirnite okvir s poljem Ime i unesite prvo slovo imena traženog kontakta.

## **Upućivanje drugog poziva**

- **1** Tijekom početnog poziva dodirnite **IS** i upišite broj koji želite nazvati.
- **2** Dodirnite **za upućivanje poziva.**
- **3** Oba poziva će se prikazati na zaslonu poziva. Početni poziv će biti zaključan, a pozivatelj stavljen na čekanje.
- **4** Između poziva se možete prebaciti tako da dodirnete  $\bigcirc$  ili pritisnete broj poziva koji je na čekanju.
- **5** Za prekidanje jednog ili oba poziva pritisnite + i odaberite **Prekini**, a nakon toga **Sve**, **Na čekanju** ili **Aktivno**.

**SAVJET!** Dodirnite bilo koji unos u dnevniku poziva kako biste vidjeli datum, vrijeme i trajanje poziva.

**NAPOMENA:** Naplaćuje se svaki poziv koji ste uspostavili.

## **Pregled popisa poziva**

Dodirnite **Prethodno** na kartici KOMUNIKACIJA.

18

LG GM360 | Korisnički priručnik

**SAVJET!** Dodirnite bilo koji unos u dnevniku poziva kako biste vidjeli datum, vrijeme i trajanje poziva.

### **Korištenje preusmjeravanja poziva**

- **1** Dodirnite **Postavke poziva** u kartici **POSTAVKE**
- **2** Dodirnite **Preusmjeravanje**.
- **3** Odaberite želite li preusmjeriti sve glasovne pozive kada je linija zauzeta, kada ne odgovarate ili kada niste dostupni.
- **4** Unesite broj za preusmjeravanje.
- **5** Dodirnite **Zahtjev** za njegovo aktiviranje.

**NAPOMENA:** Preusmjeravanje poziva se naplaćuje. Dodatne pojedinosti zatražite od svog davatelja usluga.

**SAVJET!** Za isključivanje svih preusmjeravanja poziva odaberite **Deaktiviraj sve** u izborniku **Preusmjeravanje poziva**.

## **Korištenje zabrane poziva**

- **1** Dodirnite **Postavke poziva** u kartici **POSTAVKE**
- **2** Dodirnite **Zabrana poziva**.
- **3** Odaberite neku od šest mogućnosti ili sve njih:

 **Svi odlazni Odlazni međunarodni Izlazni međunarodni pozivi osim u vlastitu državu Svi dolazni Ulazni u inozemstvu Isključi sve**

**4** Unesite lozinku zabrane poziva. Od mrežnog operatera zatražite informacije o ovoj usluzi.

### **SAVJET!** Odaberite

**Fiksni brojevi za biranje** iz opcija **Postavke poziva** kako biste uključili i sastavili popis brojeva koji se mogu pozivati s vašeg telefona. Bit će vam potrebna PIN2 kod od operatera. S vašeg telefona mogu se pozivati samo brojevi uključeni u fiksni popis za biranje.

### **Promjena postavki običnog poziva**

- **1** Dodirnite **Postavke poziva** u kartici POSTAVKE.
- **2** Pomaknite se i dodirnite **Uobičajene postavke**. Ovdje možete izmijeniti postavke za:

 **Odbacivanje poziva** - Pomaknite prekidač na Uključeno kako bi se istaknuo Popis za odbijanje. Možete dodirnuti tekstni okvir i

odabrati sve pozive, određene kontakte ili grupe, pozive primljene s neregistriranih brojeva (koji se ne nalaze u kontaktima) ili pozive bez ID-a pozivatelja. Dodirnite **Spremi** za promjenu postavke.

 **Pošalji moj broj** - Odaberite želite li da vaš broj bude prikazan kada zovete koga.

### **Automatsko ponovno biranje**

- Pomaknite prekidač ulijevo za **Uključeno** ili udesno za **Isključeno**.

 **Način odgovora** - Odaberite želite li odgovarati na pozive pritiskanjem tipke za slanje ili bilo koje tipke.

### **Podsjetnik minute razgovora**

- Pomaknite prekidač ulijevo za **Uključeno** kako biste tijekom razgovora svake minute čuli zvučni signal.

 **BT način odgovaranja** - Odaberite **Slušalice** kako biste na pozive mogli odgovarati pomoću Bluetooth slušalice, ili **Telefon** kako biste na pozive odgovarali pritiskanjem tipke na telefonu.

 **Spremi novi broj** - Odaberite **Da** kako biste spremili novi broj.

# Poruka

## **Poruka**

GM360 izbornike za razmjenu SMS i MMS poruka združuje u jedan intuitivan i jednostavan izbornik.

## **Slanje poruke**

- **1** Dodirnite **Poruke** na kartici KOMUNIKACIJA. Zatim dodirnite **Nova poruka** i započnite pisati novu poruku.
- **2** Dodirnite **Umetni** kako biste dodali sliku, video zapis, zvuk, predložak itd.
- **3** Dodirnite **Primatelj** na dnu zaslona za unos primatelja. Zatim unesite broi ili dodirnite **Q** za odabir kontakta. Možete dodati još više kontakata.
- **4** Dodirnite **Pošalji** kada ste spremni.

**UPOZORENJE:** Ako se slika, video zapis ili zvuk doda SMS poruci, poruka će se automatski konvertirati u MMS i u skladu s tim naplatiti.

### **Unos teksta**

Tekst se može unijeti na pet načina: **Tipkovnica na zaslonu**, **tipkovnica**, **rukopis - zaslon**, **rukopis - okvir**, **rukopis, dvostruki okvir**.

Metodu unosa možete odabrati dodirom na pa **Metoda unosa**.

Dodirnite <sup>19</sup> kako biste uključili T9 način rada. Ova ikona prikazuje se samo kada za način unosa odaberete opciju **Tipkovnica**.

Dodirnite **+ kako biste odabrali** jezik pisanja.

Dodirnite<sup>123</sup><sub>err</sub> kako biste prebacivali između unosa brojeva, simbola i teksta.

Pomoću tipke **Shift** odaberite između unosa velikih/malih slova.

### **Način rada T9**

Način rada T9 koristi ugrađeni rječnik za prepoznavanje riječi koje upisujete, a na temelju niza tipki koje ste dodirnuli. Predviđa riječi koje upisujete i predlaže alternative.

 $20$ 

LG GM360 | Korisnički priručnik

### **Prepoznavanje rukopisa**

U načinu rada s rukopisom možete jednostavno pisati po zaslonu, a GM360 će vaš rukopis pretvoriti u poruku. Odaberite **Zaslon za rukopis**  ili **Okvir za rukopis**, ovisno o željenom pregledu.

### **Postavljanje e-pošte**

Dodirnite **E-pošta** na kartici **KOMUNIKACIJA** 

Ako vam nije postavljen račun e-pošte, pokrenite čarobnjak za postavljanje e-pošte i dovršite ga. Postavke možete provjeriti i urediti odabirom opcije **·** . Možete provjeriti i dodatne postavke koje su automatski unesene prilikom stvaranja računa.

### **Dohvat e-pošte**

Svoj račun e-pošte možete provjeravati automatski ili ručno. Ručna provjera:

- **1** Dodirnite **E-pošta** na kartici **KOMUNIKACIJA**
- **2** Dodirnite račun koji želite koristiti.

### **Slanje e-pošte putem novog računa**

- **1** Dodirnite **Nova e-poruka** i otvorite će se nova poruka e-pošte.
- **2** Dovršite poruku.
- **3** Dodirnite **Pošalji** i vaša će poruka e-pošte biti poslana.

### **Promjena postavki e-pošte**

- **1** Dodirnite **E-pošta** na kartici KOMUNIKACIJA.
- **2** Dodirnite **I** i odaberite **Postavke e-pošte** nakon čega ćete moći prilagoditi sljedeće postavke: **Računi e-pošte**

### **Preferirana e-pošta**

**Dopusti odgovor putem e-pošte**  - odaberite kako biste omogućili slanje potvrda o čitanju.

**Zatraži odgovor na e-poštu** - odaberite želite li zatražiti potvrde o čitanju.

**Interval prihvata** - odaberite koliko često će GM360 provjeravati nove poruke e-pošte.

**Iznos vraćanja** - odaberite broj poruka e-pošte koje će se dohvatiti u bilo kojem trenutku.

# Poruka

 **Uključivanje poruke u prosljeđivanje i odgovor** odaberite kako biste u odgovor uključili izvornu poruku.

 **Uključi privitak** - odaberite kako biste u svaki odgovor uključili izvornu poruku u obliku privitka.

### **Auto prihvat u roamingu** -

odaberite hoće li se vaše poruke dohvaćati automatski kada se nalazite u inozemstvu (roaming).

 **Nova e-mail obavijest** - odaberite hoćete li primati obavijesti o novim porukama e-pošte.

 **Potpis** - Postavite ovu značajku na **Uključeno** i stvorite potpis za svoje poruke e-pošte.

 **Prioritet** - odaberite razinu važnosti svojih poruka e-pošte.

 **Veličina pošte pri slanju** - postavite maksimalnu veličinu pošte koja se može poslati.

 **Brojač poruka e-pošte** - unesite željeni datum. Možete provjeriti e-poštu koju ste slali tijekom tog razdoblja.

### **Mape poruka**

Postoji pet mapa u izborniku Poruke. **Dolazne** - Sve primljene poruke smještaju se u ulazni spremnik.

**Spremljene** - ako niste dovršili pisanje poruke, djelomično dovršenu poruku možete spremiti u ovu mapu.

**Odlazne** - ovo je mapa za privremeno spremanje tijekom slanja poruka.

**Poslane** - sve poslane poruke bit će postavljene u ovu mapu.

**Moje mape** - stvorite mape za spremanje svojih poruka.

### **Promjena postavki multimedijskih poruka**

Dodirnite **Poruke** na kartici KOMUNIKACIJA. Pomaknite se i odaberite **Postavke** i **Multimedijska poruka**. Možete promijeniti sljedeće: **Način prihvaćanja** - odaberite **Domaća mreža** ili **Roaming mreža**. Odaberete li nakon toga **Ručno**, primat ćete samo obavijesti o multimedijskim porukama, nakon čega ćete moći odlučiti želite li ih preuzeti u potpunosti.

 $22$ 

LG GM360 | Korisnički priručnik
**Izvješće o isporuci** - odaberite hoćete li tražiti i/ili dopuštati prikaz izvješća o isporuci.

**Izvješće o čitanju** - odaberite hoćete li tražiti i/ili dopuštati prikaz izvješća o čitanju poruka.

**Važnost** - Odaberite razinu važnosti svojih poruka multimedijske poruke. **Razdoblje valjanosti** - odaberite

koliko će se dugo poruke čuvati u centru za poruke.

**Trajanje prikaza slika** - odaberite koliko dugo će se prema zadanome stranice prikazivati na zaslonu.

**Način sastavljanja** - odaberite za stvaranje multimedijskih poruka slobodno ili uz ograničenja.

**Vrijeme isporuke** - odaberite koliko dugo treba čekati prije isporuke poruke.

**MMS centar** - odaberite ili dodajte centar za multimedijske poruke.

#### **Usluge društvenih mreža (SNS)**

Vaš GM360 uključuje usluge društvenih mreža (SNS) koje omogućavaju uživanje i upravljanje društvenim mrežama. Možete ažurirati vlastiti status na web-mjestu društvene mreže i pregledati ažurirane informacije o svojim prijateljima u

društvenoj mreži.

Dodirnite izbornik **Društvena mreža** i odaberite neko od web-mjesta u nastavku: Facebook, Twitter ili Myspace.

**SAVJET!** Facebook je ugrađena aplikacija koja je unaprijed učitana u vaš telefon i možete joj jednostavno pristupati. Twitter je Java aplikacija koja se temelji na tehnologiji Java. Druge aplikacije pristupaju uslugama putem protokola WAP (protokol za bežične aplikacije).

**NAPOMENA**: Značajka SNS je aplikacija koja uključuje prijenos podataka. Povezivanje s mrežnim uslugama i njihovo korištenje može stvoriti dodatne troškove. Informacije o naknadama za prijenos podataka zatražite od davatelja mrežnih usluga.

#### **Facebook**

**Početna stranica**: Prijavite se i moći ćete vidjeti statuse svojih prijatelja. Unesite komentare o novim statusima ili provjerite druge statuse. Dodirnite Opcije i odaberite Osvježi, Filtar novosti (Ažuriranja statusa, Slike) Izbriši ili Odjava. Komentare možete pisati i odabirom ikone +.

# Poruka

**Profil**: Možete odabrati Zid > Ažuriranja statusa i upisati trenutni status. Pregledajte svoje pojedinosti i poslati fotografiju, dodirom opcije Album > Učitaj fotografiju. Odaberite Idi na ili Fotografiraj i zatim unesite upis uz sliku.

**Prijatelji**: U usluzi društvenih mreža možete pronaći mnoge prijatelje i pregledati njihove statuse. Potražite prijatelje na servisu Facebook odabirom opcije Traži.

**Poruka**: Prikazat će se sve vaše poruke na društvenoj mreži. Možete pregledati mapu Dolazne/Poslane i napisati poruku na društvenoj mreži.

**SAVJET!** Pomoću widgeta za novosti sa servisa Facebook na početni zaslon možete dodati sadržaje s mreže Facebook. Povucite widget za novosti sa servisa Facebook s trake widgeta i dodirnite **OK**. Ako je widget Facebook registriran

na početnom zaslonu, prikazivat će 3 posljednje novosti s webmjesta vaše društvene mreže. Dodirivanjem widgeta za novosti možete i izravno pristupati aplikaciji Facebook.

**Napomena!** Korištenje spremanja kontakta sa Facebooka vam omogućuje da vidite osobne podatke i status Facebook korisnika uključujući ime, kontakt telefon, e-poštu i fotografije. Korisniku nije dozvoljeno urediti te informacije ali je moguče ažurirati podatke klikom na Osvježi.

Molimo da se uputite prema Linkbooku za više informacija o Spremi kontakte na Facebook.

# **Linkbook**

Ako SNS Mode postavite na Uključeno, možete spremiti osobne podatke vašeg Facebook kontakata, kao što je ime, telefonski broj, adresa e-pošte, i fotografije u Kontakte. Koristite tipku Spremi Kontakt na Facebooku da biste spremili svoje osobne podatke. Možete provjeriti pohranjene informacije u pregledu kontakta. Ako je SNS Mode postavljen isključen, SNS informacija se ne prikazuje na popisu kontakata.

24

# Kamera

# **Brzo snimanje fotografije**

- **1** Pritisnite tipku **o** na desnoj strani telefona.
- **2** Kada je fotoaparat fokusiran na subjekt, desno od sredine zaslona dodirnite **kako biste snimili** fotografiju. Možete i jače pritisnuti tipku **na bočnoj strani telefona**.

**SAVJET!** Za prelazak u video način rada ili način rada fotoaparata, krećite se gore/dolje te odaberite ikonu fotoaparata ili video zapisa na desnoj strani u sredini tražila.

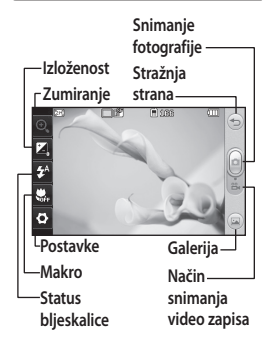

# **Nakon fotografiranja**

Snimljena fotografija će se prikazati na zaslonu. Naziv slike prikazat će se na dnu zaslona.

 $\boxtimes$  Dodirnite kako biste fotografiju poslala kao poruku, e-poštu ili putem Bluetootha.

**Dodirnite za postavljanje slike** početnog zaslona.

 Dodirnite za uređivanje fotografije.

Dodirnite za uređivanje naziva odabrane slike.

*<u></u>* Pritisnite za brisanje fotografija koju ste upravo snimili i potvrdite dodirom opcije **Da**. Prikazat će se "izbrisana" poruka.

**Dodirnite za premještanje u svoju** galeriju.

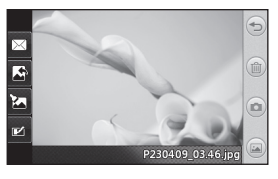

# Video kamera

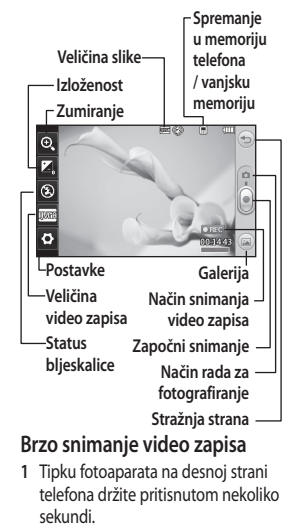

**SAVJET!** Za prelazak u video način rada ili način rada fotoaparata, krećite se gore/dolje te odaberite ikonu fotoaparata ili video zapisa na desnoj strani u sredini tražila.

- **2** Držite telefon u vodoravnom položaju i usmjerite objektiv prema subjektu snimanja.
- **3** Pritisnite tipku fotoaparata na telefonu jednom za početak snimanja. Ili dodirnite crvenu točku .
- **4 Rec** će se prikazati pri dnu tražila, s mjeračem vremena koji prikazuje duljinu video zapisa.
- **5** Za pauziranje video zapisa dodirnite , a za ponovno pokretanje odaberite ...
- **6** Dodirnite **na** zaslonu ili još jednom pritisnite  $\Box$  kako biste zaustavili snimanje.

# **Nakon snimanja video zapisa**

 $\triangleright$  Dodirnite za reprodukciju video zapisa.

 $\boxtimes$  Dodirnite kako biste video zapis poslali kao **Poruku ili Email** ili putem **Bluetooth** veze.

Dodirnite za uređivanje naziva odabrane slike.

26

 Dodirnite za brisanje video zapisa koji ste upravo snimili i potvrdite dodirom opcije **Da**. Ponovo će se pojaviti tražilo.

Dodirnite kako biste odmah snimili sljedeći video zapis.

 Dodirnite za pregled galerije spremljenih video zapisa i slika.

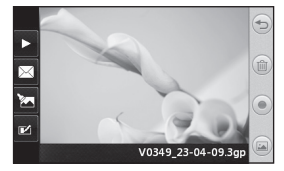

# Vaše fotografije i video zapisi

# **Pregledavanje fotografija i video zapisa**

- **1** Dodirnite **Galerija** u kartici ZABAVA. Možete dodirnuti i **ina zaslonu** kamere za pregled. Možete provjeriti svoje slike i video zapise.
- **2** Na zaslonu će se prikazati vaša galerija.
- **3** Dodirnite video zapis ili fotografiju kako biste je otvorili u cijelosti.
- **4** Za reprodukciju video zapisa dodirnite  $\sum$ . Za pauziranje reprodukcije dodirnite **IT**.

**SAVJET!** Lagano dodirnite lijevo ili desno za pregled ostalih fotografija ili video zapisa.

#### **A** UPOZORENJE: neke

funkcije možda neće ispravno raditi ako multimedijska datoteka nije snimljena pomoću telefona.

## **Pregledavanje fotografija u obliku prikaza stranica**

U načinu prikaza stranica sve fotografije u galeriji prikazat će se istovremeno u obliku prikaza stranica. Video zapisi se ne mogu pregledavati u obliku prikaza stranica.

28

LG GM360 | Korisnički priručnik

- **1** Dodirnite u **Galeriji**, a zatim se pomaknite i odaberite **Prikaz stranica**.
- **2** Pokrenut će se prikaz stranica. U prikazu stranica postoje sljedeće opcije:

Dodirnite  $\textcircled{2}$  za povratak.

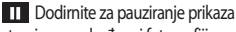

stranica na određenoj fotografiji.

**Dodirnite ponovo za nastavak** reprodukcije.

Dodirnite za nasumičan prikaz.

 Dodirnite za povećanje ili smanjivanje brzine prikaza stranica.

## **Postavljanje fotografije kao pozadine**

- **1** Dodirnite **Galerija** u kartici ZABAVA.
- **2** Dodirnite fotografiju koju želite postaviti kao pozadinu.
- **3** Dodirnite zaslon kako biste otvorili izbornik.
- **4** Dodirnite **.**
- **5** Nakon toga možete promijeniti veličinu slike koristeći **.**
- **6** Kad budete zadovolini fotografijom, dodirnite **Postavi**.
- **7** Odaberite opciju koju želite promijeniti: **Sve**, **Widget**, **Brzo biranje**.

# Multimedija

U memoriju telefona možete pohraniti bilo kakve multimedijske datoteke kako biste mogli jednostavno pristupati svojim slikama, zvukovima, videozapisima i igrama. Svoje datoteke možete spremati i na memorijsku karticu. Pomoću memorijske kartice možete osloboditi prostor u memoriji telefona. Te datoteke možete pronaći u izborniku **Moji sadržaji**, u kartici ZABAVA.

# **Korištenje slike**

Možete odabrati slike koje ćete koristiti kao pozadine i za zaključane zaslone, pa čak i za identifikaciju pozivatelja.

- **1** Dodirnite **Moji sadržaji** u kartici ZABAVA i odaberite **Slike**. Odaberite željenu sliku. Zatim dodirnite **in**.
- **2** Dodirnite **Koristi kao** i odaberite nešto od sljedećeg:  **Početni zaslon** - postavite pozadinu za početni zaslon.

#### **Pozadina zaključanog zaslona** - postavite pozadinu za zaključani zaslon.

 **Slika kontakta** - dodijelite slike određenim osobama na popisu kontakata kako bi se njihova slika prikazivala kada vas te osobe zovu.  **Slika kod uključenja** - postavite sliku koja će se prikazivati prilikom uključivanja telefona.

 **Slika kod isključenja** - postavite sliku koja će se prikazivati prilikom iskliučivania telefona.

## **Premještanje ili kopiranje slike**

Slike možete premještati ili kopirati iz memorije telefona na memorijsku karticu i obrnuto. To je dobro napraviti radi oslobađanja prostora u bilo kojoj od memorija ili za sprečavanje gubitka slika.

- **1** Dodirnite **Moji sadržaji** u kartici ZABAVA, odaberite **Slike** i dodirnite 间.
- **2** Odaberite **Premjesti** ili **Kopiraj**.
- **3** Možete označiti / poništiti označavanje slika njihovim slijednim dodirivanjem. Označite sliku koju želite premjestiti ili kopirati i dodirnite **Kopiraj/ Premjesti**.

# Multimedija

# **Korištenje zvuka**

- **1** Dodirnite **Moji sadržaji** u kartici ZABAVA i odaberite **Zvukovi**.
- **2** Odaberite željeni zvuk i prikazat će se poruka s potvrdom.
- **3** Dodirnite **Da.** Započet će reprodukcija.
- **4** Dodirnite **I** i odaberite **Koristi kao**.
- **5** Odaberite jednu od sljedećih opcija: **Melodija zvona**, **Ton poruke**, **Uključivanje** ili **Isključivanje**.

# **Glazba**

Vaš LG GM360 dolazi s ugrađenim glazbenom playerom kako biste mogli slušati svoje omiljene pjesme. Za pristup glazbenom playeru dodirnite **Glazba** u kartici ZABAVA. Ovdje možete pristupiti većem broju mapa:

#### **Nedavno reproducirano** -

reprodukcija nedavno reproduciranih pjesama.

**NAPOMENA:** Autorska prava na glazbene datoteke mogla bi biti zaštićena putem međunarodnih sporazuma i državnih zakona. Može biti potrebno dobiti dopuštenje ili licencu za reproduciranje ili kopiranje glazbe. U nekim državama lokalni zakoni zabranjuju privatno kopiranje materijala zaštićenog autorskim pravima. Prije preuzimanja ili kopiranja datoteke provjerite odgovarajuće državne propise o korištenju takvog materijala.

**Sve pjesme** - sadrži sve pjesme koje se nalaze u vašem telefonu osim prethodno učitane zadane glazbe. **Izvođači** - pregled glazbene kolekcije prema izvođačima.

**Albumi** - pregled glazbene kolekcije prema albumima.

**Žanrovi** - pregled glazbene kolekcije prema žanrovima.

**Popisi pjesama** - sadrži sve popise pjesama koje ste stvorili.

**Nasumična reprodukcija** reprodukcija pjesama nasumičnim redoslijedom.

30

## **Prijenos glazbe na telefon**

Najjednostavniji način prijenosa glazbe na telefon je preko Bluetooth veze ili kabela za sinkronizaciju. Također, možete koristiti softver LG PC Suite. Prijenos pomoću Bluetooth veze:

- **1** Provjerite je li Bluetooth prijenos uključen na oba uređaja te jesu li uređaji jedan drugom vidljivi.
- **2** Odaberite glazbenu datoteku na drugom uređaju i odaberite slanje preko Bluetooth veze.
- **3** Kada datoteka bude spremna za slanje, prihvatite je na telefon dodirom opcije **Da**.
- **4** Datoteka bi se trebala prikazati pod **Glazba** > **Sve pjesme**.

#### **Stvaranje popisa za reprodukciju**

Možete stvarati vlastite popise za reprodukcijom, odabirom pjesama iz mape **Popisi pjesama**.

- **1** Dodirnite **Glazba** na kartici **MULTIMEDIJA**
- **2** Dodirnite **Popisi pjesama,** nakon toga **Dodaj novi pjesama**, unesite naziv popisa pjesama i dodirnite **Spremi**.
- **3** U mapi **Sve pjesme** prikazat će se sve pjesme iz vašeg telefona. Dodirnite sve pjesme koje želite uključiti u popis pjesama; kraj naziva pjesama pojavit će se kvačice.
- **4** Dodirnite **Izvršeno**.

## **FM radio**

Vaš LG GM360 dolazi sa značajkom FM radija kako biste svoje omiljene stanice mogli slušati u pokretu. Radio možete slušati i bez slušalica. Želite li priključiti slušalice, umetnite ih u utičnicu za slušalice.

## **Pretraživanje stanica**

Radio stanice na svom telefonu možete pronaći ručno ili automatski. One se zatim spremaju na određene brojeve kanala te ih ne morate ponovo tražiti. Prvo je na telefon potrebno priključiti slušalice jer one služe kao antena.

#### **Automatsko podešavanje:**

**1** Pomaknite se i dodirnite **FM radio** na kartici MULTIMEDIJA, a zatim dodirnite **a**.

# Multimedija

**2** Dodirnite **Automatsko skeniranje**. Prikazat će se poruka s potvrdom. Odaberite **Da**, nakon čega će se stanice automatski pronaći i dodijeliti kanalu na vašem telefonu.

**NAPOMENA:** Možete i ručno pronaći stanicu pomoću strelica i prikazanih za središtu zaslona. Ako pritisnete i držite i b, stanice će se pronaći automatski.

#### **Ponovno postavljanje kanala**

- **1** Pomaknite se i dodirnite **FM radio** na kartici MULTIMEDIJA, a zatim dodirnite **a**.
- **2** Odaberite **Ponovo postavi kanal**  za ponovno postavljanje trenutnog kanala ili **Ponovo postavi sve kanale** za ponovno postavljanje svih kanala. Svi kanali će se vratiti na početnu frekvenciju od 87,5 Mhz.

32

# **Organizator**

# **Dodavanje događaja u kalendar**

- **1** Dodirnite **Organizator** u kartici USLUŽNI PROGRAMI i odaberite **Kalendar**.
- **2** Odaberite datum kojem želite dodati događaj.
- **3** Dodirnite **■** i zatim **Dodai događaj**.
- **4** Dodirnite **Kategorija**, a zatim odaberite **Sastanak**, **Godišnjica** ili **Rođendan**.
- **5** Unesite **Predmet**.
- **6** Provjerite i unesite datum i vrijeme u koje želite da vaš događaj započne.
- **7** Postavite **Alarm** i **Ponavljanje**.
- **8** Odaberite **Spremi** i vaš će se događaj spremiti u kalendar. Datumi sa spremljenim događajima bit će označeni kvadratnim pokazivačima, a na početku svakog događaja zazvonit će zvono kako biste ostali organizirani.

**Napomena!** Widgetu sa rođendanima je moguće pristupiti preko njegove ikone . Prikazuje rođendane kronološkim prikazom po mjesecu uzimajući rođendane kontakata. Ovaj widget također olakšava komunikaciju sa kontaktima koji imaju rođendan omogućujući pozivanje, slanje poruke ili e-poruke kontaktu.

# **Dodavanje podsjetnika**

- **1** Dodirnite **Bilješke** na kartici USLUŽNI PROGRAMI.
- **2** Dodirnite **Dodaj podsjetnik**.
- **3** Upišite bilješku, a zatim dodirnite Spremi.
- **4** Vaš će se podsjetnik zatim prikazati na zaslonu u aplikaciji **Podsjetnik**.

# **Postavljanje alarma**

- **1** Dodirnite **Alarm** u kartici USLUŽNI PROGRAMI. **Widget budilica** trebala bi se prikazati na popisu kao zadana vrijednost i nećete je moći izbrisati.
- **2** Dodirnite **Dodaj alarm**.
- **3** U okviru **Vrijeme** postavite vrijeme u koje se alarm treba oglasiti.

# **Organizator**

- **4** U okviru **Ponavljanje** odaberite kako će ponavljati vaš alarm:
- **5** Odaberite **Vrsta budilice** kako biste postavili željenu vrstu alarma.
- **6** Odaberite **Zvono alarma** i zatim iz mape odaberite zvuk.
- **7** Dodajte podsjetnik za alarm u okvir **Podsjetnik**.
- **8** Konačno, interval za odgodu možete postaviti na 5, 10, 20 ili 30 minuta, 1 sat ili ga možete isključiti.
- **9** Nakon postavljanja alarma dodirnite **Spremi**.

**| SAVJET!** Pomaknite prekidač na alarma, uključujući i **Widget budilicu**. **Uključeno**/**Isključeno** kako biste postavili alarm.

## **Snimanje glasa**

Koristite snimač glasa za snimanje glasovnih podsjetnika ili drugih zvučnih datoteka.

Dodirnite **Snimanje glasa** na kartici USLUŽNI PROGRAMI i odaberite **II**, a zatim **Postavke** kako biste promijenili postavke:

# **Snimanje zvuka ili glasa**

1 Dodirnite **2** za pokretanje snimania.

- **2** Dodirnite **II** za pauziranje snimania.
- **3** Dodirnite **za prekidanje** snimanja.
- **4** Dodirnite **Z** za preslušavanje snimke.

#### **Korištenje kalkulatora**

- **1** Dodirnite **Alati** na kartici USLUŽNI **PROGRAMI**
- **2** Odaberite **Kalkulator**.
- **3** Dodirnite numeričke tipke pomoću tipkovnice za unos brojeva.
- **4** Za izvođenje jednostavnih izračuna dodirnite potrebnu funkciju (+, -, ×,  $\div$ ), a nakon toga =.
- **5** Za složenije izračune dodirnite i odaberite **sin**, **cos**, **tan**, **log**, **ln**, **exp**, **sqrt**, **deg** ili **rad** itd.

## **Pretvaranje jedinica**

- **1** Dodirnite **Alati** na kartici USLUŽNI PROGRAMI.
- **2** Odaberite **Pretvarač jedinica**.
- **3** Odaberite želite li da vrijednost pretvaranja bude **Valuta**, **Površina**, **Duljina**, **Težina**, **Temperatura**, **Zapremina** ili **Brzina**.

34

## **Dodavanje grada u sat s vremenskim zonama**

- **1** Dodirnite **Alati** na kartici USLUŽNI **PROGRAMI**
- **2** Odaberite **Svjetsko vrijeme**.
- **3** Dodirnite , a nakon toga **Novi grad**.
- **4** Pomičite se po globusu, dodirnite željeno područje i odaberite grad s karte.
- **5** Možete i dodirnuti i upisati naziv traženog grada u okvir s poljem za pretraživanje.

# **Korištenje štoperice**

- **1** Dodirnite **Alati** na kartici USLUŽNI PROGRAMI.
- **2** Odaberite **Štoperica**.
- **3** Za pokretanje mjerača vremena dodirnite **Pokreni** na dnu zaslona.
- **4** Želite li izmjeriti vrijeme ciklusa, dodirnite **Ciklus**.
- **5** Dodirnite **Zaustavi** za zaustavljanje mjerača vremena.
- **6** Dodirnite **Nastavi** kako biste ponovo pokrenuli štopericu od vremena u kojem ste je zaustavili ili dodirnite **Poništi** kako biste krenuli ispočetka.

# **Hvatanje zaslona**

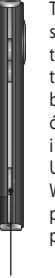

Tipka fotoaparata nalazi se na desnoj boćnoj strani telefona. Pritiskom dvaput na tipku kamere , zaslon može biti uhvaćen. Uhvaćena slika će biti spremljena u Galeriji i slikama u Moje stvari. Uređaj slika slijedeće zaslone: WAP, SNS, E-mail editor i prikaz zaslona, SMS editor i primljene poruke i sl.

#### Tipka kamere

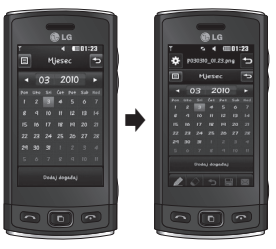

Pritiskom na tipku kamere dvaput, moguće je hvatanje zaslona.

# Sinkroniziranje s računalom

Računalo možete uskladiti s telefonom kako biste uskladili sve važne pojedinosti i datume. Možete načiniti i sigurnosnu kopiju svojih datoteka i tako se riješiti briga.

# **Instaliranje softvera LG PC Suite na računalo**

- **1** Na početnom zaslonu pritisnite **H**i u kartici POSTAVKE odaberite **Povezivanje**.
- **2** Odaberite **USB povezivanje** i dodirnite **PC Suite**.
- **3** Povežite telefon i računalo USB kabelom i malo pričekajte. Prikazat će se poruka vodiča za instalaciju.
- **4** Za dovršenje čarobnjaka programa LG PC Suite Installer slijedite upute na zaslonu.
- **5** Nakon dovršenja instalacije na radnoj površini će se pojaviti ikona softvera LG PC Suite.

## **Povezivanje telefona i računala**

- **1** Na početnom zaslonu pritisnite **Halla** i u kartici POSTAVKE odaberite **Povezivanje**.
- **2** Odaberite **USB povezivanje**.
- **3** Dodirnite **PC Suite**.

**4** Povežite telefon i računalo USB kabelom i malo pričekajte. PC Suite će se pokrenuti automatski.

# **Sigurnosno kopiranje i vraćanje podataka na telefon**

- **1** Povežite telefon i računalo na gore opisan način.
- **2** Pritisnite **Sigurnosno kopiranje** i **vraćanje** na kartici Alati.
- **3** Označite sadržaj za sigurnosno kopiranje ili vraćanje. Odaberite lokaciju koja će biti odredište sigurnosnog kopiranja ili početna lokacija vraćanja informacija. Pritisnite ikonu **Pokreni**.
- **4** Stvorit će se sigurnosna kopija informacija ili će se informacije vratiti.

## **Pregled datoteka s telefona na računalu**

- **1** Povežite telefon i računalo na prethodno opisan način.
- **2** Pritisnite ikonu **Fotografije**.
- **3** Slikovne datoteke s telefona učitat će se na računalo. Prikazat će se ako pritisnete Memorija telefona.
- **4** Pritisnite ikonu **Video zapisi**.

36

**5** Video datoteke s telefona učitat će se na računalo. Prikazat će se ako pritisnete Memorija telefona.

**SAVJET!** Pregledavanje sadržaja telefona na računalu pomaže u uređivanju datoteka, organiziranju dokumenata i uklanjanju sadržaja koji vam više nisu potrebni.

## **Sinkroniziranje kontakata**

- **1** Povežite telefon s računalom.
- **2** Pritisnite ikonu **Kontakti**.
- **3** Računalo će uvesti i prikazati sve kontakte spremljene na telefonu (pritisnete li Sinkronizacija kontakata, kontakti s telefona će se učitati).
- **4** Pritisnite Datoteka i odaberite **Izvoz**. Sada možete odabrati odredište i mjesto spremanja kontakata.

# **Sinkroniziranje poruka**

- **1** Povežite telefon s računalom.
- **2** Pritisnite ikonu **Poruke**.
- **3** Sve poruke s telefona prikazat će se u mapama na zaslonu.
- **4** Pritisnite naslov stupaca za preraspodjelu poruka sortiranih prema **Pošiljatelju**, **Sadržaju** i **Datumu primanja**.

## **Korištenje telefona kao uređaja za sinkronizaciju glazbe**

Telefon možete koristiti kao uređaj za sinkronizaciju samo glazbenih datoteka.

Sinkronizaciju glazbe možete izvršiti pomoću softvera Windows Media Player 10/11; podržava memoriju telefona i vanjsku memorijsku karticu.

- **1** Prekinite vezu između telefona i računala.
- **2** Na početnom zaslonu odaberite i zatim odaberite **Povezivanje** u kartici POSTAVKE.
- **3** Odaberite **USB povezivanje**.
- **4** Dodirnite **Sinkronizacija glazbe**.
- **5** Povežite telefon s računalom. Na telefonu će se prikazati: **Spojeno**.

# Web preglednik

# **Pristupanje Internetu**

- **1** Dodirnite **Web preglednik** na kartici USLUŽNI PROGRAMI.
- **2** Za izravan prelazak na početnu stranicu preglednika odaberite **Početna stranica**. Možete i odabrati **Unos adrese** i upisati URL te nakon toga odabrati **Spajanje**.

**NAPOMENA:** za povezivanje s ovom uslugom i preuzimanje podataka naplaćuje se dodatna naknada. Informacije o naknadama za prijenos podataka zatražite od davatelja mrežnih usluga.

## **Dodavanje i pristupanje oznakama**

Za brz i lak pristup omiljenim web mjestima možete dodati web oznake i spremiti web stranice.

- **1** Dodirnite **Web preglednik** na kartici USLUŽNI PROGRAMI.
- **2** Odaberite **Web oznake.** Na zaslonu će se prikazati popis vaših oznaka.
- **3** Za dodavanje nove oznake dodirnite **Dodaj web oznaku**. U odgovarajući okvir s poljem unesite naziv oznake, a zatim URL.
- **4** Dodirnite **Spremi**. Oznaka će se pojaviti na popisu oznaka.
- **5** Za pristup oznaci jednostavno dodirnite ikonu Spajanje pored oznake ili dodirnite naslov oznake i dodirnite **Spajanje**. Uređaj će se povezati na vašu oznaku.

## **Spremanje stranice**

- **1** Željenoj web stranici pristupite na način opisan iznad.
- **2** Dodirnite **■** i odaberite **Spremi ovu stranicu**.
- **3** Unesite naziv za stranicu kako biste je mogli lakše raspoznati.
- **4** Dodirnite **Spremi**.

## **Pristupanje spremljenoj stranici**

Dodirnite **Preglednik** u kartici USLUŽNI PROGRAMI. Zatim odaberite **Spremljene stranice**. Ovdje možete pregledati spremljene stranice.

## **Pregled prethodnih akcija preglednika**

Dodirnite **Pretraživač** u kartici USLUŽNI PROGRAMI. Zatim odaberite **Prethodno**.

38

# Postavke

## **Prilagodba profila**

Nakon toga moći ćete promijeniti sve zvukove i opcije upozorenja dostupne na popisu, uključujući i postavke **Melodija glasovnog poziva** i **Glasnoća**, **Ton poruke** itd.

#### **Promjena postavki zaslona**

Dodirnite **Postavke zaslona** u kartici **POSTAVKE** 

#### **Postavke zaslona**

 **Pozadina** - odaberite temu za početni zaslon ili zaključani zaslon. **Predložak početnih widgeta** - odaberite predložak za početnu stranicu.

 **Livesquare** - dodirnite **Vodič za Livesquare** kako biste provjerili funkcije ove značajke.

 **Tema telefona** - odaberite crnu ili bijelu.

 **Početni izbornik** - odaberite stil početnog izbornika: **Cikcak**, **Pomicanje** ili **Zaslon po zaslon**.

 **Zaključani zaslon** - odaberite način otključavanja.

 **Gesta na zaključanom zaslonu** - odaberite vrstu geste na zaključanom zaslonu.

 **Biranje** - podesite boju brojeva.

 **Font** - prilagodite veličinu fonta. Četiri su mogućnosti: **Malo**, **Srednje, Veliko** i **Vrlo velika**.

**NAPOMENA:** Što je dulje uključeno pozadinsko svjetlo, raste i potrošnja baterije. To bi moglo rezultirati potrebom za češćim punjenjem telefona.

 **Osvjetljenje** - podesite osvjetljenje zaslona.

 **Pozdravna poruka** - odaberite **Uključeno** ili **Isključeno** i upišite pozdravnu poruku u tekstni okvir.

 **Naziv mreže** - odaberite Uključeno ili Isključeno.

 **Uključivanje/Isključivanje** - odaberite temu zaslona ukliučivania/iskliučivania.

#### **Promjena postavki telefona Postavke telefona**

 **Datum i vrijeme** - podesite postavke datuma i vremena ili odaberite hoće li se vrijeme ažurirati automatski te hoće li se koristiti mogućnosti ljetnog računanja vremena.

# Postavke

 **Ušteda energije** - odaberite za uključivanje/isključivanje tvornički postavljenih opcija za uštedu energije ili opcije Samo noću.  **Jezici** - promijenite jezik na zaslonu uređaja GM360.

 **Auto zaključavanje** - automatski zaključajte tipkovnicu na početnom zaslonu.

 **Sigurnost** - prilagodite sigurnosne postavke, uključujući PIN kod i zakliučavanie telefona.

 **Info o memoriji** - više informacija potražite u odjeljku **Korištenje upravljanja memorijom**.

 **Reset** - sve postavke vraća na njihove zadane vrijednosti.

 **Informacije** - odaberite **Pomoć** za pregled tehničkih informacija o uređaju GM360. Možete i nadograditi softver, koristeći **Informacije o telefonu**.

# **Korištenje upravljanja memorijom**

GM360 ima tri raspoložive memorije: u telefonu, na SIM kartici i na vanjskoj memorijskoj kartici.

Upravitelj memorije možete koristiti kako biste vidjeli koliko je memorije zauzeto, a koliko dostupno.

Na kartici POSTAVKE dodirnite **Postavke telefona**, zatim **Info o memoriji**.

#### **Zajednička memorija telefona**

- pregledajte količinu dostupne memorije na uređaju GM360 za Slike, Zvukove, Video zapise, MMS poruke, E-poštu, Java aplikacije i druge sadržaje.

#### **Rezervirana memorija telefona**

- pregledajte količinu dostupne memorije na telefonu za SMS kontakte, Kalendar, Popis zadataka, Alarm, Bilješke, Prethodne pozive, Oznake i Razno.

**SIM memorija** - pregledajte memoriju dostupnu na SIM kartici.

**Vanjska memorija** - pregledajte memoriju dostupnu na vanjskoj memorijskoj kartici (memorijsku karticu ćete možda trebati kupiti zasebno).

40

**Postav glavne memorije** - odaberite željenu lokaciju spremanja stavki (telefon i vanjska memorija).

# **Promjena postavki povezivanja**

**Postavke mreže**

 **Odaberi mrežu** - ako odaberete Automatski, GM360 automatski traži mrežu i registrira telefon na mreži. Preporučuje se za najbolju uslugu i kvalitetu.

Ako odaberete Ručno, prikazat će se sve trenutno dostupne mreže i jednu od njih možete odabrati za registraciju.

**Preferirani popisi** - možete dodati preferiranu mrežu za povezivanje. Ako telefon pretražuje mrežu automatski, jednostavno odaberite jedan od mrežnih popisa a u suprotnom slučaju novu mrežu dodajte ručno.

**Internet profili** - na ovom izborniku prikazuju se internetski profili. Ne možete brisati niti uređivati zadane konfiguracije, ovisno o varijanti za pojedinu državu.

**Pristupne točke** - vaš mrežni operator već je spremio ove informacije. Pomoću ovog izbornika možete dodati novu pristupnu točku.

**Paketna podatkovna veza** - odaberite kada biste svoj uređaj željeli priključiti na mrežu za paketni prijenos podataka.

**USB povezivanje** - među opcijama odaberite Podatkovna usluga i sinkronizirajte svoj GM360 pomoću softvera LG PC Suite za kopiranje datoteka s telefona. Dodatne informacije o sinkronizaciji potražite u odjeljku **Sinkroniziranje s računalom**. Ako sinkronizaciju glazbe koristite s programom Windows Media Player, na ovom izborniku odaberite **Sinkronizacija glazbe**. **Sinkronizacija glazbe** dostupna je samo za glazbene sadržaje.

## **Promjena postavki za Bluetooth:**

Na kartici POSTAVKE dodirnite **Bluetooth.** I odaberite **■**, zatim **Postavke**.

#### **Možete izvršiti sljedeće promjene:**

 **Vidljivost mog telefona** - odaberite **Vidljivo, Skriveno** ili **Vidljivo 1 min**.  **Naziv mog uređaja** - unesite naziv za svoj GM360.

 **Podržane usluge** - odaberite na koji će se način Bluetooth koristiti u kombinaciji s različitim uslugama.

# Postavke

 **Način udaljenog SIM-a** - isključite ili uključite ovu opciju.  **Moja adresa** - prikaz Bluetooth adrese uređaja.

#### **Usklađivanje s drugim Bluetooth uređajem**

Uskladite li GM360 s drugim uređajem, možete postaviti vezu zaštićenu lozinkom.

- **1** Provjerite je li Bluetooth postavljen na **UKLJUČENO** i **Vidljivo**. Vidljivost možete promijeniti u izborniku **Postavke**.
- **2** Dodirnite **Traži**.
- **3** GM360 će pretražiti uređaje. Kada se pretraživanje završi, na zaslonu će se prikazati **Osvježi**.
- **4** Odaberite uređaj s kojim se želite uskladiti i unesite lozinku, a zatim dodirnite **U redu**.
- **5** Vaš telefon će se tada povezati s drugim uređajem, na kojem trebate unijeti istu lozinku.
- **6** Lozinkom zaštićena Bluetooth veza je sada spremna.

## **Korištenje Bluetooth slušalice**

- **1** Provjerite je li Bluetooth postavljen na **Uključeno** i **Vidljivo**.
- **2** Za postavljanje slušalice u način usklađivanja i usklađivanje uređaja

slijedite upute koje ste dobili sa slušalicom.

**3** Dodirnite **Pitaj prije povezivanja** ili **Uvijek poveži** i dodirnite **Da** kako biste se odmah povezali. GM360 će automatski prijeći u profil Slušalica.

#### **Nadogradnja softvera Program za nadogradnju softvera mobilnog telefona LG**

Dodatne informacije o instalaciji i korištenju ovog programa potražite na http://update. lgmobile.com. Ova značajka omogućuje vam brzu i praktičnu nadogradnju softvera na najnoviju verziju preko interneta te ne morate posjetiti naš servisni centar. Kako program za nadogradnju softvera telefona zahtijeva potpunu pažnju tijekom postupka nadogradnje, svakako prije nastavka pročitajte sve upute i napomene koje se prikažu u određenom koraku. Imajte na umu da uklanjanje USB komunikacijskog kabela i baterija tijekom nadogradnje može ozbiljno naškoditi vašem telefonu. Budući da proizvođač ne preuzima odgovornost za gubitak podataka tijekom postupka nadogradnje, preporučujemo vam da unaprijed pribilježite sve važne podatke te ih čuvate.

42

# Tehnički podaci

#### **Općenito**

Naziv proizvoda: GM360 Sustav: GSM 850 / E-GSM 900 / DCS 1800 / PCS 1900

#### **Temperature okoline**

Maks.: +55°C (pražnjenje) +45°C (punjenje)

Min.: -10°C

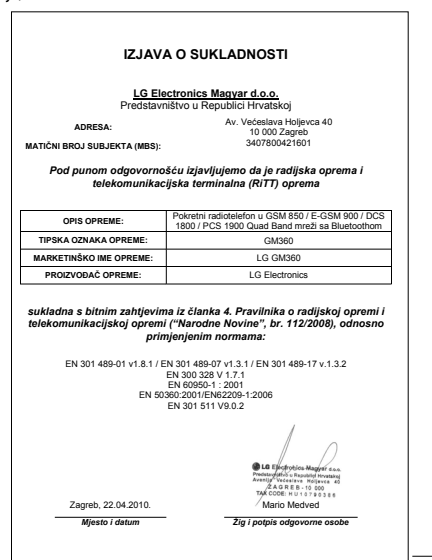

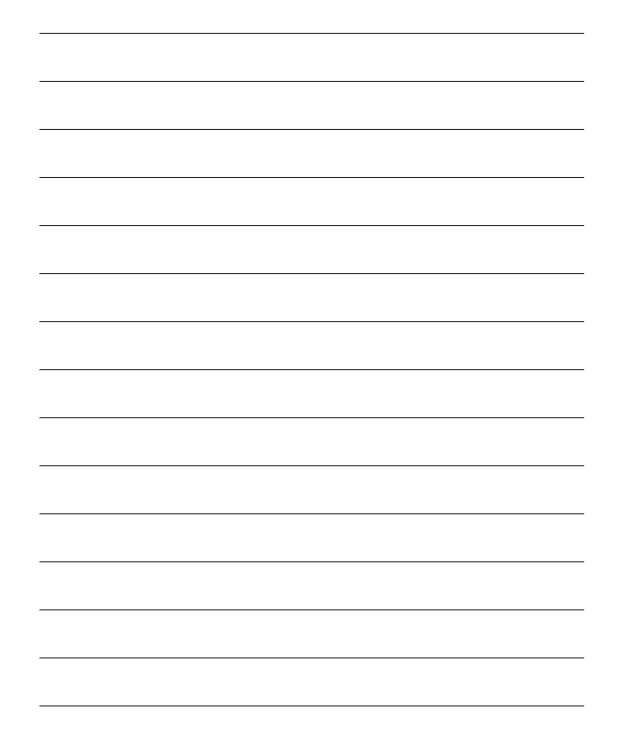

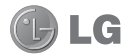

# Поздравления за покупката на усъвършенствания и компактен мобилен телефон GM360 от LG, разработен за работа с най-новата цифрова технология за мобилни комуникации.

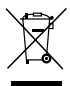

#### **Изхвърляне на вашия стар уред**

- **1** Ако на продукта има символ на задраскан кош за отпадъци, това означава, че продуктът отговаря на европейска директива 2002/96/EC.
- **2** Всички електрически и електронни продукти трябва да бъдат изхвърляни отделно от битовите отпадъци чрез определени за това от правителството и местните власти съоръжения.
- **3** Правилното изхвърляне на вашия уред ще помогне за предотвратяване на възможни негативни последици за околната среда и човешкото здраве.
- **4** За по-подробна информация за изхвърлянето на стария ви уред се обърнете към местната община, услугите по изхвърляне на отпадъци или магазина, откъдето сте закупили продукта.

Част от съдържанието на това ръководство може да се различава от вашия телефон в зависимост от софтуера на телефона и от доставчика на услуги.

# GM360 Ръководство за потребителя

# Съдържание

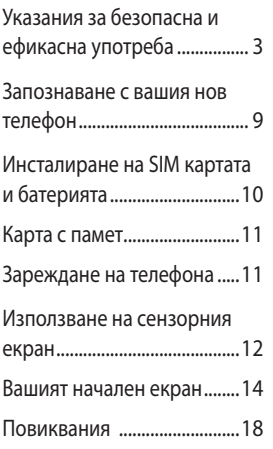

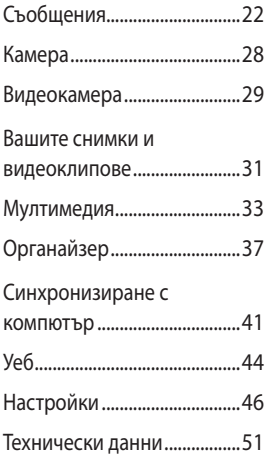

 $\overline{2}$ LG GM360 | Ръководство за потребителя

# Указания за безопасна и ефикасна употреба

Моля, прочетете тези прости указания. Неспазването на тези указания може да бъде опасно или неправомерно.

#### **Излагане на радиочестотна енергия**

Информация за излагане на радиочестотна енергия и Специфичен коефициент на поемане (SAR). Този мобилен телефон GM360 е създаден да отговаря на приложимите изисквания за безопасност при излагане на радиовълни. Това изискване се основава на научни указания, които включват диапазони на безопасност, за да се гарантира безопасността на всички лица, независимо от тяхната възраст и здравно състояние.

• Излагането на стандартни мобилни устройства се измерва с единица, наречена Специфичен коефициент на поемане или SAR. Тестовете за SAR са извършени с използване на стандартни методи, при което устройството работи с найвисоката сертифицирана мощност при всички използвани честотни ленти.

- Въпреки че може да има различия в нивата на SAR при различните модели LG телефони, те всички са разработени да отговарят на съответните указания за излагане на радиочестотна енергия.
- Пределът на SAR, препоръчван от Комисията по защита от нейонизираща радиация (ICNIRP), е 2 W/kg средно на десет (10) грама тъкан.
- Най-високата стойност на SAR за този модел телефон, тествана от DASY4 за използване в близост до ухото, е 1,33 W/kg (10 g), а при носене на тялото е 1,31 W/kg (10 g).
- SAR стойността за жители в страни/ региони, които са възприели предела за SAR, препоръчан от Институти на електрическите и електронни инженери (IEEE) е 1,6 W/kg средно на 1 грам тъкан.

# Указания за безопасна и ефикасна употреба

## **Грижа за продукта и поддръжка**

# **ПРЕДУПРЕЖДЕНИЕ!**

Използвайте само батерии, зарядни устройства и аксесоари одобрени за използване с този определен модел телефон. Използването на всякакви други типове аксесоари може да девалидира всякакви споразумения или гаранцията, която е в сила за телефона, и може да е опасно.

- Не разглобявайте този апарат. Предайте го на квалифициран технически персонал, когато е необходима поправка.
- Ремонта в границата на гаранцията по решение на LG може да включва подмяна на части или платки които са или нови или отремонтирани, при условие че имат еднаква функционалност с частите, които се подменят.
- Дръжте далеч от електрически уреди като телевизори, радиоприемници и персонални компютри.
- Апаратът трябва да се държи далеч от източници на топлина, като радиатори и фурни.
- Не го изпускайте.
- Не излагайте апарата на механични вибрации или удар.
- Изключвайте телефона във всяка зона, в която това се изисква от специални разпоредби. Например, не използвайте телефона си в болници, тъй като може да засегне чувствително медицинско оборудване.
- Не пипайте телефона с мокри ръце, докато се зарежда. Това може да доведе до токов удар или до сериозна повреда на вашия телефон.
- Не зареждайте апарата близо до запалими материали, тъй като апаратът може да се загрее и да предизвика опасност от пожар.
- Използвайте суха кърпа за почистване на външността на апарата (не използвайте разтворители като бензин, разредител или спирт).
- Не зареждайте телефона, когато е поставен върху мека повърхност.
- Телефонът трябва да се зарежда в добре проветрявано място.

LG GM360 | Ръководство за потребителя

4

- Не излагайте апарата на прекомерен дим или прах.
- Не дръжте телефона в близост до кредитни карти или транспортни билети - това може да повлияе на информацията в магнитните ленти.
- Не натискайте екрана с остри предмети, защото това може да повреди телефона.
- Не излагайте телефона на влага или течности.
- Използвайте аксесоарите, например слушалка, внимателно. Не пипайте антената, когато не се налага.

#### **Ефикасна операция на телефона**

#### **Електронни устройства**

Всички мобилни телефони могат да получат смущение, което да повлияе на работата им.

- Не използвайте телефона в близост до медицински апарати, без да поискате разрешение. Избягвайте да поставяте телефона над пейсмейкъри, например в джоба на ризата.
- Някои слухови апарати могат да се влияят от мобилните телефони.
- Малки смущения могат да повлияят на работата на

телевизори, радиоапарати, компютри и др.

#### **Безопасност на пътя**

Проверете законите и разпоредбите за използване на мобилни телефони в областите, където шофирате.

- Не използвайте телефони, които се държат в ръка, при шофиране.
- Концентрирайте се напълно в шофирането.
- Използвайте комплект за свободни ръце, ако е наличен.
- Отбийте от пътя и паркирайте, преди да извършите или отговорите на повикване, ако условията на шофиране го изискват.
- Радиочестотната енергия може да повлияе на някои електронни системи във вашето превозно средство, като стереоуредби и съоръжения за безопасност.
- Когато автомобилът ви е снабден с въздушна възглавница, не блокирайте пътя й с монтирани или портативни безжични уреди. Това може да предизвика неправилно действие на въздушната възглавница или да доведе до сериозно нараняване поради неправилното й действие.

# Указания за безопасна и ефикасна употреба

• Ако слушате музика независимо дали навън или вътре, проверете дали силата на звука е на приемливо ниво, така че да чувате какво става около вас. Това е особено важно когато сте близо до път.

#### **Внимавайте да не повредите слуха си**

Може да повредите слуха си, ако сте изложени на силен звук за дълъг период от време. Следователно, препоръчително е да не включвате или изключвате апарата в близост до ухото си. Освен това, препоръчително е да настроите силата на звука за музиката и повикванията на приемливо ниво.

#### **Стъклени части**

Някои части на вашия телефон са направени от стъкло. Това стъкло може да се счупи, ако мобилният телефон бъде изтърван на твърда повърхност или бъде натиснат посилно. Ако стъклото се счупи, не го докосвайте и не се опитвайте да го извадите. Не използвайте мобилния телефон, докато стъклото не бъде подменено от упълномощен сервизен представител.

#### **Взривоопасна среда**

Не използвайте телефона в райони, където протичат взривни работи. Съблюдавайте ограниченията и спазвайте всички правила и разпоредби.

#### **Потенциално взривоопасна атмосфера**

- Не използвайте телефона в бензиностанции.
- Не го използвайте в близост до гориво или химикали.
- Не транспортирайте и не съхранявайте запалим газ, течност, експлозиви в отделението на вашия автомобил, което съдържа мобилния телефон и аксесоарите.

#### **В самолет.**

Безжичните устройства могат да причинят смущения в самолета.

- Изключете мобилния телефон, преди да се качите на самолета.
- Не го използвайте и на земята без разрешение на персонала.

6

LG GM360 | Ръководство за потребителя

#### **Деца**

Пазете телефона на безопасно място, далече от достъп на малки деца. В него има малки части, които, ако бъдат откачени, могат да доведат до опасност от задушаване.

#### **Спешни повиквания**

Възможно е спешните повиквания да не са достъпни във всички мобилни мрежи. Затова никога не разчитайте единствено на телефона за спешни повиквания. Проверете при местния доставчик на услуги.

#### **Информация за използване и грижи за батерията**

- Не е необходимо напълно да разреждате батерията преди зареждане.. За разлика от други системи батерии, няма ефект на паметта, който да повлияе отрицателно върху работата на батерията. Въпреки това Ви приканваме да зареждате и разреждате батерията си докрай с цел оптимизиране на работата й.
- Използвайте само батерии и зарядни устройства LG. Зарядните устройства LG са разработени да максимизират живота на батерията.
- Не разглобявайте и не свързвайте на късо батерията.
- Пазете металните контакти на батерията чисти.
- Сменете батерията, когато вече не работи с нужното качество. Батерията може да се презарежда стотици пъти, преди да е необходима смяна.
- Заредете батерията, ако не е използвана дълго време, за да максимизирате качеството на работа.
- Не излагайте зарядното устройство на пряка слънчева светлина или висока влажност, като например в баня.
- Не оставяйте батерията на студени или горещи места, това може да влоши качеството на работата й.
- Ако батерията бъде заменена с такава от неправилен тип, има опасност от пръсване.
- Изхвърляйте използваните батерии в съответствие с инструкциите на производителя. Рециклирайте, когато е възможно. Не изхвърляйте с битовите отпадъци.

# Указания за безопасна и ефикасна употреба

- Ако трябва да смените батерията, занесете я в най-близкия оторизиран сервиз на LG Electronics или дилър за помощ.
- Винаги изваждайте зарядното устройство от стенния контакт, след като телефонът се зареди напълно, за да спестите нежелана консумация от зарядното.
- Действителният живот на батерията зависи от мрежовата конфигурация, настройките на продукта, схемите на използване, батерията и условията на средата.

#### **Конектор за зарядно устройство/ Слушалка BIG кабел**

# Запознаване с вашия нов телефон

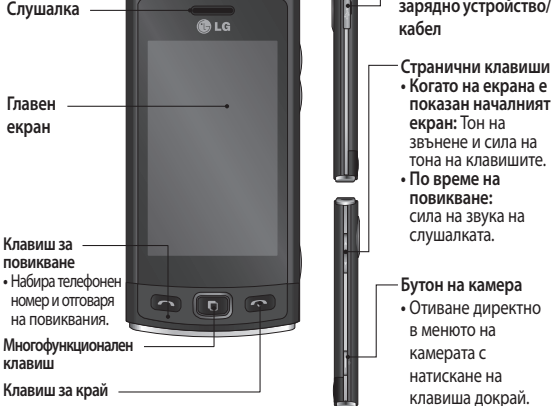

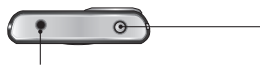

#### **Конектор за устройство за свободни ръце или конектор за стерео слушалки**

#### **Бутон за включване / за заключване**

- Натиснете кратко за включване/ изключване на екрана.
- Натиснете продължително за включване/изключване на телефона.

**ПРЕДУПРЕЖДЕНИЕ**: Поставянето на тежък предмет на телефона или сядане върху телефона, докато той е в джоба ви, може да повреди LCD екрана и неговата сензорна функция.

# Инсталиране на SIM картата и батерията

**1 Свалете капака на батерията** Плъзнете капака на батерията към долната част на телефона и обратно.

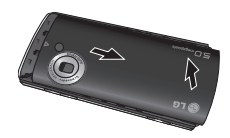

#### **2 Инсталиране на SIM картата**

 Плъзнете SIM картата в отделението, като се уверите, че областта със златните контакти на картата сочи надолу. Уверете се, че батерията е извадена от телефона, преди да поставите SIM картата. За да извадите SIM картата, издърпайте я внимателно навън.

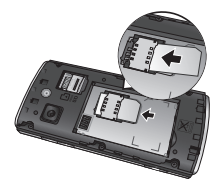

#### **ПРЕДУПРЕЖДЕНИЕ:**

Не използвайте нокти, за да извадите батерията.

#### **ПРЕДУПРЕЖДЕНИЕ:** Не изваждайте батерията при

включен телефон, това може да повреди телефона.

#### **3 Поставяне на батерията**

 Поставете първо лявата част на батерията в горния край на отделението за батерия. Уверете се, че контактите на батерията са изравнени с изводите на телефона. Натиснете дясната страна на батерията, докато щракне на място.

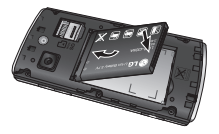

10 LG GM360 | Ръководство за потребителя

# Карта с памет

#### **Инсталиране на карта с памет**

Можете да разширите наличната памет на телефона с карта с памет **MicroSD.** 

**ЗАБЕЛЕЖКА:** Картата с памет е аксесоар по избор.

**1** Отворете капачето за карта с памет. Плъзнете картата с памет в слота, докато щракне на място.

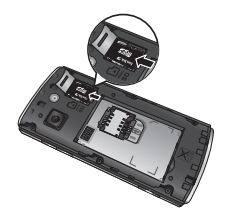

**2** Уверете се, че областта със златните контакти сочи на надолу.

# Зареждане на телефона

Извадете капачето на зарядното отстрани на вашия GM360. Свържете Адаптера за пътуване (зарядно устройство) и приложения USB кабел. Свържете USB кабела към телефона и го включете в контакт на захранването. GM360 трябва да се зарежда, докато на екрана се появи съобщението "Батерията е заредена".

**ЗАБЕЛЕЖКА**: Батерията трябва да е напълно заредена, за да се подобри живота на батерията. Не обръщайте внимание на първото съобщение "Батерията е пълна" и оставете телефона да се зарежда цяла нощ.

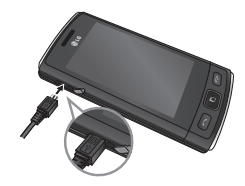

# Използване на сензорния екран

#### **Съвети за сензорния екран**

- За да изберете елемент, внимателно натиснете иконата в центъра.
- Не натискайте твърде силно. Сензорният екран е достатъчно чувствителен, за да реагира на леко, твърдо докосване.
- Използвайте върха на пръста, за да докоснете опцията, която искате. Внимавайте да неt докоснете други клавиши.
- Когато вашият GM360 не се използва, той ще се върне към заключен екран.

#### **Управление на сензорния екран**

Контролите на сензорния екран на GM360 се променят динамично в зависимост от задачата, която извършват.

#### **Отваряне на приложения**

За да отворите приложение, просто натиснете неговата икона.

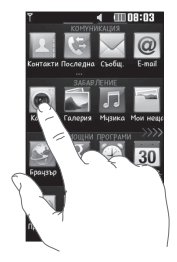

#### **Превъртане**

Плъзгайте от едната страна до другата за превъртане. При някои екрани, например в списъка на хронологията на повикванията, можете и да превъртате нагоре и надолу.

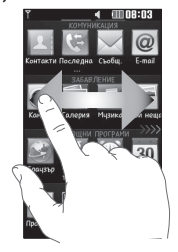

12

LG GM360 | Ръководство за потребителя

#### **Жест при заключен екран**

Заключване с жест - задайте жест за 9-те разширени приложения за бързи клавиши. Жестът при заключен телефон позволява на потребителите да отключат телефона и да изпълняват приложения директно, като нарисуват жест на екрана. За да настроите тази функция,

**1** Изберете Меню - Настройки на екрана - Заключване с жест

**2** Плъзгайте и пускайте предпочитаните жестове отдолу на екрана в приложенията, към които искате да ги определите.

**СЪВЕТ!** Начертайте форма, за да отидете в желаното меню използвайки "жест при заключен екран".

**Съвет!** Тази функция е налична само в начален екран при заключен телефон.

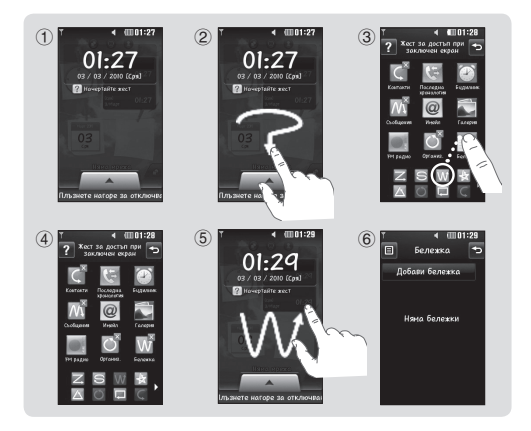

# Вашият начален екран

Можете да плъзнете и да щракнете върху необходимото направо от всички типове на началния екран.

#### **Активен**

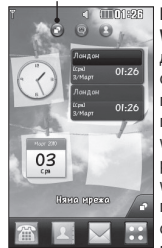

**Начален екран на Widget -** Когато докоснете отдолу на екрана, появява се панела с мобилни widget. Когато регистрирате widget чрез плъзгане, се създава widget на мястото, където тази притурка е била пусната.

# **Активен TIME OF**

**Начален екран за бързо набиране -** Когато докоснете , появява се списъка с бързо набиране. В този начален екран можете директно да повиквате, изпращате съобщения или да редактирате контакта.

#### **Активен**

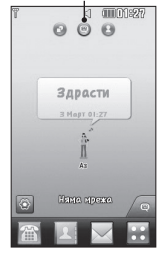

**Начален екран на Livesquare -** На екрана Livesquare можете лесно да извършвате повикване и да изпращате съобщения на номера, определен на аватар. За да използвате повикване, съобщение или функция на контакт, изберете аватар и изберете иконата **Quick key**, която искате да използвате.

#### **СЪВЕТ!**

Потребителският интерфейс се основава на три типа начален екран. За превключване между началните екрани просто плъзнете бързо по дисплея отляво надясно или отдясно наляво.

14

LG GM360 | Ръководство за потребителя
### **Бързи клавиши**

**а** е

Бързите клавиши на вашия начален екран предоставят лесен достъп с едно докосване до най-използваните функции.

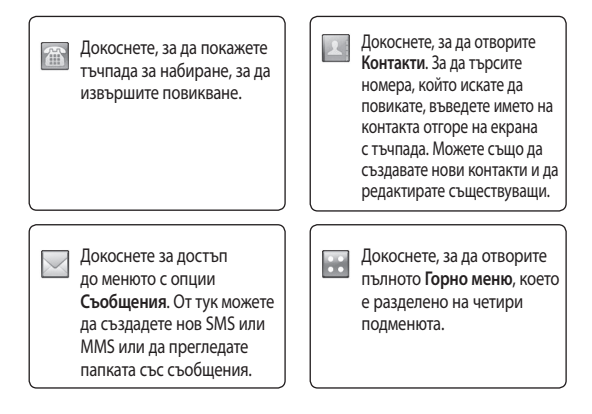

# Вашият начален екран

## **Лента на състоянието**

Лентата на състоянието използва различни икони за показване на неща като силата на сигнала, нови съобщения и живот на батерията, а също и ви уведомява дали Bluetooth или GPRS е активен.

По-долу е дадена таблица, която обяснява значенията на иконите, които може да видите в лентата на състоянието.

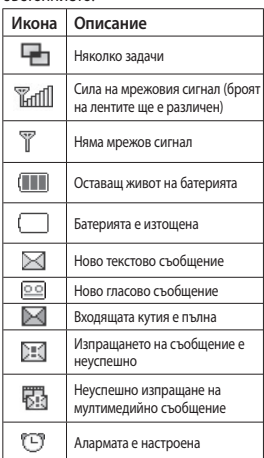

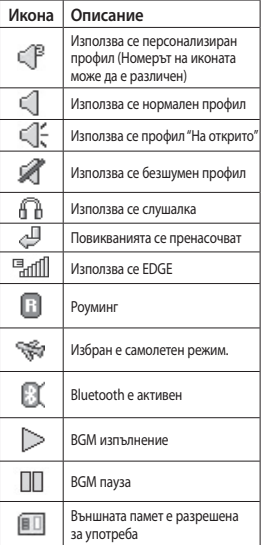

16

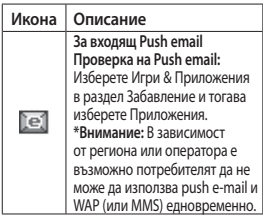

#### **Смяна на състоянието от лентата на състоянието.**

Докоснете центъра на лентата на състоянието, за да отворите Резюмето на състояние. Показва текущите Час, Мрежа, ИД на SVC, Батерия, Памет на телефона, Външна памет, Профил, MP3 и Bluetooth състояние. Тук можете да задавате типа профил, да пускате и спирате MP3 файлове и да активирате/деактивирате Bluetooth.

### **Използване на функцията Няколко задачи**

Натиснете многофункционалния клавиш  $\Box$ , за да отворите менюто за Няколко задачи. Оттук може да видите всички приложения, които работят, и да получите достъп до тях с едно докосване. Когато във фонов режим работи приложение (напр. игра или FM радио), ще се появи в лентата на състоянието.

# Повиквания

#### **Извършване на повикване**

- 1 **Докоснете** , за да отворите клавиатурата.
- **2** Въведете номера от клавиатурата.
- **3** Докоснете **. 3** да извършите повикване.
- **4** За да завършите повикването, натиснете програмируемия клавиш .

**СЪВЕТ!** За да въведете + за международни повиквания, натиснете и задръжте  $\boxed{0+}$ .

**СЪВЕТ!** Натиснете бутона за включване, за да заключите сензорния екран, за да предотвратите набирания по погрешка.

### **Извършване на повикване от контактите**

- **1** От екран в режим на готовност докоснете , за да отворите **Контакти**.
- **2** Докоснете прозореца за име отгоре на екрана и използвайте клавиатурата, за да въведете първите няколко букви от

контакта, който искате да повикате.

- **3** От филтрирания списък, докоснете иконата Повикване до контакта, който искате да повикате. Ако има повече от един номер за този контакт, при повикването ще се използва номерът по подразбиране.
- **4** Можете още да докоснете името на контакта и да изберете номера, който да се използва, ако за контакта има повече от един номер. Можете също да докоснете **........** за да започнете повикването до номера по подразбиране.

## **Отговаряне и отхвърляне на повикване**

Когато телефонът звъни, докоснете Смарт клавиша, за да отговорите на повикването.

За да заглушите звъненето, плъзнете капачето. Това ще отключи телефона, ако е заключен, а после натиснете . (x. Това е полезно, ако сте забравили да смените профила си на Безшумен по време на събрание. Докоснете , за да откажете входящо повикване.

18

## **Бързо набиране**

Може да определите цифра за бързо набиране за контакт, на който се обаждате често.

- **1** Изберете **Контакти**, в раздела КОМУНИКАЦИЯ и изберете **Бързо набиране**.
- **2** За гласовата ви поща вече е определен номер за бързо набиране 1. Не може да промените това. Докоснете произволна цифра, за да определите контакт за бърза набиране за него.
- **3** Вашите Контакти ще се отворят. Изберете контакта, за който искате да определите тази цифра, като докоснете телефонния му номер веднъж. За да намерите контакт, натиснете полето Име веднъж, а после въведете първата буква от името на контакта.

#### **Извършване на второ повикване**

- **1** По време на първия разговор, изберете [©] и изберете номера, който искате да повикате.
- 2 Докоснете **, за да свържете** повикването.
- **3** На екрана ще се покажат и двете повиквания. Първоначалното ви повикване ще се заключи и ще бъде поставено в режим на задържане.
- **4** За превключване между разговорите натиснете (1) или натиснете номера на задържания разговор.
- **5 За да прекратите едното или и двете повиквания, натиснете и изберете** Край, следвано от Всичко или Активен.

**СЪВЕТ!** Докоснете всеки отделен запис в регистъра, за да видите датата, часа и продължителността на разговора.

**ЗАБЕЛЕЖКА:** Ще бъдете таксувани за всяко осъществено повикване.

#### **Преглед на регистъра на повикванията** Докоснете **Последна хронология** в раздел ОБЩУВАНЕ.

**СЪВЕТ!** Докоснете всеки отделен запис в регистъра, за да видите датата, часа и продължителността на разговора.

# Повиквания

### **Използване на прехвърляне на повикванията**

- **1 Докоснете** Настройки разговор в раздел НАСТРОЙКИ.
- **2** Докоснете **Прехвърляне на повикване**.
- **3** Изберете дали да прехвърляте всички гласови разговори, когато линията е заета, когато няма отговор или когато не сте достижими.
- **4** Въведете номера, на който искате да прехвърляте.
- **5 Докоснете Искане** за активиране.

**БЕЛЕЖКА:** Прехвърлянето се таксува. Обърнете се към мрежовия доставчик за повече подробности.

**СЪВЕТ!** За да изключите всички прехвърляния, изберете **Деактивиране на всички** от менюто **Прехвърляне на повикване**.

### **Използване на блокиране на повикванията**

- **1** Докоснете **Настройки разговор** в раздел НАСТРОЙКИ.
- **2** Докоснете **Забрана на**
- **разговорите**.

**3** Изберете една или всички от шестте опции:

 **Всички изходящи**

 **Изходящи международни**

 **Изходящи международни с изключение на собствената мрежа**

 **Всички входящи**

 **Входящи в чужбина**

 **Деактивиране на всички**

**4** Въведете паролата за блокиране на повиквания. Допитайте се до мрежовия оператор за тази услуга.

**СЪВЕТ!** Изберете **Фиксирани номера за набиране** от менюто **Настройки разговор**, за да включите и съберете списък с номера, които могат да се изберат от вашия телефон. Необходим е вашият PIN2 код от оператора. От телефона ви могат да се набират само номерата, включени в списъка на фиксираните набирания.

 $20$ 

## **Смяна на настройките за стандартно за повикване**

- **1** Докоснете **Настройки разговор** в раздел НАСТРОЙКИ.
- **2** Превъртете и докоснете **Общи настройки**. Оттук можете да променяте настройките за:

 **Отхвърляне на повикване** 

**-** Плъзнете ключа към Вкл., за да маркирате Списък отхвърлени. Може да докоснете прозореца с текст, за да изберете от всички повиквания, определени контакти или групи, повиквания от нерегистрирани номера (тези, които не са във вашите контакти) или без ID на викащия. Докоснете **Запис**, за да смените настройката.

 **Изпрати моя номер** - Изберете дали номерът ви да се показва, когато се обаждате на някой.

#### **Автоматично пренабиране**

- Плъзнете ключа наляво за **Вкл.** или надясно за **Изкл**.

 **Режим на отговор** - Изберете дали да отговаряте на повикване с клавиша за изпращане или произволен друг.

#### **Минутен брояч - Плъзнете**

**наляво за** Вкл. , за да чувате тон на всяка минута от разговора.  **BT режим на отговор** - Изберете **Свободни ръце** , за да може да отговаряте на повикване с Bluetooth слушалка, или изберете **Слушалка** , за да натиснете бутон на слушалката, за да отговорите на повикване.

 **Запиши нов номер - Изберете**  Да, за да запишете нов номер.

# Съобщения

## **Съобщения**

Вашият GM360 съчетава SMS, MMS и имейл в интуитивно и лесно за използване меню.

### **Изпращане на съобщение**

- **1 Докоснете** Съобщения в раздел КОМУНИКАЦИЯ. Сега докоснете **Ново съобщение**, за да започнете съставянето на ново съобщение.
- **2** Докоснете **Вмъкване**, за да добавите изображение, видео, звук, шаблон и др.
- **3** Докоснете **Получател** долу на екрана, за да въведете получателите. След това въведете номера или докоснете , за да изберете контакт. Може да добавите и повече от един контакт.
- **4** Докоснете **Изпращане** , когато сте готови.

**ПРЕДУПРЕЖДЕНИЕ**: Ако изображение, видеоклип или звук се добавят към SMS, то автоматично ще се преобразува в MMS и съответно ще бъдете таксувани.

#### **Въвеждане на текст**

Има пет начина за въвеждане на текст:

**Клавиатура**, **Клавиатура, Ръкопис-Екран**, Ръкопис-Кутия, **Ръкопис-Двойна Кутия.**

Можете да изберете своя метод на въвеждане, като натиснете **•** и **Метод на въвеждане**.

Докоснете <sup>т9</sup> , за да включите режим T9. Тази икона се показва само когато изберете **Клавиатура** като режим на въвеждане.

Докоснете  $\bigcirc$ , за да смените езика на писане.

Докоснете <sup>123</sup> е преминаване между номера, символи и текст. Използвайте клавиша **Shift**, за да сменяте между въвеждане на главни и малки букви.

## **Режим T9**

При режима T9 се използва вграден речник, за разпознаване на думите, които пишете, въз основа на поредицата клавиши, които сте докоснали. Той предвижда думата, която въвеждате и предлага алтернативи.

 $22$ 

### **Разпознаване на ръкопис**

В режим ръкопис просто пишете на екрана и GM360 ще преобразува ръкописа ви в съобщение. Изберете **Ръкопис-Екран** или **Ръкопис-Кутия** в съответствие с предпочитания си изглед.

### **Настройка на имейл**

Докоснете **Имейл** в раздела КОМУНИКАЦИЯ.

Ако имейл акаунтът не е настроен, стартирайте съветника за настройка на имейл акаунт и го завършете.

Може да проверите и редактирате настройките, като изберете **•** Може да проверите допълнителни настройки, които са запълнени автоматично, когато сте създали акаунта.

#### **Извличане на вашите имейли**

Можете автоматично или ръчно да проверявате акаунта си за нови имейли. За да проверите ръчно:

- **1 Докоснете Имейл** в раздел КОМУНИКАЦИЯ.
- **2** Докоснете акаунта, който искате да използвате.

### **Изпращане на имейл с новия ви акаунт**

- **1** Докоснете **Нов имейл** и новият имейл ще се отвори.
- **2** Завършете съобщението.
- **3** Докоснете **Изпрати** и имейлът ще се изпрати.

## **Смяна на настройките за имейл**

- **1** Докоснете **Имейл** в раздела КОМУНИКАЦИЯ.
- **2** Докоснете и изберете **Имейл настройки** и след това можете да адаптирате следващите настройки: **Имейл акаунти**

**Предпочитан имейл**

**Позволи отговор на имейл**  - Изберете, за да позволите изпращането на съобщения за потвърждаване на прочитане.

#### **Искане за имейл с отговор**

- Изберете дали да искате съобщения за потвърждаване на прочитане.

#### **Интервал на извличане**

- Изберете колко често GM360 да проверява за нови имейл съобщения.

# Съобщения

#### **Количество за извличане**

-Изберете броя имейли, които да се извличан при определено време.

Включи съобщението в **Препр. и Отг.** - Изберете дали да включите оригиналното съобщение в отговора.

 **Включи прикачения файл** - Изберете дали да включите оригиналния прикачен файл.

 **Авт. извл в роуминг** - Изберете дали да извличате автоматично съобщенията, когато сте в чужбина, или да спрете автоматичното извличане.

#### **Уведомяване за нов имейл**

- Изберете дали да бъдете уведомявани за нови имейли.

 **Подпис** - Задайте тази функция на **ВКЛ.** и създайте имейл подпис.

 **Приоритет** - Изберете нивото на приоритет на вашите съобщения.  **Размер на изпращане** - Задайте максималния размер на изпращане на поща.

 **Имейл брояч** - Въведете желаната дата. Можете да проверявате имейлите, които сте изпратили през този период.

### **Папки за съобщения**

В менюто Съобщения има пет папки. **Входящи** - Всички съобщения, които получите, се поставят в папка Входящи.

**Чернови** - Ако нямате време да довършите съобщението, може тук да запишете това, което сте създали досега.

**Изходящи** - Това е папка за временно съхранение, докато съобщенията се изпращат.

**Изпратени елементи** - В тази папка се поставят всички съобщения, които изпратите.

**Моите папки** - Създавайте папки, за да съхранявате вашите съобщения.

24

## **Смяна на настройките за мултимедийно съобщение**

**Докоснете** Съобщения в раздел КОМУНИКАЦИЯ. Превъртете и изберете **Настройки** и **Мултимедийно съобщение**. Може да направите промени в:

**Режим на изтегляне** - Изберете **Домашна мрежа** или **Роуминг мрежа**. Ако след това изберете **Ръчно,** ще получавате само уведомявания за MMS и след това може да решите дали да ги изтеглите напълно.

**Отчет за доставка** - Изберете да позволите или поискате отчет за доставка.

**Прочитане на отговор** - Изберете да позволите и/или изпратите отговор дали съобщението е прочетено.

**Приоритет** - Изберете нивото на приоритет на вашите мултимедийни съобщения.

**Срок на валидност** - Изберете колко дълго съобщението да се пази в центъра за съобщения.

#### **Продължителност на слайд**

- Изберете колко дълго да се показват вашите слайдове на екрана.

**Режим на създаване** - Изберете свободно или ограничено създаване на мултимедийни съобщения.

**Час на доставка** - Изберете кога да се достави вашето съобщение.

**Център за мултимедийни съобщения** - Изберете или добавете център за съобщения.

### **Услуги, свързани със социални мрежи (SNS)**

Вашият GM360 има SNS, което позволява да се радвате и да управлявате вашата социална мрежа. Може да актуализирате собственото SN състояние и да виждате актуализации на SN на вашите приятели.

Докоснете **Социална мрежа** и изберете от сайтовете по-долу: Facebook, Twitter и Myspace.

# Съобщения

**СЪВЕТ!** Facebook е вградено в телефона приложение и е лесно за достъп. Twitter е java приложение, базирано на технологията Java. Достъп на други приложения до услугата WAP(Wireless Application Protocol).

**БЕЛЕЖКА**: SNS функцията е приложение с интензивно използване на данни. Отбележете, че при използване на онлайн услуги могат да се начислят допълнителни разходи. Проверете тарифите за данни от мрежовия оператор.

# **Facebook**

**Начало**: Влезте и ще видите актуализираните състояния на вашите приятели. Въведете вашите коментари за ново състояние или проверете другите. Докоснете Опции, за да изберете Опресняване, филтър за Нови емисии (Актуализации на състоянието, Снимки), Изтриване или Излизане. Може да пишете коментари с избор на иконата +.

**Профил**: Може да изберете С тена > Актуализации на състоянието и да напишете текущото състояние.

Вж. детайли и качете снимки с докосване на Албум > Качване на снимки. Изберете от Към изображения или Снимане и после въведете надписи.

**Приятели**: Може да намерите много приятели в SNS и да видите тяхното състояние. Търсете приятели във facebook, като изберете Търсене.

**Съобщение**: Това ще покаже всички ваши SN съобщения. Може да видите папката Входящи/Изпратени и да напишете SN съобщение.

**СЪВЕТ!** Използване на Facebook Feed Widget. Може да добавяте facebook feed widget към началния екран. Плъзнете feed widget от тавата с widget и докоснете **OK**. Ако facebook widget е регистриран на началния екран, ще покаже последните 3 емисии от сайта на SN. Може да получите достъп до приложението facebook директно с натискане на feed widget.

26

**Съвет!** Използването на опцията "Запиши като контакт" във Фейсбук Ви позволява да виждате информацията и статуса на съответния потребител, вкл. име, номер, имейл и снимка. Така запазената информация не може да се редактира, а може да се опреснява чрез кликане на иконата "Опресняване" върху екрана.

За повече информация за опцията "Запиши като контакт", моля проверете в "Linkbook".

## **Linkbook**

Ако SNS функцията е включена, можете да записвате лична информация за Вашите фейсбук контакти (като име, телефонен номер, имейл адрес и снимка) в контакти. Използвайте бутона "Запиши като конакт" във фейсбук, за да запишете информацията. Може да проверите запазената информация в "Контакти". Ако SNS функцията е изключена, SNS информацията не се показва в списъка с контакти.

# Камера

#### **Заснемане на снимка**

- 1 Натиснете клавиша **от** отдясно на апарата.
- **2** Когато камерата се фокусира върху обекта, докоснете вдясно от центъра на екрана, за да направите снимка. Може също да натиснете О отстрани на телефона.

**СЪВЕТ!** За да превключите в режим снимка или режим видео, плъзнете нагоре/надолу иконата на камерата или видеото вдясно от центъра на визьора.

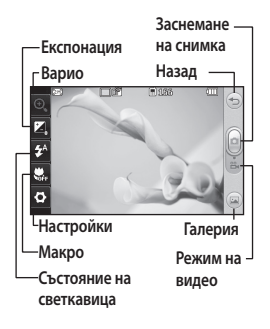

### **След правене на снимка**

Направената снимка ще се появи на екрана. Името на изображението се показва в долната част на екрана.

**Ж** Докоснете, за да изпратите снимката като съобщение, имейл или чрез Bluetooth.

 Докоснете, за да зададете изображение за началния екран.

Докоснете за редактиране на снимката.

Докоснете за редактиране името на избраната снимка.

 Докоснете за изтриване на снимката, която току-що сте направили и потвърдете с докосване на **Да**. Появява се съобщението "Изтрито".

**Докоснете, за да се върнете в** галерията.

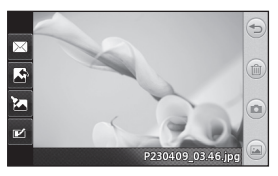

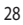

# Видеокамера

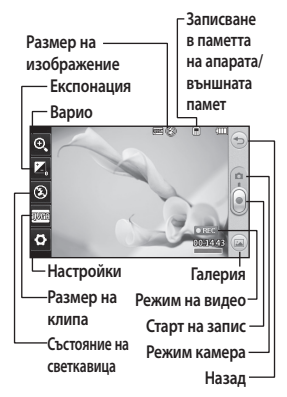

#### **Заснемане на видео**

**1** Натиснете бутона на камерата на дясната страна на телефона за няколко секунди.

**СЪВЕТ!** За да превключите в режим снимка или режим видео, плъзнете нагоре/надолу иконата на камерата или видеото вдясно от центъра на визьора.

**2** Като държите телефона хоризонтално, насочете обектива към обекта на видеоклипа.

- **3** Натиснете бутона на камерата на телефона веднъж, за да започнете заснемането. Или докоснете червената точка .
- **4 Rec** ще се появи отдолу на визьора с таймер, който показва продължителността на вашия видеоклип.
- **5** За да поставите видеоклипа на пауза, докоснете и и подновете с избор на  $\bullet$ .
- **6** Докоснете  **на екрана или** натиснете втори път, за да спрете заснемането.

#### **След заснемане на**

#### **видеоклип**

 Докоснете, за да изпълните видеото.

 Докоснете, за да изпратите видеото като **Съобщениe**, по **Имейл** или чрез Bluetooth.

 Докоснете за редактиране името на избраната снимка.

 **Докоснете, за да изтриете видеоклипа, който току-що сте заснели, и потвърдете с докосване на Да**. Визьорът отново ще се появи.

Докоснете • за заснемане на нов видеоклип веднага.

# Видеокамера

 Докоснете, за да видите галерия със записани видеоклипове и снимки.

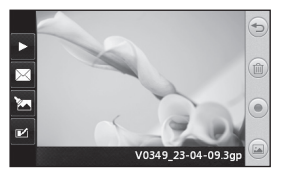

 $\overline{30}$ LG GM360 | Ръководство за потребителя

# Вашите снимки и видеоклипове

#### **Гледане на вашите снимки и видеоклипове**

- **1 Докоснете** Галерия в раздела ЗАБАВЛЕНИЕ. Или, докоснете от екрана за преглед на вашата камера. Сега можете да проверите своите снимки и видеофилми.
- **2** Вашата галерия ще се появи на екрана.
- **3** Докоснете клипа или снимката втори път, за да ги отворите докрай.
- **4** За да изпълните видеото, докоснете . За пауза във възпроизвеждането изберете  $\blacksquare$ .

#### **СЪВЕТ!** Местете наляво

или надясно, за да видите други снимки или видеоклипове.

#### **ПРЕДУПРЕЖДЕНИЕ**:

Някои функции няма да работят правилно, ако мултимедийният файл не е записан в телефона.

#### **Гледане на снимките като слайдшоу**

Режимът на слайдшоу ще покаже всички снимки от вашата галерия една по една като в слайдшоу. Видеоклиповете не могат да се показват в слайдшоу.

- **1** Докоснете в **Галерия**, а после превъртете и изберете **Слайдшоу**.
- **2** Слайдшоуто ще започне.

В слайдшоуто има пет опции: Докоснете  $\textcircled{\textcircled{\small{-}}}$ , за да се върнете назад.

 Докоснете, за да спрете слайдшоуто на определена снимка.

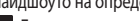

E

 Докоснете отново, за да възобновите възпроизвеждането.

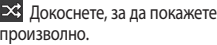

 Докоснете, за да увеличите или намалите скоростта на слайдшоуто.

# Вашите снимки и видеоклипове

### **Задаване на снимка като фон**

- **1 Докоснете** Галерия в раздела ЗАБАВЛЕНИЕ.
- **2** Докоснете снимката, която искате да зададете като тапет.
- **3** Докоснете екрана, за да отворите менюто.
- **4** Докоснете ...
- **5** Размера на снимката можете да промените с  $\odot$ .
- **6** Когато сте доволни от снимката, докоснете **Задаване**.
- **7** Изберете измежду опциите, които искате да промените: **Всички**, **Widget**, **Бързо набиране**.

# Мултимедия

Може да съхранявате всякакви мултимедийни файлове в паметта на телефона, така че да имате лесен достъп до вашите снимки, звуци, видеоклипове и игри. Можете също да запишете вашите файлове и на карта с памет. С карта с памет може да освободите място в паметта на телефона. Можете да намерите тези файлове в менюто **Мои неща** в раздела ЗАБАВЛЕНИЕ.

### **Използване на изображение**

Може да изберете изображения, които да използвате като фон или екран при заключен телефон или дори да идентифицирате викащ.

- **1** Докоснете **Мои неща** в раздела ЗАБАВЛЕНИЕ и изберете **Изображения**. Изберете снимката, която искате. И докоснете **•**
- **2** Докоснете **Използване като** и изберете от:

 **Изображение на начален екран**

- Задаване на фон на екран в режим на готовност.

#### **Изображение на заключен екран** - Задаване на фон на екран

в режим на готовност.

#### **Изображение за контакт**

- Определете изображение за конкретното лице във вашия списък с контакти, така че снимката да показва, когато то ви се обажда.

 **Изображение при стартиране**

- Задаване на изображение, което да се появява при включване на телефона.

#### **Изображение при изключване**

- Задаване на изображение, което да се появява при изключване на телефона.

### **Местене или копиране на изображение**

Може да местите и копирате изображение между паметта на телефона и картата с памет. Това може да направите с цел освобождаване на място в паметта на телефона или за да предпазите данните си от изгубване.

- **1 Докоснете Моите неща** в раздел ЗАБАВЛЕНИЕ и изберете Изображения и докоснете **•**
- **2** Изберете **Премести** или **Копирай**.
- **3** Трябва да маркирате/

# Мултимедия

демаркирате изображенията, като ги докосвате едно след друго. Маркирайте изображението, което искате да преместите или копирате, и докоснете **Копиране/ Преместване**.

#### **Използване на звук**

- **1** Докоснете **Мои неща** в раздела ЗАБАВЛЕНИЕ и изберете **Изображения**.
- **2** Изберете звука, който искате, и ще се появи съобщение за потвърждение.
- **3** Докоснете **ДА.** Той ще започне да се възпроизвежда.
- **4** Докоснете **•** и изберете **Използване като**.
- **5** Изберете от **Тон на звънене**, **Тон за съобщение**, **Стартиране** и **Изключване**.

#### **Музика**

Вашият телефон LG GM360 има вграден музикален плейър, така че можете да слушате вашата любима музика. За да отворите музикалния плейър, докоснете **Музика** в раздела ЗАБАВЛЕНИЕ. Оттук имате достъп до няколко папки:

#### **Последно възпроизвеждани** -

Изпълнение на всички песни, които сте изпълнили наскоро.

**БЕЛЕЖКА:** Авторските права на музикалните файлове могат да бъдат защитени от международни спогодби и национални закони за авторско право. Възможно е да е необходимо да получите разрешение или лиценз за възпроизвеждане или копиране на музиката. В някои държави националното право забранява частното копиране на материали защитени с авторски права. Преди изтегляне или копиране на файла, моля проверете националното законодателство на съответната страна по отношение на използването на такъв материал.

**Всички изпълнения** - Съдържа всички песни, които имате в телефона, с изключение на заредената по подразбиране музика.

**Изпълнители** - Търсене в музикалната колекция по изпълнители.

**Албуми** - Търсене в музикалната колекция по албуми.

34

**Жанрове** - Търсене в музикалната колекция по жанрове.

**Списък за изпълнение** - Съдържа всички създадени от вас списъци за изпълнение.

**Разбъркване на песни** - Пускане на песните в произволен ред.

### **Прехвърляне на музика в телефона**

Най-лесният начин за прехвърляне на музика в телефона е чрез Bluetooth или кабела за синхронизиране.

Може също да използвате LG PC Suite. За прехвърляне с Bluetooth:

- **1** Уверете се, че Bluetooth е включен в компютъра и в телефона и че устройствата са видими.
- **2** Изберете музикалния файл на другото устройство и изберете да го изпратите с Bluetooth.
- **3** Когато файлът е готов за изпращане, трябва да го приемете на телефона, като натиснете **Да**.
- **4** Файлът трябва да се появи в **Музика** > **Всички изпълнения**.

### **Създаване на списък за изпълнение**

**Можете да създавате собствени списъци за изпълнение, като изберете песни от** папка Списъци за изпълнение.

- **1 Докоснете** Музика в раздел ЗАБАВЛЕНИЕ.
- **2** Докоснете **Списъци,** после **Добави нов списък**, въведете името и докоснете **Запиши**.
- **3** Папката **Всички записи** ще покаже всички записи в телефона. Докоснете всички песни, които искате да включите в списъка, до тяхното име ще се появи отметка.
- **4** Докоснете **Готово**.

#### **FM радио**

Вашият LG GM360 има функция FM радио, така че може да превключите на любимите станции и да ги слушате в движение.

Може да слушате радио със слушалките. Ако искате да свържете слушалки, поставете ги в съответното гнездо.

# Мултимедия

### **Търсене на станции**

Може да настроите радиостанции като ги търсите ръчно или автоматично. След това те ще бъдат записани в определени номера на канали, така че няма да е необходимо да ги настройвате отново. Трябва първо да включите слушалката към телефона, тъй като тя действа като антена.

#### **За автоматична настройка:**

- **1** Превъртете и докоснете **FM радио** в раздел ЗАБАВЛЕНИЕ, после $\boxed{0}$ .
- **2** Докоснете **Автоматично сканиране**. Появява се съобщение за потвърждение. Изберете **Да**, а после станциите автоматично ще бъдат намерени и присвоени към даден канал във вашия телефон.

**ЗАБЕЛЕЖКА:** Може също ръчно да настроите станция, като използвате , и в центъра на екрана на визьора ще се появи . Ако натиснете и задържите  $\left\{\mathbf{u}\right\}$ , станциите автоматично ще бъдат намерени.

#### **Нулиране на канали**

- **1** Превъртете и докоснете **FM радио** в раздел ЗАБАВЛЕНИЕ, после  $\blacksquare$
- **2** Изберете **Нулиране на канал**, за да нулирате текущия канал, или изберете **Нулиране на всички канали**, за да нулирате всички канали. Всеки канал ще се върне на стартовата 87,5Mhz честота.

36

# Органайзер

## **Добавяне на събитие в календара**

- **1** Докоснете **Организ.** в раздела ПОМОЩНИ ПРОГРАМИ и изберете **Календар**.
- **2** Изберете датата, към която искате да добавите събитие.
- **3** Докоснете , след това **Добави събитие** .
- **4** Докоснете **Категория** и изберете от **Среща**, **Годишнина** или **Рожден ден**.
- **5** Въведете **Тема**.
- **6** Проверете датата и въведете часа, когато искате да започне събитието.
- **7** Задайте **Аларма** и **Повтаряне**.
- **8** Изберете **Запиши** и вашето събитие ще се запише в календара. Квадратен курсор ще маркира деня, в който има записани събития, и ще прозвучи камбанка при старта на събитието, което ви помага да се организирате.

#### **Съвет!**

Миниприложението(widget) "Рожден Ден" е достъпно чрез избиране на иконата . То показва хронологично предстоящите рождени дни, които са записани в "Контакти". Това миниприложение също така улеснява комуникацията към контакта, който има Рожден Ден, като предлага функции като Обаждане, Съобщение и Имейл.

# **Добавяне на бележка**

- **1** Докоснете **Бележка** в раздел ПОМОЩНИ ПРОГРАМИ.
- **2** Докоснете **Добави бележка**.
- **3** Напишете бележката си, и след това **Запиши**.
- **4** Вашата бележка ще се появи на екрана в приложението **Бележка**.

# Органайзер

### **Настройка на алармата**

- **1** Докоснете **Будилник** в раздела ПОМОЩНИ ПРОГРАМИ. **Widget аларма** трябва да се появи в списъка като по подразбиране, като не можете да го изтриете.
- **2** Докоснете **Добави аларма**.
- **3** Задайте часа, когато искате алармата да задейства, и докоснете **Час**.
- **4** Изберете как искате да повтаря алармата в полето **Повтаряне**:
- **5** Изберете **Тип аларма,.** за да изберете типа на алармата, който искате.
- **6** Изберете **Звънец за аларма** и изберете звук от папката.
- **7** Добавете бележка за алармата в полето **Бележка**.
- **8** Накрая, можете да зададете интервала на изчакване на 5, 10, 20 или 30 минути, 1 час или Изкл.
- **9** След като сте задали алармата, докоснете **Запиши**.

**ЗАБЕЛЕЖА:** Можете да зададете до 5 аларми, включително **Widget аларма**.

**СЪВЕТ!** Плъзнете ключа **Вкл.**/**Изкл.** на алармата, за да я зададете.

#### **Гласов запис**

Използвайте Гласов запис, за да записвате гласови бележки или аудио файлове.

Докоснете **Гласов запис** в раздел ПОМОЩНИ ПРОГРАМИ  $\blacksquare$ , после **Настройки**, за да промените настройките:

#### **Запис на звук или глас**

- 1 Докоснете  **За начало на** записа.
- 2 Докоснете **II** за пауза в записа.
- **3** Докоснете  **за край на записа.**
- **4** Докоснете **>** за прослушване на записа.

38

#### **Използване на калкулатора**

- **1** Докоснете **Инструменти** в раздел ПОМОЩНИ ПРОГРАМИ.
- **2** Изберете **Калкулатор**.
- **3** Докоснете цифровите клавиши на клавиатурата, за да въвеждате номера.
- **4** За прости изчисления, докоснете необходимата функция (+, –, ×, ÷), последвано от =.
- **5** За по-сложни изчисления докоснете и изберете от **sin**, **cos**, **tan**, **log**, **ln**, **exp**, **sqrt**, **deg** или **rad** и др.

### **Преобразуване на единица**

- **1** Докоснете **Инструменти** в раздел ПОМОЩНИ ПРОГРАМИ.
- **2** Изберете **Конвертор на единици**.
- **3** Изберете дали искате да преобразувате **Валута**, **Повърхност**, **Дължина**, **Тегло**, **Температура**, **Обем** или **Скорост**.

### **Добавяне на град към Световния часовник**

- **1** Докоснете **Инструменти** в раздел ПОМОЩНИ ПРОГРАМИ.
- **2** Изберете **Световен часовник**.
- **3** Докоснете **•** лоследвано от Нов град.
- **4** Превъртете по глобуса, докоснете зоната, която искате, и изберете град на картата.
- **5** Или, докоснете **и въведете** името на града, който е необходим, в полето за търсене.

#### **Използване на хронометър**

- **1** Докоснете **Инструменти** в раздел ПОМОЩНИ ПРОГРАМИ.
- **2** Изберете **Хронометър**.
- **3** Докоснете **Старт** долу на екрана, за да стартирате таймера.
- **4** Докоснете **Обиколка**, ако искате да отчетете изминалото време.
- **5** Докоснете **Стоп**, за да спрете таймера.
- **6** Докоснете **Поднови**, за да стартирате отново хронометъра от часа, в който сте го спрели, или докоснете **Нулиране**, за да започнете отново отчитането.

# Органайзер

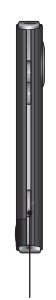

Бутонът за камерата е разположен от дясната страна на телефона. С двукратно натискане на бутона за камерата може да заснемете екрана. Заснетото изображение ще бъде запазено в "Мои неща". Тази функция е налична в следните менюта: "Браузър", "SNS"(Социални мрежи), Писане/ четене на И-мейл, Писане/ четене на текстово съобщение.

Бутон за камера

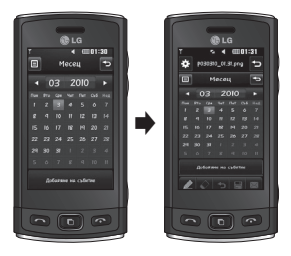

С двукратно натискане на бутона за камерата може да заснемете екрана.

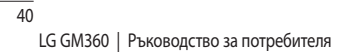

# Синхронизиране с компютър

Можете да синхронизирате компютъра си, за да се уверите, че всичките ви важни данни и дати съвпадат. Можете също да архивирате файловете си, за да сте спокойни.

## **Инсталиране на LG PC Suite на компютъра**

- **1** От началния екран натиснете и изберете **Свързване** в раздела НАСТРОЙКИ.
- **2** Изберете **Режим на USB свързване** и докоснете **PC Suite**.
- **3** Свържете апарата към компютъра с USB кабел и изчакайте малко. Ще бъде показано съобщение за ръководството за инсталиране.
- **4** Следвайте инструкциите на екрана, за да завършите съветника за LG PC Suite Installer.
- **5** След като завърши инсталирането, икона на LG PC Suite ще се появи на работния плот.

### **Свързване на телефона с компютъра**

**1** От началния екран натиснете

и изберете **Свързване** в раздела НАСТРОЙКИ.

- **2** Изберете **Режим на USB свързване**.
- **3** Докоснете **PC Suite**.
- **4** Свържете апарата към компютъра с USB кабел и изчакайте малко. PC Suite се изпълнява автоматично.

### **Архивиране и възстановяване на информацията в телефона**

- **1** Свържете телефона и компютъра, както е описано по-горе.
- **2** Щракнете върху **Архивиране** и **Възстановяване** в раздел Инструменти.
- **3** Маркирайте съдържанието, за което искате да създадете резервно копие или което искате да възстановите. Изберете местоположението на информацията, за която искате да създадете резервно копие или от което искате да възстановите информация. Щракнете върху иконата **Старт**.
- **4** Информацията ви ще се архивира и възстанови.

# Синхронизиране с компютър

### **Преглед на файловете на телефона на компютъра**

- **1** Свържете телефона и компютъра, както е описано по-горе.
- **2** Щракнете върху иконата **Снимки**.
- **3** Изображенията на телефона ще се заредят на компютъра. Когато щракнете върху паметта на телефона, те ще се покажат.
- **4** Щракнете върху иконата **Видеоклипове**.
- **5** Видеоклиповете на телефона ще се заредят на компютъра. Когато щракнете върху паметта на телефона, те ще се покажат.

#### **СЪВЕТ!** Гледането на

съдържанието на телефона на компютъра помага да подредите файловете, да организирате документите и да премахнете съдържанието, което не ви е вече необходимо.

#### **Синхронизиране на контактите**

- **1** Свързване на телефона към вашия компютър.
- **2** Щракнете върху иконата **Контакти**.
- **3** Компютърът сега ще импортира и ще покаже контактите, записани на апарата. (Щракнете върху Синхр. на контакти, след това ще се заредят контактите)
- **4** Щракнете върху Файл и изберете **Експортиране**. Сега може да изберете целта и къде да запишете контактите си.

### **Синхронизиране на съобщенията**

- **1** Свързване на телефона към вашия компютър.
- **2** Щракнете върху иконата **Съобщения**.
- **3** Всички съобщения на компютъра и телефона ще се покажат в папки на екрана.
- **4** Щракнете върху заглавието на колоните, за да пренаредите съобщенията, сортирани по **Съобщения**, **Съдържание** и **Получени дата**.

42

## **Използване на вашия телефон като устройство за синхронизиране на музика.**

Вашият телефон може да се използва като устройство за синхронизиране на музика само за музикални файлове.

Синхронизирането на музика може да се извършва с използване на Windows Media Player 10/11 и поддържа както вградената памет, така и карта с външна памет.

- **1** Прекъснете връзката на телефона с компютъра.
- **2** От началния екран изберете , после изберете **Свързване** в раздел НАСТРОЙКИ.
- **3** Изберете **Режим на USB свързване**.
- **4** Докоснете **Синхр. музика**.
- **5** Свързване на телефона към вашия компютър. Телефонът ви ще покаже: **Свързан** .

# Уеб

# **Достъп до уеб**

- **1** Докоснете **Браузър** в раздел ПОМОЩНИ ПРОГРАМИ.
- **2** За директен достъп до началната страница на браузъра изберете **Начална страница**. Друг начин е да изберете **Въведете адрес** и въведете желания URL, следвано от **Свързване**.

**ЗАБЕЛЕЖКА:** Допълнителна цена се натрупва при свързването към тази услуга и изтеглянето на съдържание. Проверете тарифите за данни от мрежовия оператор..

## **Добавяне на показалци и достъп до показалците**

За бърз илесен достъп до любими уеб сайтове може да добавите показалци и да запишете уеб страници.

- **1** Докоснете **Браузър** в раздел ПОМОЩНИ ПРОГРАМИ.
- **2** Изберете **Показалци**. На екрана ще се появи списък с вашите Показалци.
- **3** За да добавите показалец, изберете и докоснете **Добави**

**показалец**. Въведете име за своя показалец, последвано от URL адреса в съответното поле.

- **4** Докоснете **Запиши**. Вашият показалец сега ще се появи в списъка с показалци.
- **5** За достъп до показалеца просто докоснете иконата Свързване до необходимия показалец и докоснете **Свързване**. Ще бъдете свързани към показалеца.

### **Запис на страница**

- **1** Отидете на желаната уеб страница, както е описано погоре.
- **2** Докоснете **•** и изберете **Запамети тази страница**.
- **3** Въведете име за страницата, за да може лесно да я разпознавате.
- **4** Докоснете **Запиши**.

44

## **Достъп до записана**

#### **страница**

Докоснете **Браузър** в раздела ПОМОЩНИ ПРОГРАМИ. И изберете **Записани страници**. Тук можете да видите записаните страници.

## **Преглед на хронологията на браузъра**

Докоснете **Браузър** в раздела ПОМОЩНИ ПРОГРАМИ. И изберете **Хронология**.

# Настройки

## **Персонализиране на профилите**

Можете след това да смените всички звуци и опции за предупреждение, налични в списъка, включително настройките за **Тон на звънене** и **Сила на звука**, **Тон за съобщение** и още.

#### **Смяна на настройките на екрана**

Докоснете **Настройки на екрана** в раздела НАСТРОЙКИ.

#### **Екранни настройки**

 **Фон** - Изберете тема за екрана в режим на готовност и заключване.

 **Шаблон на началния екран на Widget** - Изберете шаблон на началния екран.

 **Livesquare** - Докоснете

**Livesquare ръководство**, за да видите функциите му.

 **Тема на апарата** - Изберете черно или бяло.

 **Горно меню** - Изберете стил за горното меню, **Зигзаг**, **Превъртане** или **Екран по екран**.

 **Заключване на екран** - Изберете начин на отключване.

 **Заключване с жест** - Изберете типа жест за заключване на екрана.

 **Набиране** - Регулирайте размера и цвета на цифрите при набиране.

 **Шрифт** - Регулирайте размера на шрифта. Има четири опции: **Малък**, **Среден, Голям** и **Много голям**.

**ЗАБЕЛЕЖКА:** Колкото по-дълго е включено фоновото осветяване, толкова повече енергия на батерията се изразходва. Така може да се наложи да зареждате телефона по-често.

 **Яркост** - Регулиране яркостта на екрана.

 **Поздравително съобщение** - Изберете **ВКЛ.** или **ИЗКЛ.** и попълнете съобщението в текстовото поле.

 **Име на мрежа** - Изберете Вкл. или Изкл.

 **Стартиране/Изключване** - Изберете темата за стартиране/ изключване на екрана.

46

## **Смяна на настройките на телефона**

#### **Настройки на телефона**

 **Дата и час** - Регулиране на настройките за дата и час или избор на автоматична актуализация на часа при пътуване или настъпване на лятно часово време.

 **Пестене на енергия** - Изберете да превключите на фабричните настройки за пестене на енергия Вкл., Изкл или Само нощ.

 **Езици** - Смяна на езика на дисплея на вашия GM360.

 **Автоматично заключване на клавиатурата** - Заключване на автоматично клавиатурата от екран в режим на готовност.

 **Защита** - Регулиране на настройките за защита, включително PIN кодове, заключване на апарата, автоматично заключване на клавишите и проследяване против кражба.

 **Информация за паметта - Вж.**  Използване на управлението на паметта за повече информация.  **Нулиране на настройки** - Нулиране на всички настройки до фабричните им стойности.  **Информация - Преглед на техническата информация за GM360.** Може да актуализирате софтуера с **Информация за апарата**.

## **Използване на управлението на паметта**

Вашият GM360 има три налични памети: на телефона, SIM картата и външна карта с памет.

Може да използвате управлението на паметта, за да видите как се използва всяка памет и да установите колко място е останало.

Докоснете **Настройки на устройството** в разделНАСТРОЙКИ**,**  после Информация за паметта.

**Обща памет на апарата** - Преглед на наличната памет във вашия GM360 за Картини, Видеоклипове, MMS, Имейл, Java приложения и други.

# Настройки

#### **Запазена памет на апарата**

- Преглед на наличната памет във вашия апарат за SMS, Контакти, Календар, Списък с елементи за изпълнение, Бележки, Аларми, Хронология на повиквания, Показалци и Разнообразни елементи.

**SIM памет** - Преглед на наличната памет на USIM картата.

**Външна памет** - Преглед на наличната памет на външната карта с памет (може да е необходимо да закупите картата с памет отделно).

**Настр. основно съхр.** - Изберете местоположението, където предпочитате да се съхраняват елементите, между Апарат (мобилен телефон) и Външна памет.

### **Смяна на настройките за свързване**

#### **Мрежови настройки**

 **Избор на мрежа** - Ако зададете Автоматично, GM360 автоматично търси мрежа и регистрира апарата в мрежата. Това се препоръчва за най-добра услуга и качество. Ако изберете Ръчно, се показват всички достъпни в момента

мрежи и можете да изберете една от тях за регистриране.

**Списъци с предпочитани** - Може да добавите предпочитана мрежа, към която да се свържете. Ако мрежата търси автоматично, просто изберете една от списъка с мрежи, а ако не - добавете мрежа ръчно.

**Интернет профили** - Това меню показва Интернет профилите. Не можете да изтривате или редактирате конфигурациите по подразбиране в зависимост от страната.

**Точки за достъп** - Вашият мрежов оператор вече е записал тази информация. С това меню можете да добавяте нови точки на достъп.

#### **Връзка с пакетно превкл.**

- Изберете дали устройството ви да се свърже към мрежа с пакетно превключване на данни.

**Режим на USB връзка** - Изберете Услуга за данни от опциите и синхронизирайте вашия GM360 със софтуера LG PC Suite, за да копирате файлове от телефона. Вж. **Синхронизиране с компютър** за повече подробности за синхронизирането.

48

Ако използвате **Синхр. на музика** с Windows Media Player, изберете Синхр. на музика в това меню. **Синхронизацията на музика**е налична само за музикално съдържание.

### **Смяна на Bluetooth настройките:**

**Докоснете** Bluetooth в раздел НАСТРОЙКИ. И изберете  $\blacksquare$  и изберете **Настройки**.

**Направете вашите промени в:**

 **Видимост на моето устройство - Изберете Видимо,** Скрито или Видимо за 1 минута.

 **Име на моето устройство** - Въведете име за вашия GM360.

 **Поддържани услуги** - Изберете как да използвате Bluetooth във връзка с различните услуги.

 **Режим на отдалечена SIM** - Вкл. или изкл.

 **Моят адрес** - Покажете адреса на вашето Bluetooth устройство.

## **Сдвояване с друго Bluetooth устройство**

Като сдвоите GM360 с друго устройство, може да настроите връзка, защитена с парола.

- **1 Проверете дали вашето Bluetooth устройство е Вкл.** и Видимо. Може до промените видимостта в меню **Настройки**.
- **2** Докоснете **Търсене**.
- **3** Вашият GM360 ще потърси устройства. Когато търсенето завърши, на екрана ще се появи **Обнови**.
- **4 Изберете устройството, с което искате да сдвоите, и въведете паролата, после докоснете** OK.
- **5** Телефонът ви ще се свърже към другото устройство, където трябва да въведете същата парола.
- **6** Сегаe Bluetooth връзката ви, защитена с парола, е готова..

# Настройки

## **Използване на Bluetooth слушалка**

- **1** Проверете дали вашият Bluetooth е **Включен** и **Видим**.
- **2** Следвайте инструкциите, приложени към слушалката, за да я поставите в режим на сдвояване и да сдвоите устройствата.
- **3** Докоснете **Питане преди свързване** или **Винаги свързване** и докоснете **Да** за Свързване сега. Вашият GM360 автоматично ще превключи на профил Слушалка.

## **Обновяване на софтуера**

#### **Програма за обновяване на софтуера на мобилни телефони на LG**

За повече информация по инсталирането и работата с тази програма посетете http://update. lgmobile.com. Тази функция ви позволява да актуализирате софтуера до най-новата версия бързо и удобно по интернет, без да е необходимо да ни посещавате. Тъй като програмата за обновяване на софтуера на мобилни телефони

изисква пълното внимание на потребителя за времетраенето на процеса на обновяване, проверявайте всякакви инструкции и забележки, които се появяват при всяка стъпка, преди да продължите. Отбележете, че изваждането на USB кабела за комуникация на данни или батериите по време на обновяване може сериозно да повреди вашия мобилен телефон. Тъй като производителят не поема отговорност за загуба на данни по време на процеса на обновяване, се препоръчва да записвате предварително всякаква важна информация за съхранение.

50
## Технически данни

#### **Общи**

Име на продукта: GM360 Система: GSM 850 / E-GSM 900 / DCS 1800 / PCS 1900

#### **Температура на околната среда**

Макс.: +55°C (разреждане) +45°C (зареждане)

Мин $\cdot$ -10°С

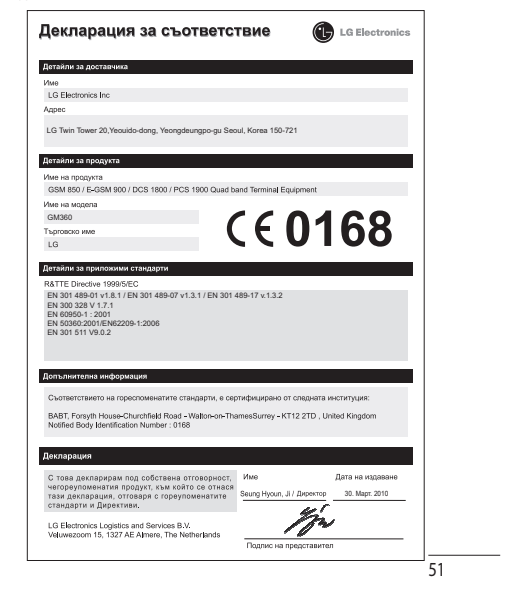

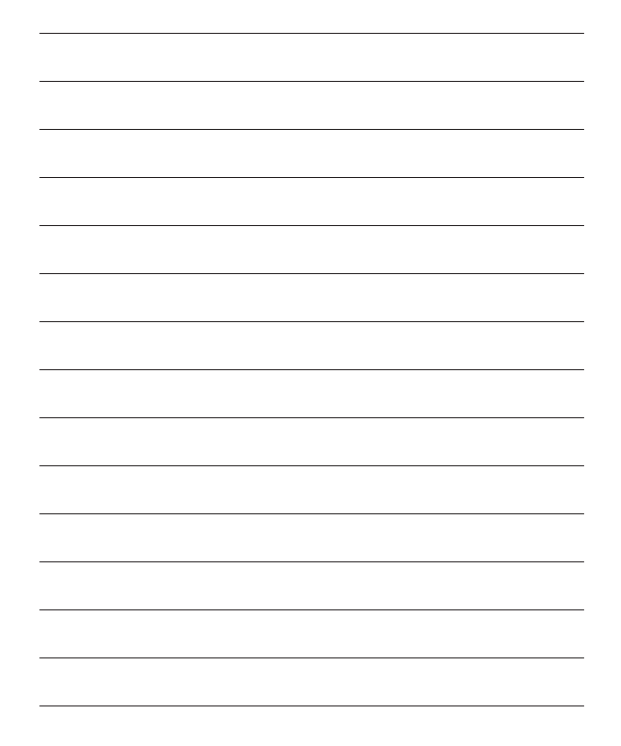

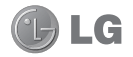

Čestitamo vam na kupovini naprednog i kompaktnog telefona GM360 kompanije LG, koji je dizajniran da radi koristeći najnoviju digitalnu tehnologiju za mobilne komunikacije.

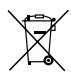

#### **Odlaganje vašeg starog uređaja**

- **1** Precrtani simbol kante za otpatke na točkićima znači da ovaj proizvod podleže Evropskoj direktivi 2002/96/EC.
- **2** Električni i elektronski proizvodi ne smeju se odlagati zajedno sa gradskim otpadom, već na posebnim mestima za prikupljanje otpada koje određuje državna ili lokalna uprava.
- **3** Pravilno odlaganje vašeg starog uređaja sprečiće potencijalne negativne posledice po okolinu i zdravstveno stanje ljudi.
- **4** Da biste dobili više informacija o odlaganju svog starog uređaja, obratite se gradskoj vlasti, javnoj komunalnoj službi ili prodavnici u kojoj ste kupili uređaj.

Moguće je da se sadržaj ovog priručnika razlikuje od vašeg telefona u zavisnosti od instalirane verzije softvera i dobavljača usluga.

## Sadržaj

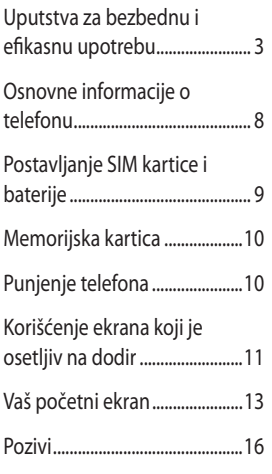

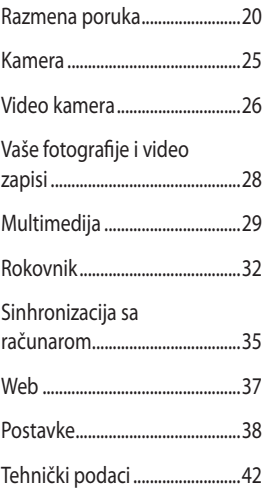

## Uputstva za bezbednu i efikasnu upotrebu

Pročitajte ova jednostavna uputstva. Nepridržavanje ovih uputstava može da bude opasno ili nezakonito.

#### **Izloženost radio talasima**

Informacije o izlaganju radio talasima i SAR vrednostima (Specific Absorption Rate). Model mobilnog telefona GM360 dizajniran je da bude u skladu sa važećim bezbednosnim smernicama o izlaganju radio talasima. Ove smernice su ustanovljene od strane naučnih organizacija i obuhvataju dozvoljene nivoe izlaganja da bi se osigurala bezbednost svake osobe, bez obzira na starost i zdravstveno stanje.

- Smernice o izlaganju radio talasima koriste jedinicu mere koja se naziva SAR (Specific Absorption Rate). Testovi za određivanje SAR vrednosti obavljaju se po standardnim metodama za telefon koji emituje na svojoj najvećoj atestiranoj snazi u svim ispitivanim frekventnim opsezima.
- Iako SAR vrednosti za različite modele LG telefona variraju, svi telefoni su u skladu sa relevantnim smernicama koje se odnose na izlaganje radio talasima.
- Granična SAR vrednost preporučena od strane Međunarodne komisije za zaštitu od nejonizujućih zračenja (ICNIRP) iznosi 2 W/kg na 10 g telesnog tkiva.
- Najviša SAR vrednost za ovaj model telefona, testirana pomoću sistema DASY4, iznosi 1,33 W/kg (10 g) kada je telefon prislonjen uz uho, a 1,31 W/kg (10 g) kada se nosi uz telo.
- SAR granična vrednost za stanovnike zemalja/regiona koji su prihvatili graničnu SAR vrednost preporučenu od strane Instituta elektronskih i elektroničkih inženjera (IEEE) iznosi prosečno 1,6 W/kg na 1 g telesnog tkiva.

#### **Čuvanje i održavanje proizvoda**

### **UPOZORENJE**

Koristite samo baterije, punjače i dodatnu opremu koji su odobreni za upotrebu sa ovim modelom telefona. Upotreba drugih modela može poništiti eventualnu dozvolu ili garanciju koja važi za telefon , a može biti i opasna .

## Uputstva za bezbednu i efikasnu upotrebu

- Nemojte rastavljati ovaj uređaj. Za eventualne popravke telefon odnesite kvalifikovanom serviseru. Popravke na osnovu garancije, a prema odluci kompanije LG, mogu da obuhvate zamenu delova ili štampanih ploča koje su nove ili popravljene u fabrici, pod uslovom da obezbeđuju funkcionalnost koja je jednaka onoj koju su obezbeđivali zamenjeni delovi.
- Uređaj držite dalje od električnih uređaja kao što su televizori, radio aparati i računari.
- Uređaj držite dalje od toplotnih izvora kao što su radijatori i šporeti.
- Nemojte ispuštati telefon.
- Uređaj nemojte izlagati mehaničkim vibracijama i udarcima.
- Isključite telefon kad god to zahtevaju posebni propisi koji su na snazi u toj oblasti. Na primer, nemojte da koristite telefon u bolnici jer može uticati na rad osetljivih medicinskih uređaja.
- Nemojte da rukujete telefonom mokrim rukama dok se puni. Tako možete izazvati strujni udar ili ozbiljno oštetiti telefon.
- Nemojte puniti telefon u blizini zapaljivih materijala jer se telefon može zagrejati i može nastati opasnost od požara.
- Za čišćenje telefona nemojte koristiti jake hemikalije (kao što su alkohol, benzol, rastvarači itd.) ili deterdžente.
- Nemojte puniti telefon koji leži na nameštaju od mekih materijala.
- Telefon treba puniti u dobro provetrenim prostorijama.
- Nemojte izlagati telefon gustom dimu ili prašini.
- Telefon nemojte držati uz kreditne kartice i karte za prevoz jer može izmeniti podatke na magnetnim trakama.
- Nemojte dodirivati ekran oštrim objektima jer ga možete oštetiti.
- Telefon čuvajte dalje od tečnosti i vlage.
- Dodatnu opremu, kao što su slušalice i slušalice sa mikrofonom, koristite obazrivo. Nemojte bez potrebe dodirivati antenu.

#### **Efikasan rad telefona**

#### **Električni uređaji**

Svi mobilni telefoni podložni su dejstvu smetnji, što može uticati na performanse.

4

- Nemojte koristiti mobilni telefon u blizini medicinskih uređaja bez izričite dozvole. Nemojte držati telefon u blizini pejsmejkera (npr. u džepu na grudima).
- Mobilni telefoni mogu uticati na rad nekih slušnih aparata.
- Može doći do manjih smetnji na televizoru, radio aparatu, računaru itd.

#### **Bezbednost u vožnji**

Informišite se o zakonima i pravilima o upotrebi mobilnih telefona u oblasti u kojoj vozite.

- Nemojte držati telefon u ruci dok vozite.
- U potpunosti se koncentrišite na vožnju.
- Ako je moguće, koristite handsfri komplet.
- Ako to uslovi vožnje zahtevaju, parkirajte se pored puta pre nego što se javite na poziv.
- Energija radio talasa može uticati na neke elektronske sisteme u vozilu, kao što je muzički uređaj i bezbednosna oprema.
- Ako je vaše vozilo opremljeno vazdušnim jastucima, nemojte da ih blokirate instaliranom ili prenosnom bežičnom opremom. To može dovesti do greške u vazdušnom jastuku ili do ozbiljnih povreda zbog loših karakteristika.
- Ako slušate muziku u pokretu, pazite da jačina zvuka bude umerena da biste bili svesni svoje okoline. Ovo je naročito važno prilikom prelaženja ulice.

#### **Sprečite oštećenje sluha**

Do oštećenja sluha može da dođe nakon dužeg izlaganja glasnim zvukovima. Zato preporučujemo da telefon ne uključujete i isključujete u blizini uha. Takođe, preporučujemo da jačina muzike i poziva bude umerena.

#### **Stakleni delovi**

Neki delovi mobilnog telefona su napravljeni od stakla. Staklo se može razbiti ako mobilni telefon padne na čvrstu površinu ili ako primi jak udarac. Ako se staklo razbije, nemojte ga dodirivati ili pokušavati da ga uklonite. Nemojte koristiti mobilni uređaj dok ovlašćeni serviser ne zameni staklo.

## Uputstva za bezbednu i efikasnu upotrebu

#### **U blizini eksploziva**

Nemojte koristiti telefon u blizini eksploziva. Pridržavajte se ograničenja, pravila i propisa.

#### **Sredine u kojima postoji opasnost od eksplozija**

- Nemojte koristiti telefon na benzinskim pumpama.
- Nemojte koristiti telefon u blizini goriva ili hemikalija.
- Nemojte da odlažete zapaljive gasove, tečnosti ili eksplozive u pregradu automobila u kojoj držite telefon i dodatnu opremu.

#### **U avionu**

Bežični uređaji mogu izazvati smetnje u avionu.

- Isključite mobilni telefon pre nego što uđete u avion.
- Bez izričite dozvole posade nemojte koristiti telefon ni dok je avion na zemlii.

#### **Deca**

Telefon držite na sigurnom mestu, van domašaja dece. Proizvod sadrži sitne delove koji mogu prouzrokovati gušenje ako se odvoje.

### **Pozivi za pomoć**

Pozivi za pomoć možda nisu dostupni u svim mrežama. Zato nikada nemojte da se oslanjate samo na mobilni telefon kada je reč o pozivima za pomoć. Proverite kod lokalnog dobavljača usluga.

#### **Informacije o bateriji i održavanje**

- Baterija ne mora biti potpuno ispražnjena pre ponovnog punjenja. Za razliku od drugih baterija, nije prisutan memorijski efekat koji bi mogao da ugrozi performanse baterije.
- Koristite samo LG baterije i punjače. LG punjači su osmišljeni tako da maksimalno produže vreme trajanja baterije.
- Nemojte rastavljati bateriju i vodite računa da ne izazovete kratak spoj.
- Metalne kontakte baterije održavajte čistim.
- Zamenite bateriju kada joj se performanse umanje. Baterija može da se puni više stotina puta pre nego što iu ie potrebno zameniti.
- Ako baterija nije korišćena duže vreme, napunite je da biste joj povećali performanse.

6

- Punjač nemojte izlagati direktnoj sunčevoj svetlosti i nemojte ga koristiti u sredinama sa velikom vlažnošću, kao što je kupatilo.
- Nemojte ostavljati bateriju na toplim ili hladnim mestima pošto to može umanjiti performanse baterije.
- Postoji rizik od eksplozije ako se baterija zameni neodgovarajućim tipom baterije.
- Korišćene baterije odložite u skladu s uputstvima proizvođača. Reciklirajte kad to bude moguće. Nemojte odlagati sa otpadom iz domaćinstva.
- Ako je potrebno da zamenite bateriju, za pomoć se obratite najbližem servisu ili distributeru kompanije LG Electronics.
- Kada se baterija napuni, punjač uvek isključite iz zidne utičnice da ne bi dodatno trošio struju.
- Stvarno vreme trajanja baterije zavisiće od konfiguracije mreže, postavki uređaja, načina korišćenja, baterije i uslova okoline.

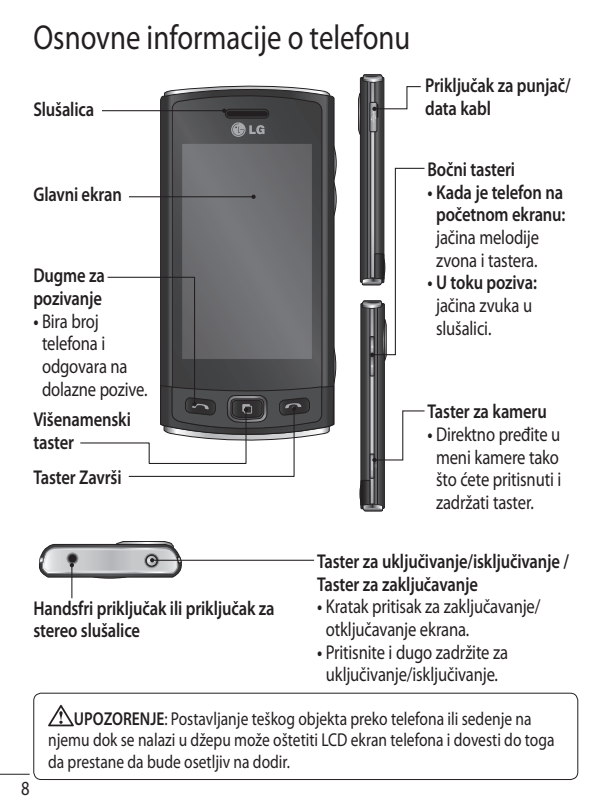

## Postavljanje SIM kartice i baterije

**1 Uklonite poklopac za bateriju** Pomerite poklopac prema dnu telefona, a zatim ga uklonite.

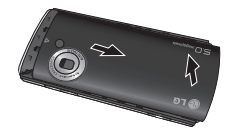

#### **2 Postavljanje SIM kartice**

 Postavite SIM karticu u držač za SIM karticu pazeći da deo sa zlatnim kontaktima na kartici bude okrenut nadole. Vodite računa da baterija bude uklonjena iz telefona pre nego što instalirate SIM karticu. Da biste uklonili SIM karticu, nežno je povucite ka spolja.

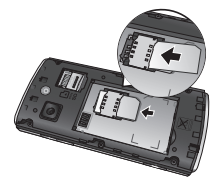

**UPOZORENJE:** Nemojte koristiti nokat da biste uklonili bateriju.

**UPOZORENJE:** Nemojte vaditi bateriju kada je telefon uključen jer ga možete oštetiti.

#### **3 Postavljanje baterije**

 Prvo levu stranu baterije postavite u gornji deo ležišta za bateriju. Proverite da li su kontakti na bateriji poravnati sa priključcima u telefonu. Pritisnite desnu stranu baterije tako da legne na mesto.

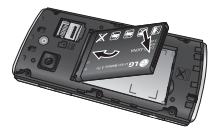

## Memorijska kartica Punjenje telefona

#### **Postavljanje memorijske kartice**

Prostor u memoriji na telefonu možete da povećate pomoću MicroSD memorijske kartice.

**NAPOMENA:** Memorijska kartica je opciona dodatna oprema.

**1** Otvorite poklopac ležišta memorijske kartice. Gurnite memorijsku karticu u ležište tako da legne na mesto.

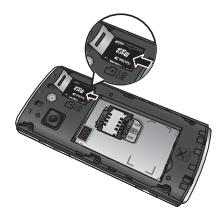

**2** Proverite da li je deo sa zlatnim kontaktima okrenut nadole.

Uklonite poklopac ulaza za punjač na bočnoj strani telefona GM360. Priključite putni adapter (punjač) i USB kabl iz kompleta. Povežite USB kabl sa telefonom i uključite ga u utičnicu za napajanje. Telefon GM360 mora da se puni dok se na ekranu ne pojavi poruka "Baterija je napunjena".

**NAPOMENA**: Baterija se pri prvom punjenju mora napuniti u potpunosti kako bi se poboljšao njen životni vek. Zanemarite prvu poruku "Baterija je napunjena" i nastavite da punite telefon cele noći.

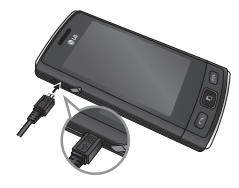

## Korišćenje ekrana koji je osetljiv na dodir

#### **Saveti za ekran koji je osetljiv na dodir**

- Da biste izabrali neku stavku, dodirnite sredinu njene ikone.
- Nemojte suviše jako pritiskati. Ekran koji je osetljiv na dodir dovoljno je osetljiv da registruje lagan, ali stabilan dodir.
- Vrhom prsta dodirnite željenu opciju. Pazite da ne dodirnete neki drugi taster.
- Kada ne koristite telefon GM360, on će se vratiti u ekran za zaključavanje.

#### **Kontrolisanje ekrana koji je osetljiv na dodir**

Kontrole na ekranu koji je osetljiv na dodir na telefonu GM360 menjaju se dinamički u zavisnosti od zadatka koji obavljate.

#### **Otvaranje aplikacija**

Da biste otvorili neku aplikaciju, jednostavno dodirnite njenu ikonu.

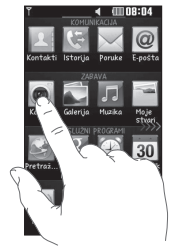

#### **Kretanje**

Za kretanje, prevucite s jedne na drugu stranu. Na pojedinim ekranima, poput istorije poziva, možete takođe da se krećete naviše ili naniže.

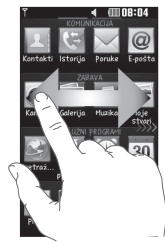

## Korišćenje ekrana koji je osetljiv na dodir

#### **Pokret za zaključani ekran**

Pokret za zaključani ekran - postavlja pokret za 9 proširenih prečica za aplikacije. Pokret na zaključanom ekranu omogućava da korisnici direktno otključaju telefon i izvrše ove aplikacije crtanjem pokreta na ekranu. Da biste podesili ovu funkciju,

**1** Izaberite **BB** - Postavke ekrana - Pokret za zaključani ekran

**2** Prevucite i otpustite željeni pokret sa dna ekrana na aplikacije koje želite da dodelite pokretu.

**Savet!** Nacrtajte ? oblik da biste prešli u meni "Pokret za zaključani ekran" na zaključanom ekranu.

**Savet!** Ova opcija je aktivna samo kada je ekran zaključan.

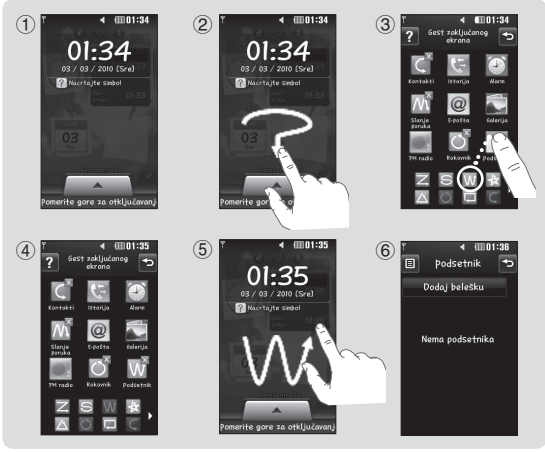

12

LG GM360 | Korisničko uputstvo

## Vaš početni ekran

Možete da odmah prevučete i kliknete na ono što vam je potrebno na svim tipovima početnih ekrana.

#### **Aktivno**

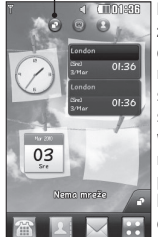

**Početna stranica za widgete -** kada dodirnete ikonu na donjoj desnoj strani ekrana, pojaviće se mobilna tabla sa widgetima. Kada registrujete widget prevlačenjem, on se kreira na mestu gde je otpušten.

# **Aktivno ELECTRONIC ST**

**Početna stranica za brzo biranje -** kada dodirnete ikonu , pojaviće se lista brojeva za brzo biranje. Možete da pozovete, pošaljete poruku ili uredite kontakt direktno na ovom početnom ekranu.

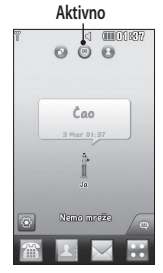

**Livesquare početni ekran -** na Livesquare ekranu jednostavno možete pozvati broj dodeljen avataru, ili mu poslati poruku. Da biste koristili funkciju pozivanja, razmene poruka ili kontakata, izaberite avatara, a zatim odaberite ikonu **Brzog tastera** koji želite da koristite.

**Savet!** Korisnički interfejs se zasniva na tri vrste početnih ekrana. Da biste menjali početne ekrane, samo brzo prevucite prstom preko ekrana sleva nadesno ili sdesna nalevo.

## Vaš početni ekran

#### **Tasteri za brzi pristup**

Brzi tasteri na početnom ekranu omogućavaju jednostavan pristup najčešće korišćenim funkcijama jednim dodirom.

**Dodirnite da biste prikazali** numeričku tastaturu na ekranu za obavljanje poziva.

 Dodirnite da biste otvorili meni **Kontakti**. Da biste pronašli broj koji želite da pozovete, pomoću tastature unesite ime kontakta na vrhu ekrana. Takođe, možete kreirati nove kontakte i uređivati postojeće.

**Dodirnite da biste otvorili** čitav **Početni meni** koji je podeljen u četiri kategorije.

 Dodirnite da biste otvorili meni **Poruke**. Odavde možete kreirati novu SMS ili MMS poruku, e-poruku, a možete i prikazati fasciklu za poruke.

#### **Promena statusa korišćenjem statusne trake**

 $\overline{14}$  aktivirate/deaktivirate Bluetooth vezu. Dodirnite sredinu statusne trake da biste otvorili Sažetak statusa. Biće prikazani trenutni statusi za vreme, mrežu, SVC ID, bateriju, memoriju telefona, spoljnu memoriju, profil, MP3 i Bluetooth. Odavde možete da podesite vrstu profila, pokrenete i pauzirate reprodukciju MP3 muzike i

**Korišćenje funkcije multitaskinga**

Pritisnite hardverski taster za multitasking **da biste otvorili** meni Multitasking. Iz njega možete da pregledate sve pokrenute aplikacije i da im pristupite jednim dodirom. Kada je neka aplikacija pokrenuta u pozadini (npr., igra ili FM radio), u statusnoj traci će se pojaviti

#### **Statusna traka**

Statusna traka sadrži razne ikone za označavanje stavki, poput jačine signala, prijema novih poruka i trajanja baterije, a prikazuje i aktivnost funkcija Bluetooth i GPRS.

U nastavku se nalazi tabela u kojoj se nalaze objašnjenja ikona koje se najčešće pojavljuju na statusnoj traci.

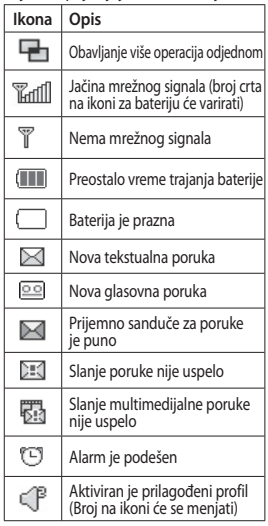

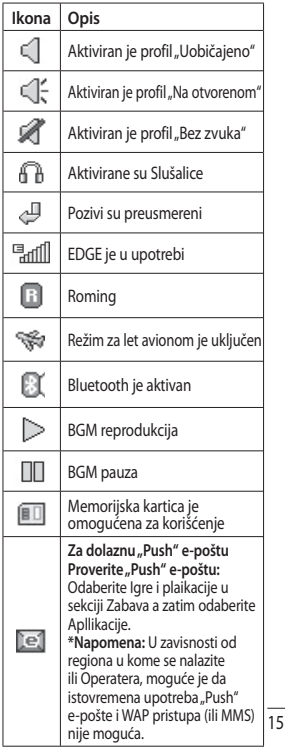

## Pozivi

#### **Obavljanje poziva**

- **1** Dodirnite **da biste otvorili** tastaturu.
- **2** Otkucajte broj pomoću tastature.
- **3** Dodirnite **da biste započeli** poziv.
- **4** Da biste prekinuli poziv, pritisnite Inteligentni taster.

**Savet!** Da biste uneli znak + prilikom međunarodnih poziva, dodirnite i držite taster  $\sqrt{0+1}$ .

**Savet!** Pritisnite taster za uključivanje da biste zaključali ekran osetljiv na dodir i tako sprečili obavljanje poziva greškom.

#### **Obavljanje poziva iz kontakata**

- **1** Na početnom ekranu dodirnite da biste otvorili meni **Kontakti**.
- **2** Dodirnite polje "Ime" na vrhu ekrana, a zatim pomoću tastature unesite prvih nekoliko slova kontakta kojeg želite da pozovete.
- **3** U filtriranoj listi, dodirnite ikonu "Poziv" pored kontakta kojeg želite da pozovete. Za poziv će se koristiti podrazumevani broj ako taj kontakt
- 16 LG GM360 | Korisničko uputstvo ima više brojeva.

**4** Odnosno, možete dodirnuti ime kontakta i izabrati broj koji će se koristiti ako taj kontakt ima više brojeva. Takođe možete dodirnuti ikonu **da biste započeli poziv** podrazumevanog broja.

#### **Odgovaranje na poziv i odbijanje poziva**

Kada telefon zazvoni, dodirnite Inteligentni taster da biste odgovorili na poziv.

Da biste utišali zvuk zvona, pomerite slajder nagore. Ovo će otključati telefon ako je zaključan, zatim dodirnite ikonu . Ovo je korisno ako ste na sastanku, a zaboravili ste da promenite profil u "Bez zvuka". Dodirnite ikonu **da biste odbili** dolazni poziv.

#### **Brzo biranje**

Kontaktima koje često zovete možete da dodelite broj za brzo biranje.

- **1** Izaberite **Kontakti** na kartici KOMUNIKACIJA, a zatim izaberite **Brzo biranje**.
- **2** Glasovnoj pošti je već dodeljen broj za brzo pozivanje 1. Ovo nije moguće izmeniti. Dodirnite bilo koji drugi broj da biste mu dodelili kontakt za brzo biranje.

**3** Vaši Kontakti će se otvoriti. Izaberite kontakt kojem biste želeli da odelite taj broj tako što ćete jednom dodirnuti njegov broj telefona. Da biste pronašli određeni kontakt, dodirnite polje Ime, a zatim unesite prvo slovo njegovog imena.

#### **Obavljanje drugog poziva**

- 1 Tokom poziva dodirnite  $\boxed{S}$ , a zatim unesite broj koji želite da pozovete.
- **2** Dodirnite **da biste započeli** poziv.
- **3** Na ekranu će biti prikazana oba poziva. Prvi poziv će biti zaključan i postavljen na čekanje.
- **4** Da biste se prebacili sa jednog poziva na drugi, dodirnite () ili pritisnite broj poziva na čekanju.
- **5** Da biste prekinuli jedan poziv ili oba poziva pritisnite  $\rightarrow$  i izaberite **Završi**, a zatim **Sve**, **Na čekanju** ili **Aktivno.**

**Savet!** Dodirnite bilo koji evidentirani poziv da biste prikazali datum, vreme i trajanje.

**NAPOMENA:** Biće vam naplaćen svaki poziv koji ste obavili.

#### **Pregledanje evidencije poziva**

Dodirnite **Istorija** na kartici KOMUNIKACIJA.

**Savet!** Dodirnite bilo koji evidentirani poziv da biste prikazali datum, vreme i trajanje.

#### **Menjanje podešavanja poziva**

- **1** Dodirnite **Postavke poziva** na kartici POSTAVKE.
- **2** Dodirnite **Preusmeravanje poziva**.
- **3** Odaberite da li želite da preusmeravate sve glasovne pozive, samo kada je linija zauzeta, samo kada nema odgovora ili kada ste nedostupni.
- **4** Unesite broj na koji želite da preusmeravate pozive.
- **5** Dodirnite **Zahtev** da biste aktivirali ovu uslugu.

**NAPOMENA:** Preusmeravanje poziva se naplaćuje. Detaljne informacije zatražite od dobavljača usluga.

**Savet!** Da biste isključili preusmeravanje svih poziva, izaberite **Deaktiviraj sve** iz menija **Preusmeravanja poziva**.

17

## Pozivi

#### **Upotreba zabrane poziva**

- **1** Dodirnite **Postavke poziva** na kartici POSTAVKE.
- **2** Dodirnite **Zabrana poziva**.
- **3** Odaberite pojedinačne opcije ili svih šest:

 **Svi odlazni**

 **Odlazni međunarodni**

 **Odlazni međunarodni pozivi osim matične zemlje**

 **Svi dolazni**

 **Dolazni u inostranstvu**

 **Deaktiviraj sve**

**4** Unesite lozinku za zabranu poziva. Detalje o ovoj usluzi zatražite od operatera mobilne telefonije.

#### **Savet!** Izaberite

**Fiksni broj za pozivanje** iz menija **Postavke poziva** da biste uključili ovu opciju i sastavili listu brojeva koje je moguće pozivati sa vašeg telefona. Biće vam potreban PIN2 kôd. Sa telefona će biti moguće pozivati samo brojeve koji se nalaze u listi.

#### **Menjanje uobičajenih postavki poziva**

- **1** Dodirnite **Postavke poziva** na kartici POSTAVKE.
- **2** Pronađite i dodirnite **Uobičajena podešavanja**. Odavde možete podesiti postavke za:

 **Odbijanje poziva** - pomerite preklopnik u položaj UKLJUČENO da biste istakli listu za odbijanje. Možete da dodirnete polje za tekst da biste izabrali sve pozive, određene kontakte ili grupe, odnosno pozive koji potiču sa neregistrovanih brojeva (onih kojih nema među vašim kontaktima) ili pozive koji nemaju ID pozivaoca. Dodirnite **Sačuvaj** da biste promenili postavku.

 **Pošalji moj broj** - odaberite da li želite da vaš broj bude prikazan pri obavljanju odlaznih poziva.

 **Automatsko ponovno biranje** - pomerite preklopnik nalevo da

biste **uključili** ili nadesno da biste **isključili** ovu funkciju.

 **Režim javljanja** - izaberite da li želite da odgovarate na pozive pritiskom na taster za slanje ili na bilo koji taster.

18

 **Podsetnik nakon minuta razgovora** - pomerite preklopnik ulevo u položaj **Uključeno** ako želite da se oglasi zvučni signal nakon svakog minuta razgovora.

 **BT režim odgovaranja** - izaberite **Handsfri** da biste na pozive mogli da se javite pomoću Bluetooth slušalice, odnosno izaberite **Slušalica** da biste za javljanje na poziv mogli da upotrebite bilo koji taster na telefonu.

 **Sačuvaj novi broj** - izaberite opciju **Da** da biste sačuvali novi broj telefona.

## Razmena poruka

#### **Razmena poruka**

U modelu GM360 funkcije SMS i MMS objedinjene su u jedan intuitivan i jednostavan meni.

#### **Nova poruka**

- **1** Dodirnite **Poruke** na kartici KOMUNIKACIJA. A zatim dodirnite **Nova poruka** da biste počeli da sastavljate ovu poruku.
- **2** Dodirnite **Umetni** da biste dodali sliku, video zapis, zvuk, predložak itd.
- **3** Dodirnite **Primalac** na dnu ekrana da biste uneli primaoce. Zatim unesite broj ili dodirnite a da biste izabrali kontakt. Možete čak da dodate više kontakata.
- **4** Dodirnite **Pošalji** kada budete spremni.

**UPOZORENJE:** Ako u SMS poruku dodate sliku, video zapis ili zvuk, ona će automatski biti pretvorena u MMS poruku, pa će u skladu sa tim biti i naplaćena.

#### **Unos teksta**

Postoji pet načina za unos teksta:

**Tastatura**, **Puna tastatura**, **Ekran za rukopis**, **Okvir za rukopis**, **Rukopis - dupli okvir**.

Možete da izaberete metod unosa koji želite da koristite tako što ćete dodirnuti **E** i izabrati **Metod unosa**.

Dodirnite <sup>19</sup> da biste uključili T9 režim. Ova ikona se prikazuje samo kada izaberete opciju **Tastatura** kao metod unosa.

Dodirnite  $\bigcirc$  da biste izabrali jezik na kome se piše.

Dodirnite<sup>123</sup><sub>e</sub>, da biste izabrali unos brojeva, simbola ili teksta. Koristite taster **Shift** da biste uneli velika ili mala slova.

#### **T9 režim**

T9 režim koristi ugrađeni rečnik za prepoznavanje reči koje kucate na osnovu nizova tastera koje dodirujete. On predviđa reč koju unosite i predlaže opcije.

 $20$ 

#### **Prepoznavanje rukopisa**

U režimu "Rukopis" jednostavno pišite po ekranu, a GM360 će vaš rukopis pretvoriti u tekst poruke. Izaberite **Ekran za rukopis** ili **Okvir za rukopis** prema svojim željama.

#### **Podešavanje e-pošte**

Dodirnite **E-pošta** na kartici KOMUNIKACIJA.

Ako nije podešen nalog za e-poštu, pokrenite čarobnjak za podešavanje e-pošte i dovršite ga.

Možete proveriti i urediti postavke ako izaberete **. Takođe možete da** proverite dodatne postavke koje su automatski unesene prilikom kreiranja naloga.

#### **Primanje e-pošte**

Možete automatski ili ručno da proverite da li ima novih e-poruka na serveru. Da biste proverili ručno:

- **1** Dodirnite **E-pošta** na kartici KOMUNIKACIJA.
- **2** Dodirnite nalog koji želite da koristite.

#### **Slanje e-pošte pomoću novog naloga**

- **1** Dodirnite **Nova e-poruka** i otvorićete novu e-poruku.
- **2** Kreirajte poruku.
- **3** Dodirnite **Pošalji,** a uređaj će poslati e-poruku.

#### **Menjanje postavki e-pošte**

- **1** Dodirnite **E-pošta** na kartici KOMUNIKACIJA.
- **2** Dodirnite **I** a zatim izaberite **Postavke e-pošte** da biste mogli da prilagodite sledeće postavke: **Nalozi za e-poštu Željena e-pošta**

**Dozvoli odgovore na e-poštu** odaberite ovu opciju ukoliko želite da omogućite slanje poruka sa potvrdom čitanja.

**Zahtevaj odgovor na e-poštu**

- odaberite da li želite da zahtevate slanje poruka sa potvrdom čitanja.

**Interval preuzimanja** - odaberite koliko često će GM360 proveravati da li ima novih e-poruka.

**Iznos za preuzimanje** - odaberite koliko e-poruka uređaj može preuzeti odjednom.

## Razmena poruka

 **Uključi poruku pri prosleđivanju i odgovaranju** - izaberite ukoliko

želite da vaš odgovor sadrži originalnu poruku.

 **Uključi prilog** - odaberite da li želite da vaš odgovor sadrži originalni prilog.

 **Automatsko preuzimanje u romingu** - odaberite da li želite da automatski preuzimate poruke dok ste u inostranstvu (u romingu).

#### **Obaveštenje o novoj e-poruci** - odaberite da li želite da budete

obavešteni o novim e-porukama.  **Potpis** - postavite ovu funkciju na

**Uključeno**, a zatim kreirajte potpis za e-poruke.

 **Prioritet** - odaberite nivo prioriteta za e-poruke.

 **Veličina pošte pri slanju** - postavite maksimalnu veličinu pošte koju šaliete.

 **Brojač e-poruka** - unesite željeni datum. Možete proveriti e-poruke koje ste poslali tokom tog perioda.

#### **Fascikle za poruke**

U meniju "Razmena poruka" nalazi se pet fascikli.

**Prijemno sanduče** - sve primljene poruke smeštaju se u prijemno sanduče.

**Skice** - ukoliko ne završite pisanje poruke, ono što ste do tada napisali možete da sačuvate u ovoj fascikli.

**Odlazno sanduče** - ovo je fascikla za privremeno skladištenje poruka koje se šalju.

**Poslate poruke** - sve poruke koje pošaljete se smeštaju u ovu fasciklu. **Moje fascikle** - kreirajte fascikle za čuvanje poruka.

#### **Menjanje postavki za multimedijalne poruke**

Dodirnite **Poruke** na kartici KOMUNIKACIJA. Pronađite, a zatim izaberite **Postavke** i **MMS poruka**. Možete promeniti sledeće opcije:

**Režim preuzimanja** - odaberite opciju **Matična mreža** ili **Roming mreža**. Ako odaberete **Ručno**, dobijaćete obaveštenja samo za MMS poruke, pa ćete moći da odlučite da li želite da ih preuzmete.

**Izveštaj o isporuci** - odaberite da li da zahtevate i/ili omogućite izveštaje o isporuci.

 $22$ 

**Izveštaj o čitanju** - odaberite da li da zahtevate i/ili omogućite izveštaje o čitanju.

**Prioritet** - odaberite nivo prioriteta za multimedijalne poruke.

**Rok ispravnosti -** odaberite koliko dugo će se poruke čuvati u centru za poruke.

**Trajanje stranica** - odaberite koliko dugo će se stranica podrazumevano prikazivati na ekranu.

**Režim stranica** - odaberite da li da se multimedijalne poruke kreiraju slobodno ili sa ograničenjem.

**Vreme isporuke** - odaberite koji vremenski period treba da prođe pre isporuke poruke.

**MMS centar** - odaberite ili dodajte novi centar za multimedijalne poruke.

#### **Usluge društvenih mreža (SNS)**

Telefon GM360 ima funkciju SNS koja vam omogućava da uživate u svojim društvenim mrežama i da upravljate njima. Možete ažurirati svoj status na SN lokaciji i prikazati SN ažuriranja svojih prijatelja.

Dodirnite meni **Druš. mreže**, a zatim izaberite neku od sledećih lokacija: Facebook, Twitter ili Myspace.

**Savet!** Facebook je originalna aplikacija koje unapred učitana na telefon i kojoj se jednostavno pristupa. Twitter je Java aplikacija koja se zasniva na Java tehnologiji. Ostale aplikacije pristupaju WAP (Wireless Application Protocol) uslugama.

**NAPOMENA**: Funkcija SNS je aplikacija koja intenzivno razmenjuje podatke. Korišćenje mrežnih usluga možda se dodatno naplaćuje. Troškove prenosa podataka proverite kod provajdera mreže.

#### **Facebook**

**Početna stranica**: Prijavite se i videćete status ažuriranja svojih prijatelja. Unesite svoj komentar o novom statusu ili proverite ostale. Dodirnite "Opcije" da biste odabrali nešto od sledećeg: Osveži, Filter za feed vesti (Ažuriranja statusa, Fotografija), Izbriši ili Odjavljivanje. Takođe možete napisati komentare ako izaberete ikonu +.

## Razmena poruka

**Profil**: Možete izabrati Zid > Ažuriranje statusa, a zatim upisati trenutni status. Prikažite detalje o informacijama i otpremite fotografiju tako što ćete dodirnuti Album > Otpremanje fotografije. Odaberite "Idi na slike" ili "Fotografiši", a zatim unesite naslov za sliku.

**Prijatelji**: Možete pronaći mnoge prijatelje pomoću funkcije SNS i videti njihov status. Pretražite prijatelje na portalu Facebook tako što ćete izabrati opciju "Pretraga".

**Poruka**: Prikazaće sve vaše SN poruke. Možete prikazati fasciklu Prijemno sanduče/Poslato i pisati SN poruku.

**Savet!** Korišćenje widgeta za Facebook feed Možete dodati widget za Facebook feed na početni ekran. Prevucite widget za Facebook feed iz palete widgeta, a zatim dodirnite **OK**. Ako je Facebook widget registrovan na početnom ekranu, prikazivaće 3 poslednja feeda sa vaše SN lokacije. Takođe možete direktno da pristupite aplikaciji Facebook ako dodirnete feed widget.

**Savet!** Upotrebom Sačuvaj u Kontakte na Facebook-u dajae mogućnost da se vide lični podaci i status korisnika Facebook-a, kao što su ime, broj telefona, adresa e-pošte i slika. Korisnik ne može uređivati ove podatke već ih može ažurirati osvežavanjem sadržaja.

Za više detalja pogledajte deo o Linkbook funkcijama.

#### **Linkbook**

Ako je SNS režim uključen, možete sačuvati lične podatke vaših kontakata sa Facebook-a, kao što su ime, broj telefona, adresa e-pošte i slika u Kontakte. Upotrebite Sačuvajte u kontakte na Facebook-u da bi sačuvali lične podatke. Sačuvane podatke možete videti u Kontaktima. Ako je SNS režim isključen, ovi podaci neće biti prikazivani.

 $24$ 

## Kamera

#### **Brzo fotografisanje**

- **1** Pritisnite taster **na desnoj strani** telefona.
- **2** Kada je fotoaparat fokusiran na subjekat, dodirnite **u** u centru desno na ekranu da biste snimili fotografiju. Možete i čvrsto pritisnuti taster **b**očno na telefonu.

**Savet!** Da biste prešli na režim fotoaparata ili režim video snimanja, pomerite nagore/nadole ikonu fotoaparata ili video snimanja u sredini desno na tražilu.

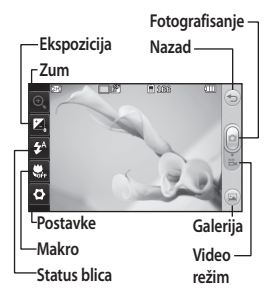

#### **Nakon fotografisanja**

Fotografija koju ste snimili pojaviće se na ekranu. Ime slike se prikazuje na dnu ekrana.

 $\boxtimes$  Dodirnite da biste fotografiju poslali kao poruku, putem e-pošte ili pomoću Bluetooth veze.

Dodirnite da biste podesili sliku početnog ekrana.

**ZA** Dodirnite da biste uredili fotografiju.

Dodirnite da biste uredili ime izabrane slike.

 Dodirnite da biste izbrisali fotografiju koju ste upravo snimili, a zatim potvrdite brisanje tako što ćete dodirnuti **Da**. Pojaviće se poruka "Izbrisano".

Dodirnite da biste premestili sliku u galeriju.

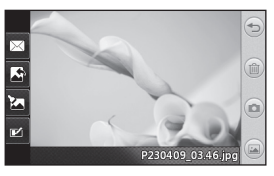

## Video kamera

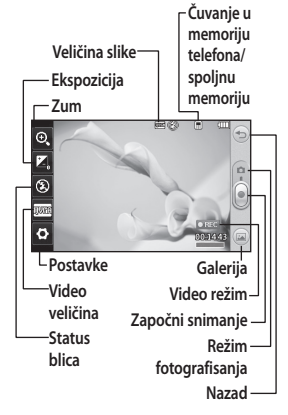

#### **Snimanje video zapisa na brzinu**

**1** Pritisnite taster fotoaparata na desnoj strani telefona nekoliko sekundi.

**Savet!** Da biste prešli na režim fotoaparata ili režim video snimanja, pomerite nagore/nadole ikonu fotoaparata ili video snimanja u sredini desno na tražilu.

- **2** Okrenite telefon horizontalno i objektiv kamere uperite ka onome što želite da snimate.
- **3** Pritisnite taster fotoaparata **D** na telefonu jednom da biste počeli snimanje. Ili dodirnite crvenu tačku .
- **4** Na dnu tražila pojaviće se natpis **Rec** zajedno sa tajmerom koji odbrojava trajanje video zapisa.
- **5** Da biste pauzirali video dodirnite  $\blacksquare$ , a nastavite tako što ćete izabrati .
- **6** Dodirnite **n**a ekranu ili pritisnite dugme **d** drugi put da biste zaustavili snimanje.

#### **Nakon snimanja video zapisa**

**Dodirnite da biste prikazali video** zapis.

 $\boxtimes$  Dodirnite da biste video zapis poslali kao **Poruku ili E-poštu** ili pomoću **Bluetooth** veze.

26

Dodirnite da biste uredili ime izabrane slike.

**Dodirnite da biste izbrisali** video zapis koji ste upravo snimili, a potvrdite tako što ćete dodirnuti **Da**. Optičko tražilo će se ponovo pojaviti.

Dodirnite a da biste odmah snimili sledeći video zapis.

 Dodirnite da biste videli galeriju sačuvanih video zapisa i slika.

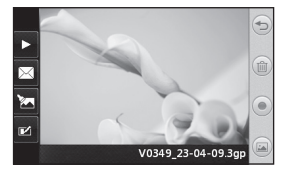

## Vaše fotografije i video zapisi

#### **Pregledanje fotografija i video zapisa**

- **1** Dodirnite **Galerija** na kartici ZABAVA. Ili dodirnite (a) na ekranu sa pregledom za fotoaparat. Možete pogledati svoje slike i video zapise.
- **2** Galerija će se pojaviti na ekranu.
- **3** Dodirnite video zapis ili fotografiju da biste ih otvorili.
- **4** Da biste reprodukovali video zapis, dodirnite . Da biste pauzirali reprodukciju, dodirnite **. T. l.**

**Savet!** Prelistavajte levo ili desno da biste pregledali druge fotografije i video zapise.

#### **UPOZORENJE**: Neke

funkcije neće ispravno raditi ako multimedijalna datoteka nije snimljena pomoću telefona.

#### **Pregledanje fotografija kao prikaza stranica**

Režim prikaza stranica služi za prikazivanje svih fotografija u galeriji. Video zapise nije moguće prikazati u obliku prikaza stranica.

**1** Dodirnite **■** u fascikli Galerija, zatim pronađite, a zatim izaberite

28 **Prikaz stranica**.

LG GM360 | Korisničko uputstvo

**2** Prikaz stranica će započeti. Tokom prikaza stranica dostupne su sledeće opcije:

Dodirnite  $\implies$  da biste se vratili.

**Dodirnite da biste pauzirali prikaz** stranica na određenoj fotografiji.

- $\triangleright$  Dodirnite opet da biste nastavili prikazivanje.
- Dodirnite da biste prikazali slučajnim redosledom.

**Dodirnite da biste ubrzali ili** usporili prikaz stranica.

#### **Postavljanje fotografije kao pozadine**

- **1** Dodirnite **Galerija** na kartici ZABAVA.
- **2** Dodirnite fotografiju koju biste želeli da postavite kao pozadinu.
- **3** Dodirnite ekran da biste otvorili meni.
- **4** Dodirnite .
- **5** Nakon toga možete da podesite veličinu slike pomoću .
- **6** Kada budete zadovoljni slikom, dodirnite **Postavi**.
- **7** Izaberite neku od opcija koju želite da promenite: **Sve**, **Widget**, **Brzo biranje**.

## Multimedija

U memoriji telefona možete skladištiti sve vrste multimedijalnih datoteka da biste imali lak pristup svim svojim slikama, zvukovima, video zapisima i igrama. Datoteke možete da čuvate i na memorijskoj kartici. Korišćenjem memorijske kartice dobijate mogućnost da oslobodite prostor u memoriji telefona. Ove datoteke možete pronaći u meniju **Moje stvari** na kartici ZABAVA.

#### **Upotreba slika**

Slike možete koristiti kao pozadine, za zaključani ekran ili da biste identifikovali pozivaoca.

- **1** Dodirnite **Moje stvari** na kartici ZABAVA, a zatim izaberite **Slike**. Izaberite sliku koju želite. A zatim dodirnite **I**
- **2** Dodirnite **Upotrebi kao**, a zatim izaberite neku od sledećih opcija:

 **Slika za početni ekran** - postavite pozadinu za početni ekran.

#### **Slika za zaključani ekran** -

postavite pozadinu za zaključani ekran.

 **Slika za kontakte** - određenoj osobi u kontaktima dodelite sliku koja će se prikazivati kada vas ta osoba zove.

 **Slika pri pokretanju** - postavite sliku koja će se pojaviti pri ukliučivaniu telefona.  **Slika pri isključivanju** - postavite sliku koja će se pojaviti pri iskliučivaniu telefona.

#### **Premeštanje ili kopiranje slike**

Slike možete kopirati iz memorije telefona na memorijsku karticu i obrnuto. To možete uraditi da biste oslobodili prostor u memoriji ili da biste napravili rezervnu kopiju slike.

- **1** Dodirnite **Moje stvari** na kartici ZABAVA, izaberite **Slike**, a zatim dodirnite **间**.
- **2** Izaberite **Premesti** ili **Kopiraj**.
- **3** Možete da označite/opozovete označavanje slika tako što ćete ih dodirnuti više puta uzastopce. Označite slike koje želite da premestite ili kopirate i dodirnite **Kopiraj/Premesti**.

#### **Korišćenje zvukova**

- **1** Dodirnite **Moje stvari** na kartici ZABAVA, a zatim izaberite **Zvukovi**.
- **2** Izaberite željeni zvuk i pojaviće se poruka sa potvrdom.
- **3** Dodirnite **Da.** Njegova reprodukcija će započeti.

## Multimedija

- **4** Dodirnite **a**, a zatim izaberite **Upotrebi kao**.
- **5** Izaberite neku od sledećih opcija: **Melodija zvona**, **Zvuk poruke**, **Pokretanje** i **Isključivanje**.

#### **Muzika**

Telefon LG GM360 ima ugrađeni muzički plejer tako da možete preslušavati svoje omiljene numere. Da biste pristupili muzičkom plejeru, dodirnite **Muzika** na kartici ZABAVA. Odavde možete pristupiti sledećim fasciklama:

#### **Nedavno reprodukovano** -

reprodukuje sve numere koje ste nedavno reprodukovali.

**NAPOMENA:** Autorska prava za muzičke datoteke mogu biti zaštićena međunarodnim ugovorima i državnim zakonima u vezi sa autorskim pravima. Za reprodukovanje ili kopiranje muzike možda će vam biti potrebna dozvola ili licenca. U nekim državama zakonom je zabranjeno kopiranje materijala koji je zaštićen autorskim pravom u privatne svrhe. Pre preuzimanja ili kopiranja datoteke, proverite državne zakone određene zemlje koji se tiču korišćenja takvog materijala.

**Sve numere** - sadrži sve numere koje imate na telefonu osim unapred unesene podrazumevane muzike.

**Izvođači** - pregledajte muzičku kolekciju po izvođaču.

**Albumi** - pregledajte muzičku kolekciju po albumu.

**Žanrovi** - pregledajte muzičku kolekciju po žanru.

**Liste numera** - sadrži sve liste numera koje ste kreirali.

**Izmešaj numere** - reprodukujte numere slučajnim redosledom.

#### **Prenos muzike na telefon**

Najjednostavniji način prenosa muzike na telefon je pomoću Bluetooth veze ili pomoću kabla za sinhronizaciju. Možete koristiti i LG PC Suite. Da biste preneli pomoću Bluetooth veze:

- **1** Proverite da li je Bluetooth uključen na oba uređaja i da li su međusobno vidljivi.
- **2** Izaberite muzičku datoteku na drugom uređaju, pa odaberite da je pošaljete putem Bluetooth veze.
- **3** Kada datoteka bude spremna za slanje, potrebno je da je prihvatite tako što ćete na telefonu dodirnuti **Da**.

30

**4** Datoteka treba da se pojavi u fascikli **Muzika** > **Sve numere**.

#### **Kreiranje liste numera**

Možete kreirati svoju listu numera tako što ćete izabrati pesme iz fascikle **Liste numera**.

- **1** Dodirnite **Muzika** na kartici ZABAVA.
- **2** Dodirnite **Liste numera**, zatim **Dodaj novu listu numera**, unesite ime liste numera, a zatim dodirnite **Sačuvaj**.
- **3** U fascikli **Sve numere** biće prikazane sve pesme koje se nalaze na vašem telefonu. Dodirnite sve numere koje želite da dodate u listu numera. Pored imena numera pojaviće se znak za potvrdu.
- **4** Dodirnite **Gotovo**.

#### **FM radio**

Telefon LG GM360 poseduje FM radio prijemnik da biste svoje omiljene stanice mogli da slušate u pokretu. Radio možete slušati bez slušalica. Ako želite da priključite slušalice, umetnite ih u priključak za slušalice.

#### **Pretraživanje stanica**

Na telefonu možete slušati radio stanice tako što ćete ih pretražiti ručno ili automatski. Nakon toga biće im dodeljeni posebni brojevi da ne biste morali da ponavljate pretragu. Najpre morate da na telefon priključite slušalice koje će služiti kao antena.

#### **Da biste automatski pretražili stanice:**

- **1** Pronađite i dodirnite **FM radio** na kartici ZABAVA, a zatim **.**
- **2** Dodirnite **Automatsko skeniranje**. Pojaviće se poruka sa potvrdom. Izaberite **Da**, nakon toga će telefon automatski pronaći stanice i memorisati ih kao kanale.

**NAPOMENA:** Stanicu možete pronaći i ručno pomoću ikona i b koje su prikazane na sredini ekrana. Ukoliko pritisnete i zadržite tastere  $\blacksquare$  i  $\blacktriangleright$ . uređaj će automatski nalaziti stanice.

#### **Poništavanje stanica**

- **1** Pronađite i dodirnite **FM radio** na kartici ZABAVA, a zatim  $\blacksquare$ .
- **2** Izaberite **Resetuj kanal** da biste poništili trenutni kanal ili **Resetuj sve kanale** da biste poništili sve kanale. Sve stanice vratiće se na početnu frekvenciju 87,5Mhz.

## Rokovnik

#### **Dodavanje događaja u kalendar**

- **1** Dodirnite **Rokovnik** na kartici USLUŽNI PROGRAMI, a zatim izaberite **Kalendar**.
- **2** Izaberite datum za događaj.
- **3** Dodirnite , a zatim **Dodaj događaj**.
- **4** Dodirnite **Kategorija**, a zatim izaberite neku od opcija: **Zakazana obaveza**, **Godišnjica** ili **Datum rođenja**.
- **5** Unesite **Predmet**.
- **6** Proverite i unesite datum i vreme početka događaja.
- **7** Podesite opcije **Alarm** i **Ponovi**.
- **8** Izaberite **Sačuvaj** da biste sačuvali događaj u kalendar. Dani za koje su postavljeni događaji biće obeleženi kvadratnim pokazivačem, a u vreme početka događaja oglasiće se zvučni signal, da ga ne biste propustili.

**Savet!** Rođendan Vidžet se može pokrenuti odabirom odgovarajuće ikone . Prikazaće se predstojeći rođendani redom po mesecima, uzimajući podatke unete i sačuvane u Kontaktima. Takođe preko ovog vidžeta možete pozvati ili poslati poruku slavljeniku.

#### **Dodavanje podsetnika**

- **1** Dodirnite **Podsetnik** na kartici USLUŽNI PROGRAMI.
- **2** Dodirnite **Dodaj podsetnik**.
- **3** Upišite tekst podsetnika, a zatim dodirnite "Sačuvai".
- **4** Podsetnik će se pojaviti na ekranu u aplikaciji **Podsetnik**.

#### **Podešavanje alarma**

- **1** Dodirnite **Alarm** na kartici USLUŽNI PROGRAMI. **Widget alarm** treba da se pojavi u listi kao podrazumevana stavka koju nećete moći da izbrišete.
- **2** Dodirnite **Dodaj alarm**.
- **3** U polju **Vreme** podesite vreme kada alarm treba da se oglasi.
- **4** Odaberite kako želite da se alarm oglašava u polju **Ponovi**:

32

- **5** Izaberite opciju **Tip alarma** da biste izabrali željeni tip alarma.
- **6** Odaberite **Zvuk alarma**, a zatim izaberite zvuk iz fascikle.
- **7** Dodajte podsetnik za alarm u polju **Podsetnik**.
- **8** Na kraju, možete da postavite interval za odlaganje na 5, 10, 20 ili 30 minuta, 1 čas ili možete da isključite alarm.
- **9** Kada postavite alarm, dodirnite **Sačuvaj**.

**NAPOMENA:** Možete da podesite do 5 alarma, što obuhvata i **Widget alarm**.

**Savet!** Pomerite preklopnik i položaj **Uključeno**/**Isključeno** na alarmu da biste ga podesili.

#### **Snimanje glasa**

Upotrebite aplikaciju za snimanje glasa da biste snimili glasovne beleške ili druge zvučne datoteke.

Dodirnite **Diktafon** na kartici USLUŽNI PROGRAMI, a zatim izaberite **ia zatim** Postavke da biste izmenili "Postavke":

#### **Snimanje zvuka ili glasa**

1 Dodirnite<sup>0</sup> da biste započeli snimanje.

- **2** Dodirnite **II** da biste pauzirali snimanje.
- **3** Dodirnite **d** da biste prekinuli snimanie.
- **4** Dodirnite **da biste** reprodukovali snimak.

#### **Upotreba kalkulatora**

- **1** Dodirnite **Alati** na kartici USLUŽNI **PROGRAMI**
- **2** Izaberite opciju **Kalkulator**.
- **3** Dodirnite numeričke tastere na tastaturi da biste uneli brojeve.
- **4** Kada su u pitanju jednostavna izračunavanja, dodirnite željenu funkciju  $(+, -, \times, +)$ , a zatim =.
- **5** Za složenija izračunavanja, dodirnite + , a zatim izaberite funkciju **sin**, **cos**, **tan**, **log**, **ln**, **exp**, **sqrt**, **deg** ili **rad** itd.

#### **Konvertovanje jedinica**

- **1** Dodirnite **Alati** na kartici USLUŽNI PROGRAMI.
- **2** Izaberite **Konverter jedinica**.
- **3** Odaberite da li želite da konvertujete **Valutu**, **Površinu**, **Dužinu**, **Težinu**, **Temperaturu**, **Zapreminu** ili **Brzinu**.

## Rokovnik

#### **Dodavanje grada u vremenske zone**

- **1** Dodirnite **Alati** na kartici USLUŽNI **PROGRAMI**
- **2** Izaberite **Svetski sat**.
- **3** Dodirnite **I** a zatim izaberite **Novi grad**.
- **4** Krećite se po globusu, dodirnite željenu oblast, a zatim odaberite grad na mapi.
- **5** Ili dodirnite i unesite ime željenog grada u polje za pretraživanje.

#### **Štoperica**

- **1** Dodirnite **Alati** na kartici USLUŽNI PROGRAMI.
- **2** Izaberite **Štoperica**.
- **3** Dodirnite **Započni** na dnu ekrana da biste pokrenuli tajmer.
- **4** Dodirnite **Krug** ako želite da zabeležite vreme po krugu.
- **5** Dodirnite **Zaustavi** da biste zaustavili merenje.
- **6** Dodirnite **Nastavi** da biste ponovo započeli merenje od zaustavljanja, odnosno dodirnite **Resetuj** da biste započeli merenje od početka.

#### **Snimanje sadržaja ekrana**

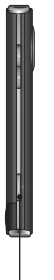

Dugme za kameru nalazi se sa strane telefona. Ako ga pritisnite dva puta, prikaz ekrana telefona biće sačuvan kao slika. Sačuvana slika naći će se u Galeriji kao i u Slikama u Mojim stvarima. Ova mogućnost može se koristiti na sledećim ekranima: WAP, SNS, sastavljanje e-pošte, sastavljanje SMS/MMS poruke i pregled poruka.

#### Dugme za kameru

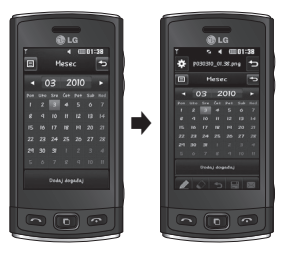

Pritiskom dva puta na taster za kameru, sadržaj ekrana biće snimljen.

34
# Sinhronizacija sa računarom

Možete sinhronizovati računar sa telefonom da biste bili sigurni da se svi važni detalji i datumi poklapaju. Takođe možete napraviti rezervne kopije datoteka i tako bili spokojni.

## **Instaliranje programa LG PC Suite na računaru**

- **1** Na početnom ekranu pritisnite , a zatim izaberite **Povezivanje** na kartici POSTAVKE.
- **2** Izaberite **Režim USB veze** i dodirnite **PC Suite**.
- **3** Povežite telefon i računar pomoću USB kabla i sačekajte. Prikazaće se poruka vodiča za instalaciju.
- **4** Pratite uputstva na ekranu da biste dovršili čarobnjak LG PC Suite Installer.
- **5** Nakon dovršetka instalacije, ikona LG PC Suite će se pojaviti na radnoj površini.

### **Povezivanje telefona i računara**

- **1** Na početnom ekranu pritisnite , a zatim izaberite **Povezivanje** na kartici POSTAVKE.
- **2** Izaberite **Režim USB veze**.
- **3** Dodirnite **PC Suite**.

**4** Povežite telefon i računar pomoću USB kabla i sačekajte. Program PC Suite se pokreće automatski.

#### **Pravljenje rezervnih kopija i vraćanje informacija na telefon**

- **1** Povežite telefon i računar na već opisani način.
- **2** Kliknite na **Napravi rezervnu kopiju** i **Vrati** u meniju "Alatke".
- **3** Označite sadržaj čiju rezervnu kopiju biste želeli da napravite ili koji biste želeli da vratite. Izaberite lokaciju za čuvanje rezervne kopije ili sa koje biste želeli da vratite informacije. Kliknite na ikonu **Započni**.
- **4** Vaše informacije biće sačuvane ili vraćene.

## **Prikazivanje datoteka sa telefona na računaru**

- **1** Povežite telefon i računar na prethodno opisani način.
- **2** Kliknite na ikonu **Fotografije**.
- **3** Datoteke slika sa telefona će se učitati na računar. Kada kliknete na "Memorija telefona", one će se prikazati.

# Sinhronizacija sa računarom

- **4** Kliknite na ikonu **Video zapisi**.
- **5** Datoteke video zapisa sa telefona će se učitati na računar. Kada kliknete na "Memorija telefona". one će se prikazati.

**Savet!** Prikazivanje sadržaja sa telefona na računaru može vam pomoći u organizovanju datoteka, organizovanju dokumenata i uklanjanju nepotrebnog sadržaja.

## **Sinhronizacija kontakata**

- **1** Povežite telefon s računarom.
- **2** Kliknite na ikonu **Kontakti**.
- **3** Svi kontakti iz telefona biće uvezeni na računar i prikazani. (Kliknite na "Sinhronizacija kontakata", a zatim će se učitati kontakti sa telefona)
- **4** Kliknite na "Datoteka", a zatim izaberite **Izvezi**. Sada možete izabrati lokaciju i gde želite da sačuvate kontakte.

## **Sinhronizacija poruka**

- **1** Povežite telefon s računarom.
- **2** Kliknite na ikonu **Poruke**.
- **3** Sve poruke sa telefona biće prikazane u fasciklama na ekranu.

**4** Kliknite na naslov kolone da biste preraspodelili poruke koje su sortirane po **pošiljaocu**, **sadržajima** i **datumu prijema**.

### **Upotreba telefona kao uređaja za sinhronizaciju muzike**

Vaš telefon se može koristiti kao uređaj za sinhronizaciju muzike radi sinhronizacije isključivo muzičkih datoteka.

Sinhronizacija muzike se može obaviti pomoću programa Windows Media Player 10 / 11 i moguća je i kada je u pitanju memorija telefona i kada je u pitanju spoljna memorijska kartica.

- **1** Prekinite vezu između telefona i računara.
- **2** Na početnom ekranu izaberite , zatim izaberite **Povezivanje** na kartici POSTAVKE.
- **3** Izaberite **Režim USB veze**.
- **4** Dodirnite **Sinhronizacija muzike**.
- **5** Povežite telefon s računarom. Na telefonu će se prikazati: **Povezano**.

36

LG GM360 | Korisničko uputstvo

# Web

#### **Pristup Webu**

- **1** Dodirnite **Pretraživač** na kartici USLUŽNI PROGRAMI.
- **2** Da biste prešli direktno na početnu stranicu pregledača, izaberite **Početna stranica**. Možete i da izaberete stavku **Unesite adresu**, potom unesete željenu URL adresu, a zatim izaberete **Poveži**.

**NAPOMENA:** Povezivanje sa ovom uslugom i preuzimanje sadržaja se dodatno naplaćuje. Troškove prenosa podataka proverite kod provajdera mreže.

### **Dodavanje oznaka i njihovo otvaranje**

Da biste lakše i brže pristupali omiljenim Web lokacijama, možete da dodajete oznake i da čuvate Web stranice.

- **1** Dodirnite **Pretraživač** na kartici USLUŽNI PROGRAMI.
- **2** Izaberite **Oznake**. Lista obeleživača će se pojaviti na ekranu.
- **3** Da biste dodali novi obeleživač, dodirnite **Dodaj obeleživač**. Unesite ime za obeleživač praćeno URL adresom u odgovarajućim poljima.
- **4** Dodirnite **Sačuvaj**. Obeleživač će se pojaviti u listi obeleživača.
- **5** Da biste pristupili obeleživaču, dodirnite Poveži pored obeleživača ili dodirnite naslov obeleživača, a zatim dodirnite **Poveži**. Povezaćete se sa obeleživačem.

## **Čuvanje stranice**

- **1** Pristupite željenoj Web strani, kao što je objašnjeno iznad.
- **2** Dodirnite **■** pa izaberite **Sačuvane stranice**.
- **3** Unesite ime za Web stranu da biste mogli lako da je prepoznate.
- **4** Dodirnite **Sačuvaj**.

### **Pristupanje sačuvanoj stranici**

Dodirnite **Pretraživač** na kartici USLUŽNI PROGRAMI. Izaberite **Sačuvane stranice**. Ovde možete pregledati sačuvane stranice.

## **Prikazivanje istorije pregledača**

Dodirnite **Pretraživač** na kartici USLUŽNI PROGRAMI. Izaberite **Prethodno**.

# Postavke

## **Personalizacija profila**

Zatim možete da uredite sve opcije za zvuk i signale dostupne u listi, među kojima su, između ostalih, postavke **Melodija zvona** i **Jačina zvuka**, **Zvuk poruke** itd.

#### **Menjanje postavki ekrana**

Dodirnite **Postavke ekrana** na kartici **POSTAVKE** 

#### **Postavke ekrana**

 **Pozadina** - izaberite temu za početni ekran ili zaključani ekran. **Šablon matične stranice widgeta** - odaberite predložak početne stranice.

 **Livesquare** - dodirnite **Vodič za Livesquare** da biste proverili niegove funkcije.

 **Tema za telefon** - odaberite crno ili belo.

 **Početni meni** - odaberite stil početnog menija: **Cik-cak**, **Kretanje** ili **Ekran po ekran**.

 **Zaključan ekran** - odaberite način otključavanja.

 **Pokret za zaključani ekran** - odaberite tip pokreta na zakliučanom ekranu.

 **Biranje** - podesite boju broja.

 **Font** - podesite veličinu fonta. Dostupne su četiri opcije: **Mali**, **Srednji**, **Veliki** i **Veoma veliki**.

**NAPOMENA:** Što je duže uključeno pozadinsko osvetljenje, to se više troši baterija. Ovo može da stvori potrebu da češće punite telefon.

 **Osvetljenost** - podesite osvetljenost ekrana.

 **Pozdravna poruka** - izaberite **Uključeno** ili **Isključeno**, a zatim pišite pozdravnu poruku u tekstualnom polju.

 **Ime mreže** - odaberite opciju "Uključi" ili "Isključi".

 **Pokretanje/isključivanje** - izaberite temu za ekran pokretanja/ iskliučivania.

#### **Menjanje postavki telefona Postavke telefona**

 **Datum i vreme** - prilagodite postavke za datum i vreme ili izaberite da li da se vreme automatski ažurira ili da se koristi letnje računanje vremena.

 **Ušteda energije** - odaberite da li da za fabričke postavke za štednju energije bude izabrana opcija uključeno/isključeno ili samo noću.

38

LG GM360 | Korisničko uputstvo

 **Jezici** - promenite jezik prikaza telefona GM360.

 **Automatsko zaključavanje tastature** - automatski zaključajte tastaturu na početnom ekranu.

 **Sigurnost** - podesite bezbednosne postavke, što obuhvata PIN kodove i zaključavanje telefona.

 **Informacije o memoriji** - da biste dobili više informacija, pogledajte odeljak **Korišćenje upravljača memorijom**.

 **Resetuj postavke** - vraća sve postavke u fabričko stanje.

 **Informacije** - izaberite **Pomoć** da biste prikazali tehničke informacije o telefonu GM360. Softver takođe možete nadgraditi pomoću opcije **Informacije o telefonu**.

#### **Korišćenje upravljača memorijom**

Telefon GM360 ima tri dostupne memorije: na telefonu, SIM kartici i spoljnu memorijsku karticu.

Upravljač memorijom možete koristiti da biste utvrdili koliko prostora u memoriji je zauzeto, kao i koliko ima dostupnog prostora.

Dodirnite **Postavke telefona** na kartici POSTAVKE, a zatim **Informacije o memoriji**.

#### **Zajednička memorija telefona** -

prikažite veličinu memorije dostupne na telefonu GM360 za slike, zvukove, video zapise, MMS poruke, e-poruke, Java aplikacije itd.

#### **Rezervisana memorija telefona**

- prikažite količinu memorije koja je dostupna za SMS poruke, kontakte, kalendar, listu zadataka, podsetnik, alarm, prethodne pozive, obeleživače i razne stavke.

**SIM memorija** - prikažite količinu dostupne memorije na SIM kartici.

**Spoljna memorija** - prikažite količinu dostupnog prostora na spoljnoj memorijskoj kartici (memorijsku karticu ćete možda morati da kupite zasebno).

#### **Postavke primarnog skladišta**

- odaberite željenu lokaciju za skladištenje stavki među opcijama Telefon i Spolina memorija.

#### **Menjanje postavki povezivanja Mrežne postavke**

 **Izaberite mrežu** - ako izaberete "Automatski", telefon GM360 će automatski pronaći mrežu i

## Postavke

registrovati telefon na nju. Ovo se preporučuje za najbolji kvalitet usluge.

Ako izaberete Ručno, biće prikazane sve trenutno dostupne mreže i moći ćete da izaberete onu na koju želite da se registrujete.

**Izabrane liste** - možete da dodate izabranu mrežu na koju želite da se povežete. Ako je izabrana automatska pretraga mreže, izaberite mrežu iz liste mreža, a ako nije, ručno dodajte novu mrežu.

**Internet profili** - u ovom meniju prikazuju se Internet profili. Ne možete da brišete ili uređujete podrazumevane konfiguracije u zavisnosti od zemlje.

**Pristupne tačke** - vaš mrežni operator je već uneo ove informacije. Pomoću ovog menija možete uneti nove pristupne tačke.

**Veza za prenos paketnih podataka**

- izaberite kada će se vaš uređaj povezati na mrežu radi prenosa paketnih podataka.

**Režim USB veze** - izaberite uslugu za podatke u opcijama i sinhronizujte svoj GM360 pomoću programa LG PC Suite da biste kopirali datoteke sa telefona. Više informacija o

sinhronizaciji potražite u odeljku **PC Sync**.

Ako želite da sinhronizujete muziku sa programom Windows Media Player, u ovom meniju izaberite opciju **Sinhronizacija muzike**. **Sinhronizacija muzike** je dostupna isključivo za muzičke sadržaje.

#### **Menjanje Bluetooth postavki:**

Dodirnite **Bluetooth** na kartici POSTAVKE. Izaberite **IEL** a zatim odaberite **Postavke**.

**Dostupne su sledeće opcije:**

 **Vidljivost mog uređaja** - odaberite neku od opcija: **Vidljiv**, **Skriven** ili **Vidljiv na 1 minut**.

 **Ime mog uređaja** - unesite ime za svoj telefon GM360.

 **Podržane usluge** - izaberite način na koji želite da koristite Bluetooth vezu sa različitim uslugama.

 **Režim udaljene SIM kartice** isključite ili uključite ovaj režim.  **Moja adresa** - prikazuje adresu vašeg Bluetooth uređaja.

#### **Uparivanje sa drugim Bluetooth uređajem**

Pri uparivanju telefona GM360 sa drugim uređajem možete postaviti

40

LG GM360 | Korisničko uputstvo

vezu koja je zaštićena pristupnim kodom.

- **1** Proverite da li je Bluetooth uređaj **Uključen** i **Vidljiv**. Vidljivost možete promeniti u meniju **Postavke**.
- **2** Dodirnite **Traži**.
- **3** Telefon GM360 će obaviti pretragu uređaja. Nakon dovršetka pretrage, na ekranu će se pojaviti opcija **Osveži**.
- **4** Izaberite uređaj sa kojim želite da obavite uparivanje, unesite pristupni kôd, a zatim dodirnite **OK**.
- **5** Vaš telefon će se povezati sa drugim uređajem, na kojem bi trebalo da unesete isti pristupni kôd.
- **6** Bluetooth veza zaštićena pomoću bezbednosnog koda sada je spremna.

#### **Upotreba Bluetooth slušalica**

- **1** Proverite da li je Bluetooth **Uključen** i **Vidljiv**.
- **2** Pratite uputstva koja ste dobili sa slušalicama da biste uređaj postavili u režim za uparivanje.
- **3** Dodirnite opciju **Upitaj pre povezivanja** ili opciju **Uvek se poveži**, a zatim dodirnite **Da** da

biste se odmah povezali. GM360 će se automatski prebaciti u profil "Slušalice".

#### **Ažuriranje softvera Program nadogradnje softvera za LG mobilne telefone**

Više informacija o instaliranju i korišćenju ovog programa potražite na adresi http://update. lgmobile. com. Ova funkcija vam omogućava da brzo i jednostavno ažurirate softver na najnoviju verziju bez potrebe da posetite naš servisni centar. Pošto program za nadogradnju mobilnog telefona zahteva punu pažnju tokom procesa nadogradnje, pre prelaska na sledeći korak detaljno proučite sva uputstva i sve beleške koje se pojavljuju na svakom koraku. Obratite pažnju da uklanjanje kabla za USB vezu ili baterija tokom nadogradnje može ozbiljno da ošteti mobilni telefon. Pošto proizvođač ne preuzima odgovornost za gubitak podataka tokom procesa nadogradnje, savetujemo vam da unapred zabeležite sve važne informacije da biste ih sačuvali.

# Tehnički podaci

#### **Opšte**

Ime proizvoda: GM360

Sistem: GSM 850 / E-GSM 900 / DCS 1800 / PCS 1900

#### **Temperature**

Maks: +55°C (pražnjenje) +45°C (punjenje)

Min : -10°C

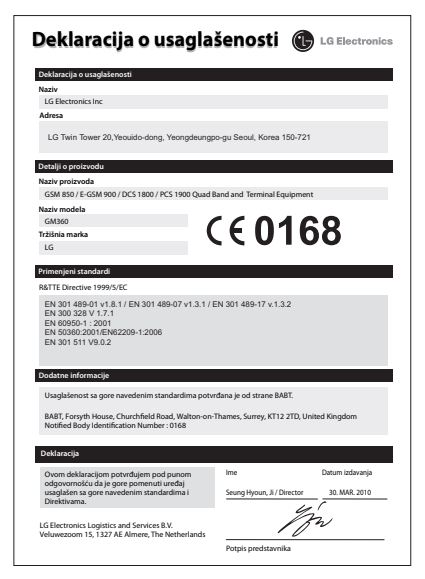

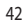

LG GM360 | Korisničko uputstvo

# **КАКО ДА ГО КОРИСТИТЕ ВОДИЧОТ ЗА БРЗА УПОТРЕБА**

Отсечете го водичот за брза употреба кој е придодаден кон ова упатство по линијата за отсекување, со превиткување како што е прикажано подолу.

## Како да отсекувате

Отсечете го водичот за брза употреба по линијата за отсекување.

Можете да поставите ленир на линијата за отсекување и да отсечете како што е прикажано подолу.

• Внимавајте да не исечете ако користите ножички.

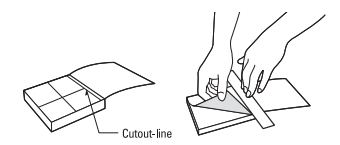

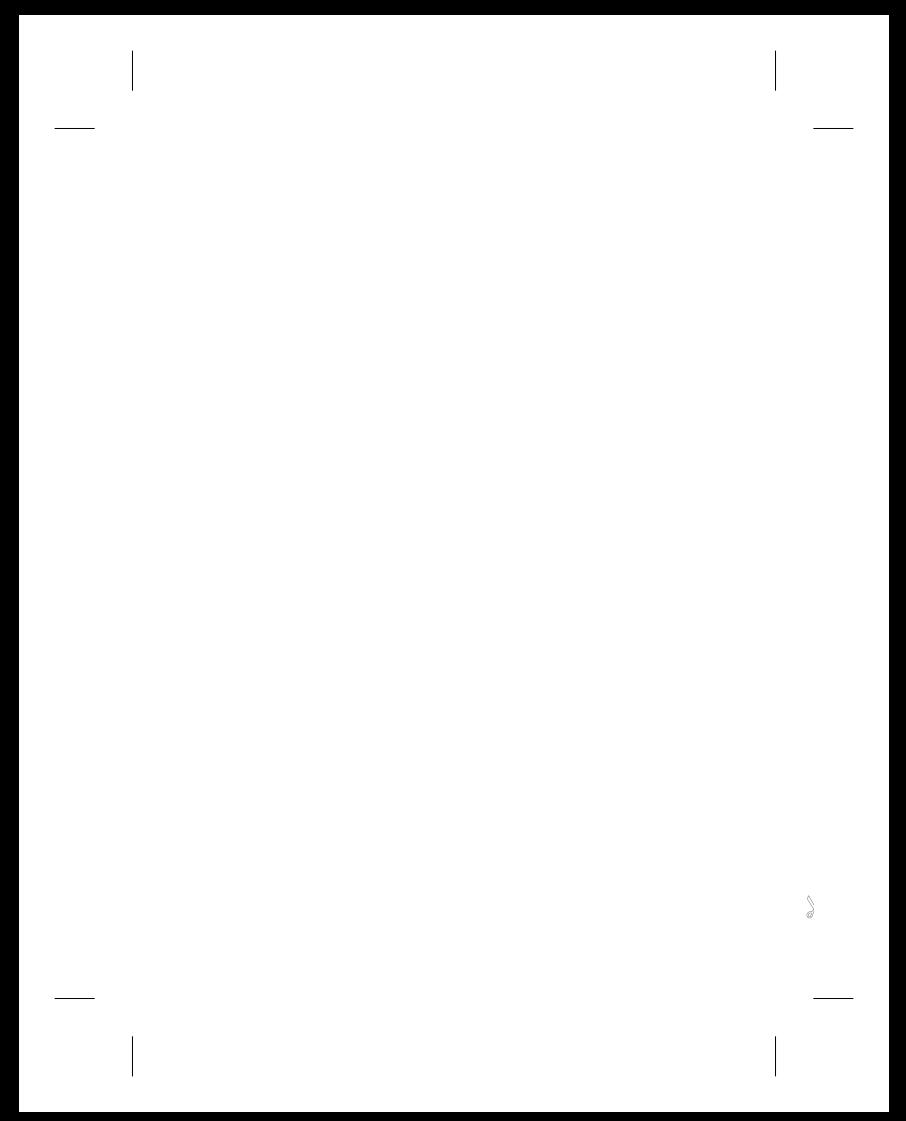

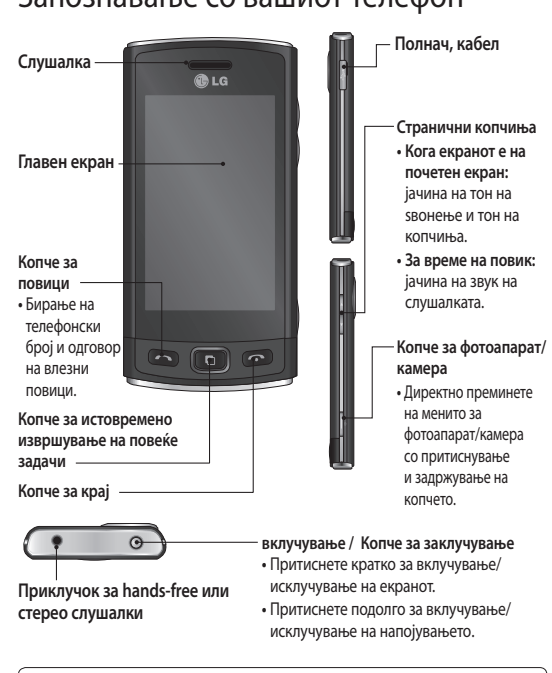

## Запознавање со вашиот телефон

**ПРЕДУПРЕДУВАЊЕ:** Поставување на тежок предмет врз телефонот или седењето врз него додека тој е во џебот, може да го оштети LCD екранот на телефонот и функционалноста на екранот осетлив на допир.

## Фотоапарат

## **Брзо фотографирање**

- 1 Притиснете го копчето **О** на десната страна од телефонот.
- **2** Кога фотоапаратот ќе го фокусира вашиот објект, допрете **о во** централниот десен дел на екранот за да снимите фотографија. Исто така можете и цврсто да го притиснете копчето **о кое е поставено** странично на телефонот.

**СОВЕТ!** За префрлување во режим на фотоапарат или видео режим, повлечете ја нагоре/надолу иконата за фотоапарат или видео во централниот десен дел на визирот.

## **Основни информации за визирот**

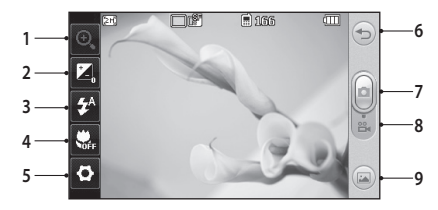

- **1. Зум**
- **2. Експозиција**
- **3. Статус на блиц**
- **4. Макро**
- **5. Поставки**
- **6. Назад**
- **7. Снимање на фотографија**
- **8. Видео режим**
- **9. Галерија**

2

LG GM360 | Упатство за користење

## Видео камера

#### **Брзо снимање на видео**

- **1** Притиснете го копчето за фотоапарат од десната страна на телефонот во траење од неколку секунди.
- **2** Држејќи го телефонот хоризонтално, насочете ја леќата кон објектот што сакате да го снимите.
- **3** Притиснете го копчето за фотоапарат **о на телефонот еднаш за да започне** снимањето. Или допрете ја црвената точка .
- **4** На долниот дел од визирот ќе се појави **Снимање**, а на дното ќе се појави тајмер кој ја прикажува должината на видео записот.
- **5** За паузирање на видео снимката допрете (11), а за да продолжите изберете ( $\bullet$ ).
- **6** Допрете **на екранот или уште еднаш притиснете на от** за да го запрете снимањето.

**СОВЕТ!** За префрлување во режим на фотоапарат или видео режим, повлечете ја нагоре/надолу иконата за фотоапарат или видео во централниот десен дел на визирот.

**Основни информации за визирот**

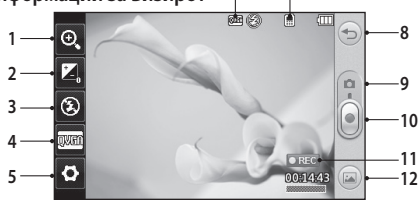

- **1. Зум**
- **2. Експозиција**
- **3. Статус на блиц**
- **4. Големина на видео**
- **5. Поставки**
- **6. Големина на слика**
- **7. Зачувување на меморија на телефон/надворешна меморија**
- **8. Назад**
- **9. Режим на фотоапарат**
- **10. Започни снимање**
- **11. Видео режим**

**6 7**

**12. Галерија**

## Музика

#### **Репродукција на песна**

- **1** Допрете **Музика** на картичката ЗАБАВА.
- **2** Изберете еден од фолдерите и песната која сакате да ја репродуцирате.
- **3** Допрете **II** за паузирање на песната.
- **4** Допрете **ДЛ** за да скокнете на наредната песна.
- 5 Допрете **КС** за да се вратите на претходната песна.
- **6** Допрете  $\textcircled{2}$  за да се вратите на менито за **Музика**. Може да допрете повеќе од еднаш за да се вратите на менито.

### **Креирање листа за репродукција**

Можете да креирате сопствени листи за репродукција со правење избор на песни од фолдерот **Листи за репродукција**.

- **1** Допрете **Музика** на картичката ЗАБАВА.
- **2** Допрете **Листи за репродукција,** потоа **Додади нова листа за репродукција**, внесете го името на листата и допрете **Зачувај**.
- **3** Во фолдерот **Сите песни** се прикажуваат сите песни кои се наоѓаат на вашиот телефон. Допрете ги сите песни кои сакате да ги вклучите во вашата листа; веднаш до имињата на песните ќе се појави знак за штиклирање.
- **4** Допрете **Готово**.

LG GM360 | Упатство за користење

# FM радио

Вашиот LG GM360 располага со FM радио, така што вие ќе можете да ги слушате омилените станици кога сте во движење.

Можете да слушате радио без слушалки. Ако сакате да поврзете слушалки, приклучете ги во влезот за слушалки.

#### **Пребарување на станици**

Радио станиците на вашиот телефон можете да ги наместите со помош на рачно или автоматско пребарување. Потоа тие ќе бидат зачувани на специфични броеви на канали за да не морате повторно да ги барате. На телефонот морате прво да ги приклучите слушалките бидејќи тие служат како антена.

 **За автоматско пронаоѓање:**

- 1 Придвижете се и допрете **FM радио** на картичката ЗАБАВА, потоа ...
- **2** Допрете **Автоматско скенирање**. Ќе се прикаже порака за потврда. Изберете **Да**, по што станиците автоматски ќе бидат најдени и доделени на одреден канал на вашиот телефон.

**ЗАБЕЛЕШКА:** Исто така можете рачно да наместите станица со користење на  $\blacktriangleleft u \blacktriangleright$  кои се прикажани во центарот на екранот. Ако притиснете и задржите на  $\blacktriangleleft u \blacktriangleright$ , станиците ќе бидат пронајдени автоматски.

#### **Ресетирање на каналите**

- 1 Придвижете се и допрете **FM радио** на картичката ЗАБАВА, потоа  $\blacksquare$ .
- 
- **2** Изберете **Ресетирај канал** за да го ресетирате тековниот канал или изберете **Ресетирај ги сите канали** за ресетирање на сите канали. Секој канал ќе се врати на почетната фреквенција од 87.5Mhz.

# Bluetooth

### **Впарување со друг Bluetooth уред**

Со впарување на вашиот GM360 и друг уред, можете да воспоставите поврзување заштитено со лозинка.

- **1** Проверете дали Bluetooth е поставен на **ВКЛУЧЕНО** и **Видливо**. Можете да ја промените вашата видливост во менито **Поставки**.
- **2** Допрете **Пребарување**.
- **3** Вашиот GM360 ќе ги пребара новите уреди. Кога пребарувањето ќе заврши, на екранот ќе се појави **Обновување**.
- **4** Изберете го уредот со кој сакате да се впарите, внесете ја лозинката и потоа допрете **OK**.
- **5** Потоа вашиот телефон ќе се поврзе со другиот уред, на кој треба да ја внесете истата лозинка.
- **6** Вашата Bluetooth врска заштитена со лозинка сега е подготвена.

#### **Испраќање и примање на фајлови со користење на Bluetooth**

Bluetooth нуди одличен начин за испраќање и примање на фајлови бидејќи не се потребни жици, а поврзувањето е брзо и едноставно. Можете да се поврзете и со Bluetooth слушалки за започнување и примање на повици.

Пред да започнете да споделувате фајлови преку Bluetooth врска, потребно е да го впарите вашиот телефон со другиот Bluetooth уред. За информации околу впарувањето на уредите, погледнете **Впарување со друг Bluetooth уред**.

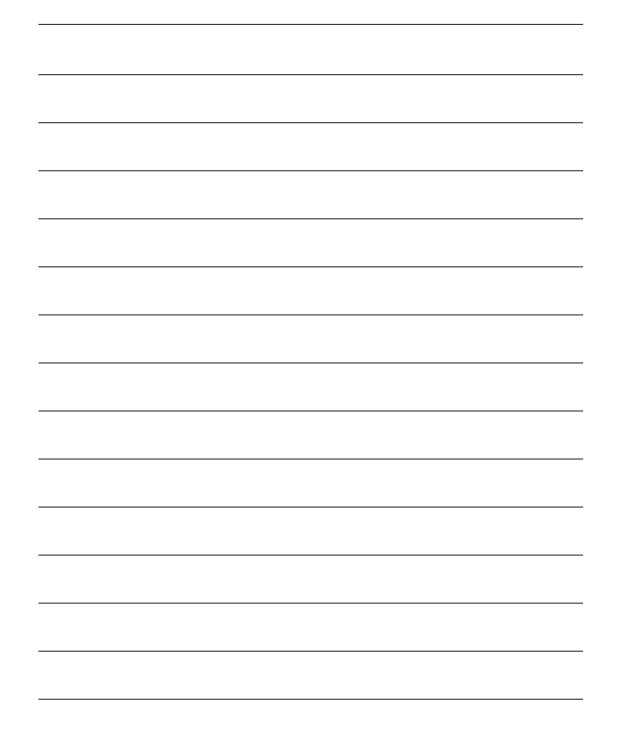

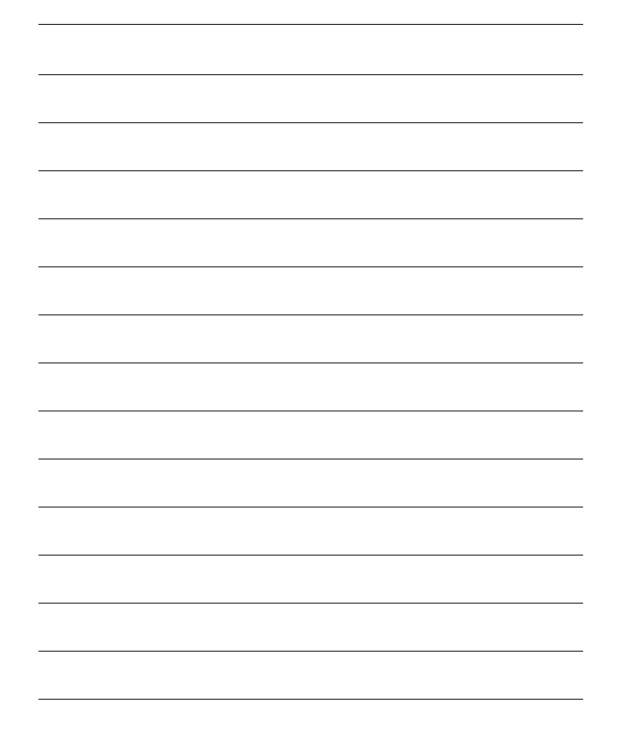